以下將依據九年一貫數學部編教科書的章節內容,以 MAXIMA 軟體

解答國中二年級上學期例題、隨堂練習及自我評量以供國中生參考

# 目 錄

國中二年級上學期(第 3 冊) 第 **1** 章 乘法公式與多項式 1-1 乘法公式 1-2 多項式與其加減 1-3 多項式的乘除 第 **2** 章 畢氏定理與平方根 2-1 畢氏定理 2-2 平方根與近似值 2-3 根式的運算 2-4 畢氏定理的應用 第 **3** 章 多項式的因式分解 3-1 乘法公式與提公因式法 3-2 十字交乘法 第 **4** 章 一元二次方程式 4-1 用因式分解法求解 4-2 配方法與公式解 4-3 一元二次方程式的應用 國中二年級下學期(第 4 冊) 第 **1** 章 數列與級數 1-1 等差數列 1-2 等差級數 第 **2** 章 幾何圖形的角 2-1 三角形的角 2-2 多邊形的內角與外角 2-3 平行與垂直 第 **3** 章 三角形的基本性質 3-1 全等的概念 3-2 SSS 全等與尺規作圖 3-3 三角形的邊角關係 第 **4** 章 幾何圖形 4-1 平行四邊形 4-2 線對稱與幾何圖形 4-3 周長與面積 4-4 表面積與體積

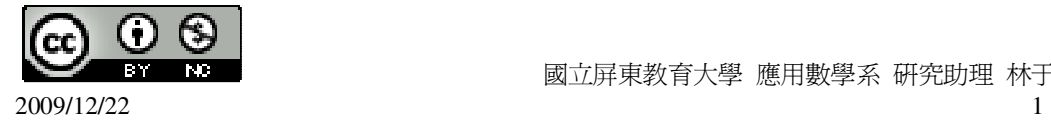

# 國中二年級上學期(第 3 冊)

## 第 **1** 章 乘法公式與多項式

- 1-1 乘法公式
- 1-2 多項式與其加減
- 1-3 多項式的乘除

# 第 **2** 章 畢氏定理與平方根

- 2-1 畢氏定理
- 2-2 平方根與近似值
- 2-3 根式的運算
- 2-4 畢氏定理的應用

## 第 **3** 章 多項式的因式分解

- 3-1 乘法公式與提公因式法
- 3-2 十字交乘法

# 第 **4** 章 一元二次方程式

- 4-1 用因式分解法求解
- 4-2 配方法與公式解
- 4-3 一元二次方程式的應用

## 第1章 乘法公式與多項式 1-1 乘法公式

## **P. 4** 例 **1**

化簡下列各式:  $(1)(2a)^2$ (%i1) (2\*a)^2; ※「^」表示次方符號(shift+6), 輸入(2\*a)^2 → ctrl+enter。  $(\%01)$  4a<sup>2</sup>  $(2)(-a)^2$ (%i2) (-a)^2; ※「^」表示次方符號(shift+6),輸入(-a)^2 → ctrl+enter。  $(\% 02) a^2$ 

## **P. 4** 隨堂練習

化簡下列各式:

 $(1)(\frac{u}{2})^2$ 2  $\left(\frac{a}{2}\right)$ 

(%i1) (a/2)^2; ※「^」表示次方符號(shift+6),輸入(a/2)^2 → ctrl+enter。

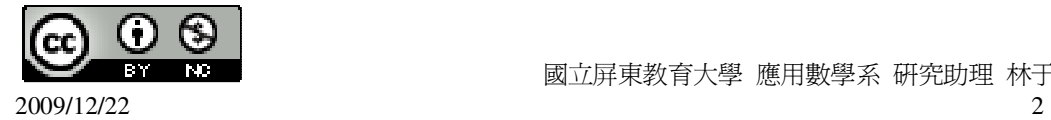

(%o1) 
$$
\frac{a^2}{4}
$$
  
\n(2)(- $\frac{2a}{3}$ )<sup>2</sup>  
\n(%i2) (-2\*a/3)^2;   
\n× $^{\lceil \Lambda \rceil}$ 表示次方将號(shift+6) , 革入(-2\*a/3)^2 → crtl+enter •  
\n(%o2)  $\frac{(4a^2)}{9}$ 

## **P. 6** 例 **2**

仿照上面的乘法公式,將(50+1)×(20+3)的乘積展開並求其值。 (%i1) (50+1)\*(20+3); ※直接輸入(50+1)\*(20+3) → ctrl+enter。 (%o1) 1173

## **P. 6** 隨堂練習

仿照上面的作法,求 251×42 (%i1) 251\*42; ※直接輸入 251\*42 → ctrl+enter。 (%o1) 10542

## **P. 7** 例 **3**

$$
f1/H#2x^2x^3; f1#F7/4x^2; (1)(a-b)(c+d)
$$
\n
$$
f2m(2a-b)(c-d)
$$
\n
$$
f3m(2a-b)(c-d)
$$
\n
$$
f4m(2a-b)(c-d)
$$
\n
$$
f5m(2a-b)(c-d)
$$
\n
$$
f6m(2a-b)(c-d)
$$
\n
$$
f7m(2a-b)(c-d)
$$
\n
$$
f8m(2a-b)(c-d)
$$
\n
$$
f9m(2a-b)(c-d)
$$
\n
$$
f9m(2a-b)(c-d)
$$
\n
$$
f9m(2a-b)(c-d)
$$
\n
$$
f9m(2a-b)(c-d)
$$
\n
$$
f9m(2a-b)(c-d)
$$
\n
$$
f9m(2a-b)(c-d)
$$
\n
$$
f9m(2a-b)(c-d)
$$
\n
$$
f9m(2a-b)(c-d)
$$
\n
$$
f9m(2a-b)(c-d)
$$
\n
$$
f9m(2a-b)(c-d)
$$
\n
$$
f9m(2a-b)(c-d)
$$
\n
$$
f9m(2a-b)(c-d)
$$
\n
$$
f9m(2a-b)(c-d)
$$
\n
$$
f9m(2a-b)(c-d)
$$
\n
$$
f9m(2a-b)(c-d)
$$
\n
$$
f9m(2a-b)(c-d)
$$
\n
$$
f9m(2a-b)(c-d)
$$
\n
$$
f9m(2a-b)(c-d)
$$
\n
$$
f9m(2a-b)(c-d)
$$
\n
$$
f9m(2a-b)(c-d)
$$
\n
$$
f9m(2a-b)(c-d)
$$
\n
$$
f9m(2a-b)(c-d)
$$
\n
$$
f9m(2a-b)(c-d)
$$
\n
$$
f9m(2a-b)(c-d)
$$
\n
$$
f9m(2a-b)(c-d)
$$
\n
$$
f9m(2a-b)(c-d)
$$
\n
$$
f9m(2a-b)(c-d)
$$
\n
$$
f9m(2a-b)(c-d)
$$
\n
$$
f9m(2a-b)(c-d)
$$
\n

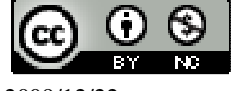

2009/12/22 3

#### **P. 8** 隨堂練習 利用乘法公式,計算下列各式:  $(1)(2a+$ 2  $\frac{b}{2}$ )( 2  $\frac{c}{2}$ -2d) (%i1) expand((2\*a+b/2)\*(c/2-2\*d)); ※「expand(算式)」指令表示展開算式,輸  $\lambda$  expand( $(2^*a+b/2)^*(c/2-2^*d)$ )  $\rightarrow$ ctrl+enter。 (%o1) *ac*  $bd - 4ad + (bc)$ +  $-\frac{bd - 4ad + }{b^2}$ 4  $4ad + (bc)$  $(2)(p+q)(r-s)$ (%i2) expand((p+q)\*(r-s)); ※「expand( 算式)」指令表示展開算式,輸入  $expand((p+q)*(r-s)) \rightarrow \text{ctrl+enter}$  $(\%o2)$  -qs-ps+qr+pr **P. 8** 例 **4** 利用乘法公式,計算下列各式:  $(1)(a+1)(a+2)$ (%i1) expand((a+1)\*(a+2)); ※「expand( 算式 )」指令表示展開算式,輸入  $expand((a+1)*(a+2)) \rightarrow \text{ctrl+enter}$

 $(\%$ o1) a<sup>2</sup>+3a+2  $(2)(a-2)(a+3)$ (%i2) expand((a-2)\*(a+3)); ※「expand( 算式 )」指令表示展開算式,輸入  $expand((a-2)*(a+3)) \rightarrow \text{ctrl+enter}$  $(\%o2)$  a<sup>2</sup> +a-6  $(3)(2b-1)(-b-2)$ (%i3) expand((3\*b-1)\*(-b-2)); ※「expand ( 算式 )」指令表示展開算式,輸入  $\text{expand}((3*b-1)*(-b-2)) \rightarrow \text{ctrl+enter}$ 

 $(\%o3)$  -3b<sup>2</sup> -5b+2

# **P. 9** 隨堂練習

```
利用乘法公式,計算下列各式:
(1)(a+1)(a-2)(%i1) expand((a+1)*(a-2)); ※「expand( 算式 )」指令表示展開算式,輸入
                           expand((a+1)*(a-2)) \rightarrow \text{ctrl+enter}
```
 $(\%o1)$  a<sup>2</sup> -a-2

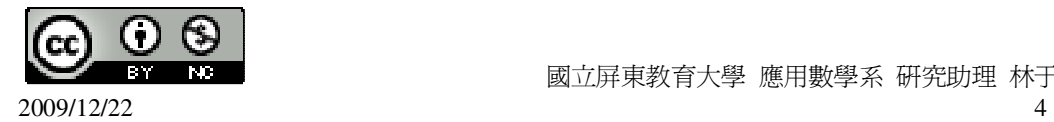

 $(2)(2b-1)(-3b-1)$ (%i2) expand((2\*b-1)\*(-3\*b-1)); ※「expand( 算式 )」指令表示展開算式,輸入  $\text{expand}((2*b-1)*(3*b-1)) \rightarrow \text{ctrl+enter}$ 

 $(\%o2)$  -6b<sup>2</sup> +b+1

## **P. 11** 例 **5**

```
利用和平方公式或差平方公式,計算下列各式:
(1)(-2a-b)^2(%i1) expand((-2*a-b)^2); ※「expand( 算式 )」指令表示展開算式,輸入
                             expand((-2*a-b)^2) \rightarrow \text{ctrl+enter}(\%01) b<sup>2</sup> +4ab+4a<sup>2</sup>
(2)(3a-2b)^2(%i2) expand((3*a-2*b)^2); ※「expand( 算式 )」指令表示展開算式,輸入
                               expand((3*a-2*b)^2) \rightarrow \text{ctrl+enter}
```
 $(\%$ o2) 4b<sup>2</sup> -12ab+9a<sup>2</sup>

## **P. 11** 隨堂練習

利用和平方公式或差平方公式,計算下列各式:

(1)(2a-
$$
\frac{1}{2}
$$
b)<sup>2</sup>  
\n(%i1) expand((2\*a-1/2\*b)^2);   
\n $\frac{1}{2}$  expand((2\*a-1/2\*b)^2);   
\n $\frac{1}{2}$  expand((2\*a-1/2\*b)^2) → ctrl+enter  
\n(%o1)  $\frac{b^2}{4}$ -2ab+4a<sup>2</sup>  
\n(2)(a+ $\frac{b}{2}$ )<sup>2</sup>  
\n(%i2) expand((a+b/2)^2);   
\n $\frac{1}{2}$  expand((a+b/2)^2) → ctrl+enter  
\n $\frac{1}{2}$  expand((a+b/2)^2) → ctrl+enter  
\n $\frac{1}{2}$ 

$$
(\%o2)\frac{b^2}{4}+ab+a^2
$$

## **P. 11** 例 **6**

利用和平方公式或差平方公式,計算下列各式:  $(1)(a+1)^2$ (%i1) expand((a+1)^2); ※「expand( 算式 )」指令表示展開算式,輸入  $expand((a+b/2)^2) \rightarrow \text{ctrl+enter}$ 

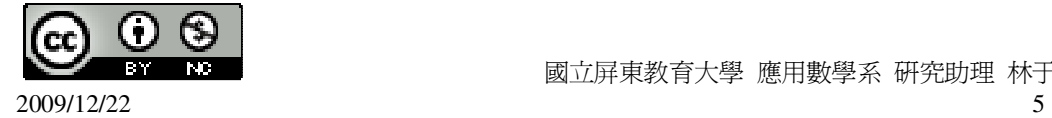

```
(\%o1) a<sup>2</sup>+2a+1
(2)(a-1)^2(%i2) expand((a-1)^2); ※「expand( 算式 )」指令表示展開算式,輸入
                            expand((a-1)^2) \rightarrow ctrl+enter \circ(\%o2) a<sup>2</sup> -2a+1
(3)(-b+2)^2(%i3) expand((-b+2)^2); ※「expand( 算式 )」指令表示展開算式,輸入
                              expand((-b+2)^{2}) \rightarrow ctrl+enter
```

```
(\%o3) b^2 -4b+4
```
## **P. 12** 隨堂練習

```
利用和平方公式或差平方公式,計算下列各式:
(1)(a-2)^2(%i1) expand((a-2)^2); ※「expand( 算式 )」指令表示展開算式,輸入
                           expand((a-2)^2) \rightarrow ctrl+enter \circ(\%o1) a<sup>2</sup>-4a+4
(2)(-a-1)^2(%i2) expand((-a-1)^2); ※「expand( 算式 )」指令表示展開算式,輸入
                           expand((-a-1)^{2}) \rightarrow \text{ctrl+enter}(\%o2) a<sup>2</sup>+2a+1
(3)(-3b+1)^2(%i3) expand((-3*b+1)^2); ※「expand( 算式)」指令表示展開算式,輸入
                              expand((-3*b+1)^2) \rightarrow \text{ctrl+enter}
```
 $(\%o3)$  9b<sup>2</sup>-6b+1

## **P. 12** 例 **7**

```
利用和平方公式或差平方公式,計算下列各式:
(1)102<sup>2</sup>(%i1) 102^2; ※「^」表示次方符號(shift+6),輸入 102^2 → ctrl+enter。
(%o1) 10404 
(2)99<sup>2</sup>(%i2) 99^2; ※「^」表示次方符號(shift+6),輸入 99^2 → ctrl+enter。
(%o2) 9801 
(3)10.1<sup>2</sup>(%i3) (10.1)^2; ※「^」表示次方符號(shift+6),輸入 10.1^2 → ctrl+enter。
(%o3) 102.01
```
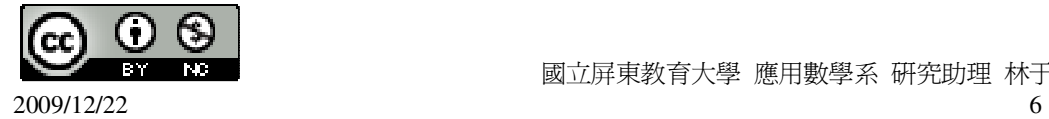

#### **P. 13** 隨堂練習

利用和平方公式或差平方公式,計算下列各式:  $(1)1003<sup>2</sup>$ (%i1) 1003^2; ※「^」表示次方符號(shift+6),輸入 1003^2 → ctrl+enter。 (%o1) 1006009  $(2)9.8<sup>2</sup>$ (%i1)9.8^2; ※「^」表示次方符號(shift+6),輸入 9.8^2 → ctrl+enter。 (%o1) 96.04000000000002

#### **P. 14** 例 **8**

```
利用平方差公式,計算下列各式:
(1)(a+2b)(a-2b)(%i1) expand((a+2*b)*(a-2*b)); ※「expand( 算式 )」指令表示展開算式,輸入
                                    expand((a+2*b)*(a-2*b)) \rightarrow \text{ctrl+enter}(\%01) a<sup>2</sup>-4b<sup>2</sup>
(2)(a+1)(a-1)(%i2) expand((a+1)*(a-1)); ※「expand( 算式)」指令表示展開算式,輸入
                               expand((a+1)*(a-1)) \rightarrow \text{ctrl+enter}(\%o2) a<sup>2</sup> -1
(3)(-a+2)(a+2)(%i3) expand((-a+2)*(a+2)); ※「expand( 算式 )」指令表示展開算式,輸入
                                expand((-a+2)*(a+2)) \rightarrow \text{ctrl+enter}
```
 $(\%o3)$  4-a<sup>2</sup>

# **P. 14** 隨堂練習

```
利用平方差公式,計算下列各式:
(1)(3a+2b)(3a-2b)(%i1) expand((3*a+2*b)*(3*a-2*b)); ※「expand( 算式 )」指令表示展開算式,
                                       \hat{m} λ expand((3*a+2*b)*(3*a-2*b)) →
                                       ctrl+enter。
(\%01) 9a<sup>2</sup>-4b<sup>2</sup>
```
 $(2)(-b+3)(b+3)$ 

(%i2) expand((-b+3)\*(b+3)); ※ 「expand( 算式 )」指令表示展開算式,輸入  $expand((-b+3)*(b+3)) \rightarrow \text{ctrl+enter}$ 

 $(\%o2)$  9-b<sup>2</sup>

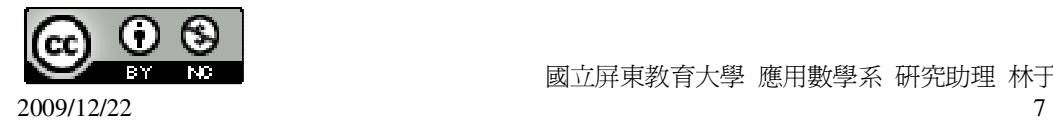

#### **P. 14** 例 **9**

利用平方差公式,計算下列各式:  $(1)105\times95$ (%i1) 105\*95; ※直接輸入 105\*95 → ctrl+enter。 (%o1) 9975  $(2)32<sup>2</sup> -68<sup>2</sup>$ (%i2) 32^2-68^2; ※直接輸入 32^2-68^2 → ctrl+enter。  $(\% 02) -3600$  $(3)99<sup>2</sup>$ (%i3) 99^2; ※直接輸入 99^2 → ctrl+enter。 (%o3) 9801

## **P. 15** 隨堂練習

利用平方差公式,計算下列各式:  $(1)98\times102$ (%i1) 98\*102; ※直接輸入 98\*102 → ctrl+enter。 (%o1) 9996  $(2)$ 27<sup>2</sup> -3<sup>2</sup> (%i2) 27^2-3^2; ※直接輸入 27^2-3^2 → ctrl+enter。  $($ %02) 720  $(3)999<sup>2</sup>$ (%i3) 999^2; ※直接輸入 999^2 → ctrl+enter。 (%o3) 998001

## **P. 15** 例 **10**

此題無法直接使用 Maxima 軟體

利用乘法公式說明下列規則:  $(a+b)^2 - (a-b)^2 = 4ab$  $(a+b)^2 = a^2 + 2ab + b^2$  $(a-b)^2 = a^2 - 2ab + b^2$  $(a+b)^2 - (a-b)^2 = a^2 + 2ab + b^2 - (a^2 - 2ab + b^2) = a^2 + 2ab + b^2 - a^2 + 2ab - b^2 = 4ab$ 

#### **P. 16** 隨堂練習

此題無法直接使用 Maxima 軟體

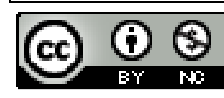

 $2009/12/22$  8

```
試利用乘法公式說明(a+b)<sup>2</sup> +(a-b)<sup>2</sup> =2(a<sup>2</sup> +b<sup>2</sup>)
(a+b)^2 = a^2 + 2ab + b^2(a-b)^2 = a^2 - 2ab + b^2(a+b)^2 + (a-b)^2 = a^2 + 2ab + b^2 + (a^2 - 2ab + b^2) = a^2 + 2ab + b^2 + a^2 - 2ab + b^2 = 2(a^2 + b^2)
```
## **P. 17 1-1** 自我評量

```
1.下列敘述, 對的打「〇」, 錯的打「X」。
(X)(1)(a+b)^2 = a^2 + b^2(%i1) expand((a+b)^2); ※「expand( 算式 )」指令表示展開算式,輸入
                             expand((a+b)^2) \rightarrow ctrl+enter(\%01) b<sup>2</sup>+2ab+a<sup>2</sup>
(X)(2)(c-d)^{2} = c^{2} - d^{2}(%i2) expand((c-d)^2); ※「expand( 算式 )」指令表示展開算式,輸入
                             expand((c-d)^2) \rightarrow ctrl+enter(\%o2) d<sup>2</sup>-2cd+c<sup>2</sup>
(\bigcirc)(3)(b-a)^2 = (a-b)^2(%i3) expand((b-a)^2); ※「expand( 算式 )」指令表示展開算式,輸入
                             expand((b-a)\triangleq) \rightarrow ctrl+enter \circ(\%o3) b^2 - 2ab + a^2(%i4) expand((a-b)^2); ※「expand( 算式 )」指令表示展開算式,輸入
                             expand((a-b)^2) \rightarrow ctrl+enter(\%04) b<sup>2</sup>-2ab+a<sup>2</sup>
(X)(4)1+2c+4c^2=(1+2c)^2(%i5) expand((1+2*c)^2); ※「expand( 算式)」指令表示展開算式,輸入
                               expand((1+2^*c)^{\wedge}2) \rightarrow ctrl+enter \circ(\% 05) 4c<sup>2</sup> +4c+1
(X)(5)(2a)^2 = 2a^2(\%i6) (2<sup>*</sup>a)^2; ※直接輸入(2<sup>*</sup>a)^2 → ctrl+enter。
(% 66) 4a<sup>2</sup>
2.利用乘法公式,計算下列各式:
(1)(a+b)(c-d)(%i1) expand((a+b)*(c-d)); ※「expand( 算式)」指令表示展開算式,輸入
                                 expand((a+b)*(c-d)) \rightarrow ctrl+enter(\%o1)-bd-ad+bc+ac
(2)(-a-2b)(-a-2b)(%i2) expand((-a-2*b)*(-a-2*b)); ※「expand( 算式 )」指令表示展開算式,輸入
```
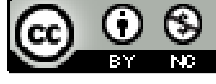

```
expand((-a-2*b)*(-a-2*b)) \rightarrow \text{ctrl+enter}(\%o2) 4b<sup>2</sup> +4ab+a<sup>2</sup>
(3)(2a+3)(2a-3)(%i3) expand((2*a+3)*(2*a-3)); ※「expand( 算式 )」指令表示展開算式,輸入
                                       \text{expand}((2^*a+3)^*(2^*a-3)) \rightarrow \text{ctrl+enter}(\%o3) 4a<sup>2</sup>-9
(4)(4a+6)(9a-12)(%i4) expand((4*a+6)*(9*a-12)); ※「expand( 算式 )」指令表示展開算式,輸入
                                        expand((4^*a+6)^*(9^*a-12)) \rightarrow ctrl+enter \circ(\%04) 36a<sup>2</sup>+6a-72
3.利用乘法公式,計算下列各式:
(1)51<sup>2</sup> -49<sup>2</sup>
(%i1) 51^2-49^2; ※「^」表示次方符號(shift+6),輸入 51^2-49^2 → ctrl+enter。
(%o1) 200 
(2)98<sup>2</sup>(%i2) 98^2; ※「^」表示次方符號(shift+6),輸入 98^2 → ctrl+enter。
(%o2) 9604
```
# 第1章 乘法公式與多項式 1-2 多項式與其加減

## **P. 18** 例 **1**

此題無法直接使用 Maxima 軟體

```
試說明下列各算式是否為多項式?若是,並說明其次數。
(1)x<sup>3</sup>-x+1
x
3
-x+1 中有 x 項的次方數分別是 3 和 1,所以,x
3
-x+1 是三次多項式。
(2)
   2
   \frac{x}{2}+52
x
+5 中 x 項的次方數是 1,所以,
                              2
                              x
+5 是一次多項式。
(3)
   x
   \frac{1}{-+x}x
1<br>—+x 中的
         x
         \frac{1}{\tau}不是 x 的正次方,所以,
                                 x
                                 1<br>-+x 不是多項式。
```
## **P. 19** 隨堂練習

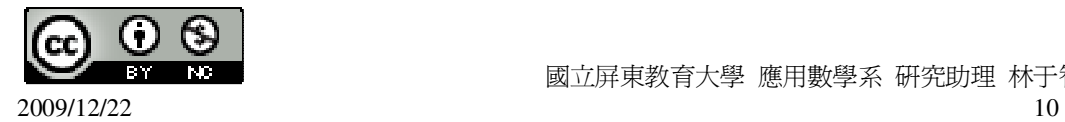

此題無法直接使用 Maxima 軟體

試到்),
$$
T = \frac{3x^2 + 1}{x^3 + 1}
$$
\n
$$
T = \frac{x^3 + 1}{x^3 + 1} + \frac{x}{y}
$$
\n
$$
T = \frac{3x^3 + 1}{y^3 + 1} + \frac{x}{y}
$$
\n
$$
T = \frac{3x^3 + 1}{y^2 + 1} + \frac{x}{y}
$$
\n
$$
T = \frac{3x^2 + 1}{x^2}
$$
\n
$$
T = \frac{3x^2 + \frac{1}{x^2}}{x^2}
$$
\n
$$
T = \frac{3x^2 + \frac{1}{x^2}}{x^2}
$$
\n
$$
T = \frac{3x^2 + \frac{1}{x^2}}{x^2}
$$
\n
$$
T = \frac{3x^2 + \frac{1}{x^2}}{x^2}
$$
\n
$$
T = \frac{3x^2 + \frac{1}{x^2}}{x^2}
$$
\n
$$
T = \frac{3x^2 + \frac{1}{x^2}}{x^2}
$$
\n
$$
T = \frac{3x^2 + \frac{1}{x^2}}{x^2}
$$
\n
$$
T = \frac{3x^2 + \frac{1}{x^2}}{x^2}
$$
\n
$$
T = \frac{3x - \frac{1}{x}}{x^2}
$$
\n
$$
T = \frac{3x - \frac{1}{x}}{x^2}
$$
\n
$$
T = \frac{3x - \frac{1}{x}}{x^2}
$$
\n
$$
T = \frac{3x - \frac{1}{x}}{x^2}
$$
\n
$$
T = \frac{3x - \frac{1}{x}}{x^2}
$$
\n
$$
T = \frac{3x - \frac{1}{x}}{x^2}
$$
\n
$$
T = \frac{3x - \frac{1}{x}}{x^2}
$$
\n
$$
T = \frac{3x - \frac{1}{x}}{x^2}
$$
\n
$$
T = \frac{3x - \frac{1}{x}}{x^2}
$$
\n
$$
T = \frac{3x - \frac{1}{x}}{x^2}
$$
\n
$$
T = \frac{3x - \frac{1}{x}}{x^2}
$$
\n
$$
T = \frac{3x -
$$

## **P. 19** 例 **2**

此題無法直接使用 Maxima 軟體

試說明下列多項式各項的係數:  $(1)$ x+1 x+1 的一次項 x 的係數是 1;常數項是 1。  $(2)x^2$  -2  $\frac{3}{2}x+5$  $x^2$  -2 3 x+5 的二次項 x <sup>2</sup> 的係數是 1;一次項-2 3 x 的係數是-2  $\frac{3}{5}$ ;常數項是 5。  $(3)-x^2$ -x<sup>2</sup>的二次項-x<sup>2</sup>的係數是-1;式中沒有一次項和常數項,一次項的係數和常數項都 是 0。  $(4)$ x<sup>4</sup> +2 x<sup>4</sup>+2 的四次項 x<sup>4</sup>的係數是 1;三次項、二次項、一次項的係數都是 0,常數項是

**P. 20** 隨堂練習

2。

此題無法直接使用 Maxima 軟體

試說明下列多項式各項的係數:

$$
(1)\frac{1}{100}x^3 + x^2
$$

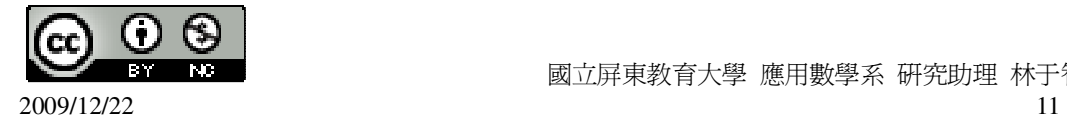

100  $\frac{1}{20}$ x  $^3$  +x  $^2$  的三次項 100  $\frac{1}{20}$ x<sup>3</sup>的係數是 100  $\frac{1}{\sqrt{25}}$ ;二次項 x<sup>2</sup>的係數是 1;式中沒有一次項 和常數項,一次項的係數和常數項都是 0。  $(2)3x^2 - x$  $3x^2$ -x 的二次項 $3x^2$ 的係數是 $3$ ;二次項的係數都是 $0$ ;一次項-x 的係數是-1;式 中沒有常數項,常數項是 0。  $(3)3x$ 3x 的一次項 3x 的係數是 3;式中沒有常數項,常數項是 0。

## **P. 21** 例 **3**

將下列多項式併項,並將結果按照降冪排列:

```
(1)2x-x^2+1+5x
```
(%i1) 2\*x-x^2+1+5\*x; ※直接輸入 2\*x-x^2+1+5\*x → ctrl+enter。

 $(\%01)$  -x<sup>2</sup> +7x+1

 $(2)$ x<sup>2</sup> +2-3x-3x<sup>2</sup> +5x-4

(%i2) x^2+2-3\*x-3\*x^2+1; ※直接輸入 x^2+2-3\*x-3\*x^2+1 → ctrl+enter。  $(\%o2)$  -2x<sup>2</sup> -3x+3

# **P. 21** 隨堂練習

將下列多項式併項,並將結果按照降冪排列:  $(1)$ 6+2-x-8+x<sup>2</sup> +2x (%i1) 6+2-x-8+x^2+2\*x; ※直接輸入 6+2-x-8+x^2+2\*x → ctrl+enter。  $(\%01) x^2 + x$  $(2)2x-x^2 +7-5x+$ 2  $\frac{1}{2} + x^2$ (%i2) 2\*x-x^2+7-5\*x+1/2+x^2; ※直接輸入 2\*x-x^2+7-5\*x+1/2+x^2 → ctrl+enter。

$$
(\%o2)\ \ \frac{15}{2}-3x
$$

## **P. 22** 例 **4**

計算下列各式:  $(1)(7x<sup>3</sup>+5x<sup>2</sup>-7x+2)-(x<sup>2</sup>-7x-2)$ (%i1) (7\*x^3+5\*x^2-7\*x+2)-(x^2-7\*x-2); ※直接輸入

 $(7*x^{3}+5*x^{2}-7*x+2)-(x^{2}-7*x-2) \rightarrow$ ctrl+enter。

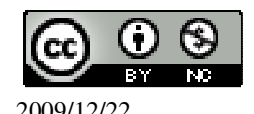

 國立屏東教育大學 應用數學系 研究助理 林于智 2009/12/22 12

 $(\%$ 01)  $7x^3 + 4x^2 + 4$  $(2)(x<sup>2</sup>+x-1)+(x<sup>2</sup>-x+2)$  $($ %i2) (x^2+x-1)+(-x^2-x+2); ※直接輸入(x^2+x-1)+(-x^2-x+2) → ctrl+enter。  $(\%02)1$ 

#### **P. 22** 隨堂練習

 $(1)(x<sup>3</sup>+x<sup>2</sup>)-(x<sup>3</sup>+3)$ (%i1) (x^3+x^2)-(x^3+3); ※直接輸入(x^3+x^2)-(x^3+3) → ctrl+enter。  $(\%01)$  x<sup>2</sup> -3  $(2)(x<sup>2</sup> -2x) - (-x<sup>2</sup> +2x+5)$ (%i2)  $(x^2-2*x)$ -(-x<sup>2</sup>+2\*x+5); ※直接輸入(x<sup>2</sup>-2\*x)-(-x<sup>2</sup>+2\*x+5) → ctrl+enter。  $(\%o2)$  2x<sup>2</sup> -4x-5

## **P. 23** 例 **5**

利用分離係數法,計算下列各式:  $(1)(3x^3-2x+1)+(-2x^2+2x)$  $(%)$ i) (3\*x^3-2\*x+1)+(-2\*x^2+2\*x); ※直接輸入(3\*x^3-2\*x+1)+(-2\*x^2+2\*x) →

ctrl+enter。

 $(\% 01)$  3x<sup>3</sup>-2x<sup>2</sup> +1  $(2)(x-2)-(x^3+2x^2-3x)$ (%i2) (x-2)-(x^3+2\*x^2-3\*x); ※直接輸入(x-2)-(x^3+2\*x^2-3\*x) → ctrl+enter。  $(\%o2)$  -x<sup>3</sup>-2x<sup>2</sup> +4x-2

#### **P. 24** 隨堂練習

利用分離係數法,計算下列各式:  $(1)(x<sup>2</sup>-5)+(2x<sup>2</sup>+3x+5)$ (%i1)  $(x^2-5)+(2*x^2+3*x+5);$  ※直接輸入 $(x^2-5)+(2*x^2+3*x+5)$  → ctrl+enter。

 $(\%01) - x^2 + 3x$  $(2)(x^3-2x^2+x+1)-(x^3+2x^2+x-1)$ (%i2) (x^3-2\*x^2+x+1)-(x^3+2\*x^2+x-1); ※直接輸入

 $(x^{3}-2*x^{2}+x+1)-(x^{3}+2*x^{2}+x-1)$ 

 $\rightarrow$  ctrl+enter。

 $(\%o2)$  2-4x<sup>2</sup>

#### **P. 25** 例 **6**

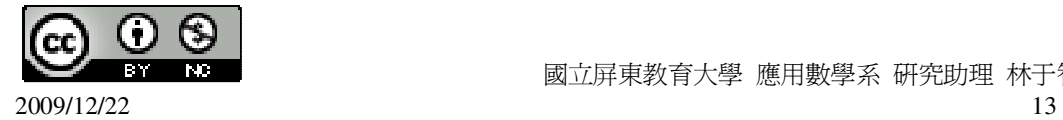

若(x<sup>3</sup>-5x<sup>2</sup> +c)+(ax<sup>3</sup>+bx<sup>2</sup> +x-1)等於-x<sup>2</sup> +x+1,求 a、b、c。 (%i1) ratsimp((x^3-5\*x^2+c)+(a\*x^3+b\*x^2+x-1)); ※「ratsimp( 算式 )」指令表 示化簡算式,輸入 ratsimp( $(x^3-5*x^2+c)+(a^*)$  $x^3+b*x^2+x-1)$   $\rightarrow$ ctrl+enter。

 $(\% 01)$   $(a+1)x^3 + (b-5)x^2 + x + c-1$ 因此, a=-1, b=4, c=2。

#### **P. 25** 隨堂練習

```
若(2x<sup>3</sup>-4x<sup>2</sup> +ax+1)-(bx<sup>3</sup>+4x<sup>2</sup> +x+c)等於 dx<sup>2</sup>-x+1,求 a、b、c、d。
(%i1) ratsimp((2*x^3-4*x^2+a*x+1)-(b*x^3+4*x^2+x+c)); ※「ratsimp( 算式 )」
                                                                    指令表示化簡算
                                                                    式, 輸入
                                                                    ratsimp((2*x^3-4*x)^2+a*x+1)-(b*x^3+4*x^2+xe)) \rightarrowctrl+enter。
```
 $(\% 01)$   $(2-b)x^3-8x^2+(a-1)x-c+1$ 因此,a= $0$ ,b= $2$ ,c= $0$ ,d=-8。

## **P. 26 1-2** 自我評量

此題無法直接使用 Maxima 軟體

 $1.$ 下列敘述, 對的打「〇」, 錯的打「X」。 ( ○ )(1)無論 a 是哪一個數,ax <sup>2</sup> +1 都是二次多項式。 ( X )(2)x <sup>2</sup> +3x-1-x <sup>2</sup> 是二次多項式。 ( ○ )(3)x<sup>2</sup> +x-x<sup>2</sup>是一次多項式。 ( X )(4)(x <sup>3</sup> +x <sup>2</sup> +4x+1)+(-x <sup>3</sup> -x <sup>2</sup> -4x+2)的次數是 3。 2.計算下列各式:  $(1)(x<sup>4</sup>-1)-(x<sup>4</sup>+3x<sup>3</sup>-2x<sup>2</sup>+5x-1)$ (%i1) (x^4-1)-(x^4+3\*x^3-2\*x^2+5\*x-1); ※直接輸入  $(x^4-1)-(x^4+3*x^3-2*x^2+5*x-1) \rightarrow$ 

ctrl+enter。

 $(\% 01) -3x^3 +2x^2 -5x$  $(2)2-(3-x^2)+(2x^2+4x+1)$ 

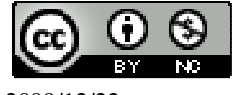

2009/12/22 14

 $($ %i2) 2-(3-x^2)+(2\*x^2+4\*x+1); ※直接輸入 2-(3-x^2)+(2\*x^2+4\*x+1) → ctrl+enter。  $(\%o2)$  3x<sup>2</sup> +4x (3)若(ax  $^2$  +5x+7)-(x  $^2$  +bx+c)等於 x+1,求 a、b、c。 (%i3) ratsimp((a\*x^2+5\*x+7)-(x^2+b\*x+c)); ※「ratsimp( 算式 )」指令表示化簡 算式,輸入 ratsimp( $(a*x^2+5*x+7)-(x^2+b*x)$  $+c)$ )  $\rightarrow$  ctrl+enter  $\circ$  $(\%o3)$  (a-1)x<sup>2</sup> +(5-b)x-c+7 因此,  $a=1$ ,  $b=4$ ,  $c=6$ 第 **1** 章 乘法公式與多項式 1-3 多項式的乘除 **P. 27** 例 **1** 計算下列各式:  $(1)(x+$ 3  $\frac{2}{2}$ )( 2  $\frac{3}{2} + 3x$ (%i1) ratsimp((x+2/3)\*(3/2+3\*x)); ※「ratsimp( 算式 )」指令表示化簡算式,輸入 ratsimp( $(x+2/3)*(3/2+3*x)$ )  $\rightarrow$  ctrl+enter  $\circ$ (%o1) 2  $6x^2 + 7x + 2$  $(2)(3x-1)(5x-7)$ (%i2) ratsimp((3\*x-1)\*(5\*x-7)); ※「ratsimp( 算式 )」指令表示化簡算式,輸入 ratsimp $((3*x-1)*(5*x-7)) \rightarrow \text{ctrl+enter}$  $(\%o2)$  15x<sup>2</sup> -26x+7  $(3)(6-3x)(4-4x)$ (%i3) ratsimp((6-3\*x)\*(4-4\*x)); ※「ratsimp( 算式 )」指令表示化簡算式,輸入 ratsimp $((6-3*x)*(4-4*x)) \rightarrow \text{ctrl+enter}$  $(\%o3)$  12x<sup>2</sup> -36x+24 **P. 28** 隨堂練習  $(1)(2x+1)(x+5)$ (%i1) ratsimp((2\*x+1)\*(x+5)); ※「ratsimp( 算式)」指令表示化簡算式,輸入 ratsimp( $(2*x+1)*(x+5)$ )  $\rightarrow$  ctrl+enter  $\circ$  $(\%01)$  2x<sup>2</sup> +11x+5  $(2)(-2x+12)(5x-35)$ 

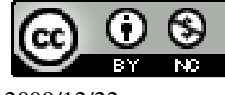

2009/12/22 15

```
(%i2) ratsimp((-2*x+12)*(5*x-35)); ※ 「ratsimp( 算式 )」指令表示化簡算式,輸
                                   \lambda ratsimp((-2*x+12)*(5*x-35)) →
                                   ctrl+enter。
```
 $(\%o2) -10x^2 + 130x - 420$ 

#### **P. 28** 例 **2**

```
(1)(2x+3)^2(%i1) ratsimp((2*x+3)^2); ※「ratsimp( 算式)」指令表示化簡算式,輸入
                              ratsimp((2*x+3)^2) \rightarrow \text{ctrl+enter}(\%01) 4x^2 + 12x + 9(2)(9x-1)(9x+1)(%i2) ratsimp((9*x-1)*(9*x+1)); ※「ratsimp( 算式 )」指令表示化簡算式,輸入
                                      ratsimp((9*x-1)*(9*x+1)) \rightarrow ctrl+enter \circ
```
 $(\%o2)$  81x<sup>2</sup> -1

#### **P. 28** 隨堂練習

 $(1)(3x-5)^2$ (%i1) ratsimp((3\*x-5)^2); ※「ratsimp( 算式 )」指令表示化簡算式,輸入 ratsimp( $(3*x-5)^2$ )  $\rightarrow$  ctrl+enter  $\circ$  $(\%01)$  9x<sup>2</sup> -30x+25  $(2)(3x+2)(2-3x)$ (%i2) ratsimp((3\*x+2)\*(2-3\*x)); ※「ratsimp( 算式 )」指令表示化簡算式,輸入 ratsimp $((3*x+2)*(2-3*x)) \rightarrow \text{ctrl+enter}$ 

 $(\%o2)$  4-9x<sup>2</sup>

## **P. 29** 例 **3**

計算下列各式:  $(1)(x+1)(x^2+1)$ (%i1) ratsimp((x+1)\*(x^2+1)); ※「ratsimp( 算式 )」指令表示化簡算式,輸入 ratsimp( $(x+1)*(x^2+1)$ )  $\rightarrow$  ctrl+enter  $\circ$  $(\%$ o1)  $x^3 + x^2 + x + 1$  $(2)(x+1)(x<sup>2</sup> -x+1)$ (%i2) ratsimp((x+1)\*(x^2-x+1)); ※「ratsimp( 算式)」指令表示化簡算式,輸入 ratsimp( $(x+1)*(x^2-x+1)$ )  $\rightarrow$  ctrl+enter  $\circ$ 

 $(\%o2)$  x<sup>3</sup>+1

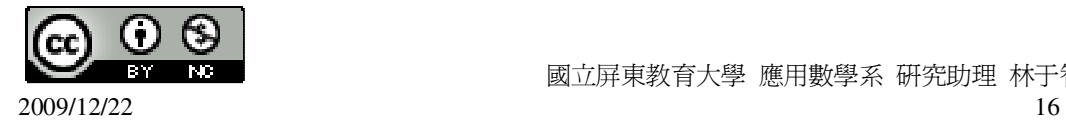

### **P. 29** 隨堂練習

```
計算下列各式:
(1)(x^2-1)(x+1)(%i1) ratsimp((x^2-1)*(x+1)); ※「ratsimp( 算式 )」指令表示化簡算式,輸入
                                  ratsimp((x^2-1)*(x+1)) \rightarrow ctrl+enter \circ(\% 01) x^3 + x^2 - x - 1(2)(x-1)(x<sup>2</sup>+x+1)(%i2) ratsimp((x-1)*(x^2+x+1)); ※「ratsimp( 算式 )」指令表示化簡算式,輸入
                                     ratsimp((x-1)*(x^2+x+1)) \rightarrow ctrl+enter \circ
```
 $(\%o2)$  x<sup>3</sup>-1

## **P. 30** 隨堂練習

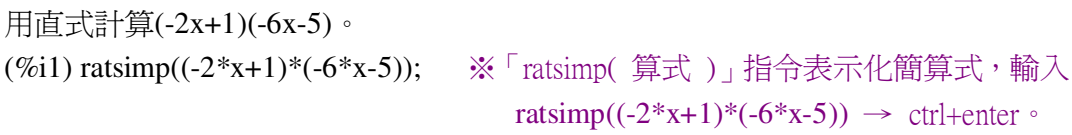

 $(\%01)$   $12x^2 + 4x - 5$ 

## **P. 31** 例 **4**

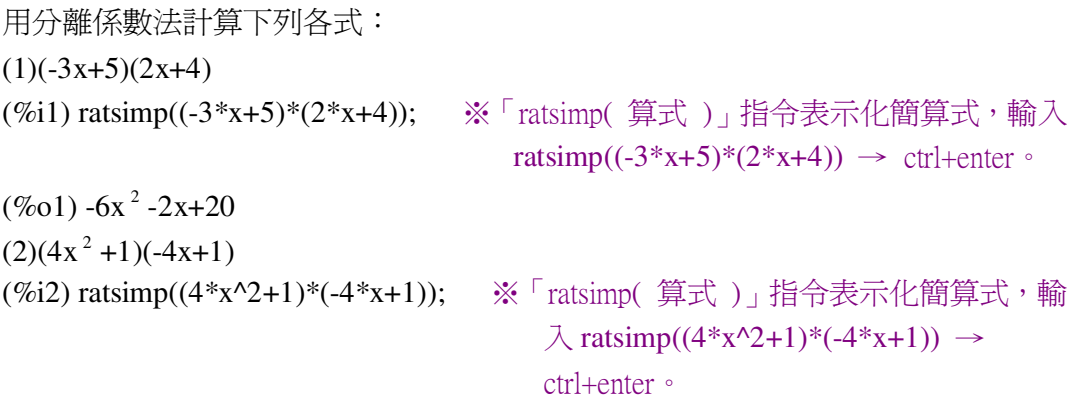

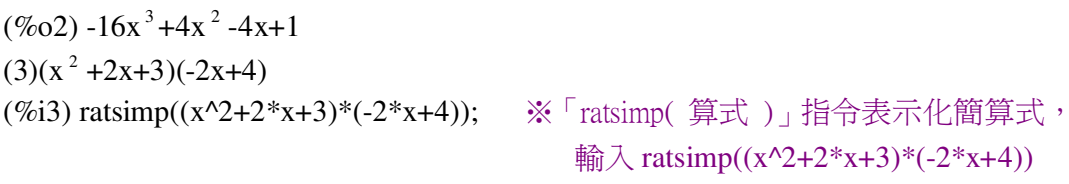

 $\rightarrow$  ctrl+enter。

 $(\%o3) -2x^3 +2x +12$ 

## **P. 32** 隨堂練習

用分離係數法計算下列各式:

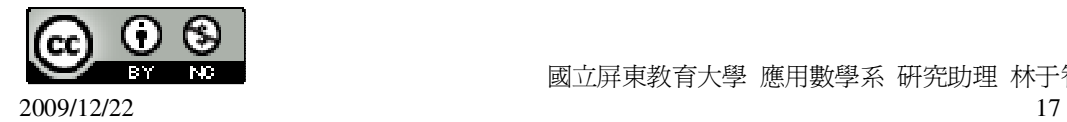

```
(1)(2x-3)(-x+4)(%i1) ratsimp((2*x-3)*(-x+4)); ※「ratsimp( 算式 )」指令表示化簡算式,輸入
                                   ratsimp((2*x-3)*(-x+4)) \rightarrow ctrl+enter \circ(\% 01) -2x^2 +11x-12(2)(2x+4)(x^2-2x-3)(%i2) ratsimp((2*x+4)*(x^2-2*x-3)); ※「ratsimp( 算式 )」指令表示化簡算式,
                                         \hat{\mathbb{m}}入 ratsimp((2*x+4)*(x^2-2*x-3)) →
                                         ctrl+enter。
(\%o2) 2x<sup>3</sup>-14x-12
(3)(x^2+1)(1-x)(%i3) ratsimp((x^2+1)*(1-x)); ※「ratsimp( 算式 )」指令表示化簡算式,輸入
                                   ratsimp((x^2+1)*(1-x)) \rightarrow ctrl+enter \circ
```
 $(\%o3)$  -x<sup>3</sup> +x<sup>2</sup> -x+1

#### **P. 33** 例 **5**

已知(2x-7)(ax+b)乘開倂項後是 6x  $^2$  -19x-7,求 a、b 的值。 (%i1) ratsimp((2\*x-7)\*(a\*x+b)); ※「ratsimp(算式)」指令表示化簡算式,輸入 ratsimp( $(2*x-7)*(a*x+b)$ )  $\rightarrow$  ctrl+enter  $\circ$ 

 $(\%o1)$  2ax<sup>2</sup> + (2b-7a)x-7b 因此,a=3、b=1。

#### **P. 33** 隨堂練習

已知(3x+1)(ax+b)乘開併項後是-3x<sup>2</sup> +cx+1,求 a、b、c 的值。 (%i1) ratsimp((3\*x+1)\*(a\*x+b)); ※「ratsimp( 算式 )」指令表示化簡算式,輸入 ratsimp( $(3*x+1)*(a*x+b)$ )  $\rightarrow$  ctrl+enter  $\circ$ 

 $(\%$ 01)  $3ax^2 + (3b+a)x + b$ 因此, a=-1、b=1、c=2。

# **P. 34** 例 **6** 計算下列各式:  $(1)6x^2 \div 3x$ (%i1)  $(6*x^2)/(3*x)$ ; ※直接輸入 $(6*x^2)/(3*x)$  → ctrl+enter。  $(\%01)$  2x  $(2)x(2x-3) \div x$ (%i2) ratsimp((x\*(2\*x-3))/x); ※「ratsimp( 算式 )」指令表示化簡算式,輸入 ratsimp( $(x*(2*x-3))/x$ )  $\rightarrow$  ctrl+enter  $\circ$

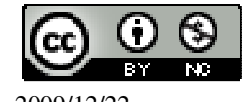

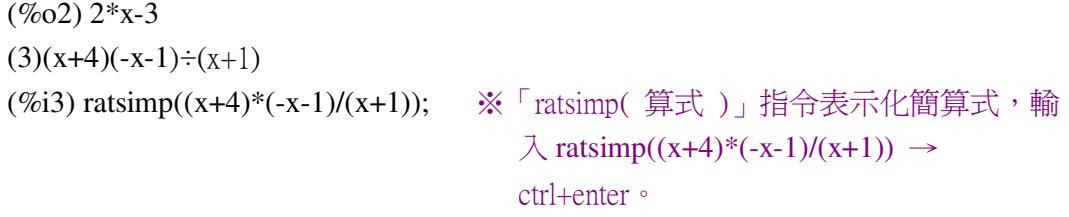

 $(\%o3)$  -x-4

## **P. 35** 隨堂練習

計算下列各式:  $(1)6x^2 \div 3x^2$ (%i1)  $(6*x^2)/(3*x^2)$ ; ※直接輸入 $(6*x^2)/(3*x^2)$  → ctrl+enter。 (%o1) 2 (2)  $x(2x-3)=(2x-3)$ (%i2) ratsimp((x\*(2\*x-3))/(2\*x-3)); ※「ratsimp(算式)」指令表示化簡算式,輸  $\lambda$  ratsimp( $(x*(2*x-3))/(2*x-3)) \rightarrow$ 

ctrl+enter。

 $(\%02)x$  $(3)(x+4)(-x-1) \div (2x+8)$ (%i3) ratsimp((x+4)\*(-x-1)/(2\*x+8)); ※「ratsimp( 算式 )」指令表示化簡算式,

 $\hat{m}$  λ ratsimp((x+4)\*(-x-1)/(2\*x+8)) → ctrl+enter。

 $(\% 03)$ 2  $\frac{x+1}{x+1}$ 

**P. 35** 例 **7** 在空格中填入適當的式子。  $(1)3x$ . 3  $\frac{2x}{2}$  =2x<sup>2</sup> (%i1)  $(2*x^2)/(3*x);$  ※直接輸入 $(2*x^2)/(3*x)$  → ctrl+enter。 (%o1) 3 2*x*  $(2) - x$ 2  $\frac{1}{2}x - 2x = x^2$ (%i2) (x^2)/(1/2\*x); ※直接輸入(x^2)/(1/2\*x) → ctrl+enter。  $(\%o2)$  2x

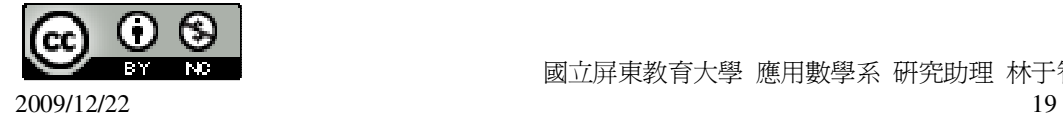

$$
(3) -\frac{1}{3}x \cdot \frac{3x}{2} = -\frac{1}{2}x^{2}
$$
  
\n
$$
(\%i3)(-1/2*x^2)/(-1/3*x); \quad \text{X} \equiv \text{H} \text{H} \times (-1/2*x^2)/(-1/3*x) \to \text{ctrl+enter} \cdot (\%o3) \frac{3x}{2}
$$
  
\n
$$
(4)\frac{2}{3}x \cdot \frac{2}{2} = -\frac{21}{2} = -7x
$$
  
\n
$$
(\%i4)(-7*x)/(2/3*x); \quad \text{X} \equiv \text{H} \text{H} \times (-7*x)/(2/3*x) \to \text{ctrl+enter} \cdot (\%o4) -\frac{21}{2}
$$

#### **P. 36** 隨堂練習

在下列空格中填入適當的式子:  $(1)-x$   $\cdot$   $3x$   $=-3x^2$ (%i1) (-3\*x^2)/-x; ※直接輸入(-3\*x^2)/-x → ctrl+enter。 (%o1) 3x (2)2x.\_\_ 2  $\frac{5x}{2}$  = 5x<sup>2</sup> (%i2)  $(5*x^2)/(2*x);$  ※直接輸入 $(5*x^2)/(2*x)$  → ctrl+enter。 (%o2) 2 5*x*  $(3)(-3x) \cdot$   $-x = 3x^2$ (%i3) (3\*x^2)/(-3\*x); ※直接輸入(3\*x^2)/(-3\*x) → ctrl+enter。  $(\%o3) - x$ (4) 3  $-\frac{1}{2} \cdot \underline{6x} = -2x$ (%i16) (-2\*x)/(-1/3); ※直接輸入(-2\*x)/(-1/3) → ctrl+enter。  $(\%016)$  6x

## **P. 37** 例 **8**

計算下列各式:  $(1)(x^2+x-6)=(x+3)$ (%i1) ratsimp((x^2+x-6)/(x+3)); ※「ratsimp( 算式 )」指令表示化簡算式,輸入 ratsimp( $(x^2+x-6)/(x+3)$ )  $\rightarrow$  ctrl+enter  $\circ$ 

 $(\%01)$  x-2  $(2)(4x^2-1) \div (2x+1)$ 

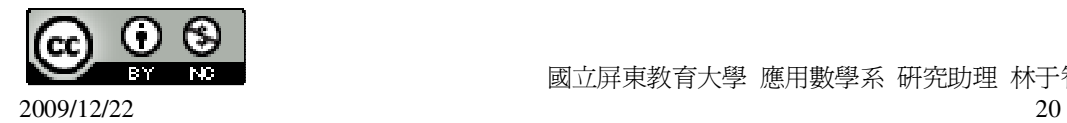

```
(%i2) ratsimp((4*x^2-1)/(2*x+1)); ※「ratsimp( 算式 )」指令表示化簡算式,輸入
                                     ratsimp((4*x^2-1)/(2*x+1)) \rightarrow ctrl+enter \circ
```
 $(\% 02) 2x-1$ 

## **P. 37** 隨堂練習

```
計算下列各式:
(1)(x^2 + 12x + 36) \div (x+6)(%i1) ratsimp((x^2+12*x+36)/(x+6)); ※「ratsimp( 算式 )」指令表示化簡算式,
                                        \hat{\mathbb{m}}入 ratsimp((x^2+12*x+36)/(x+6)) →
                                        ctrl+enter。
```

```
(\%01) x+6
(2)(2x^2+3x-2)=(2x-1)(%i2) ratsimp((2*x^2+3*x-2)/(2*x-1)); ※「ratsimp( 算式 )」指令表示化簡算式,
                                          輸入 ratsimp((2*x^{2}+3*x-2)/(2*x-1))
                                          \rightarrow ctrl+enter。
```
 $(\%02)$  x+2

#### **P. 39** 例 **9**

```
計算下列多項式除法,寫出商式與餘式。
(1)(x^2+2x-3) \div (2x+4)(%i1) quotient(x^2+2*x-3,2*x+4); ※「quotient( 被除數,除數 )」指令表示求商
                                   式,輸入 quotient(x^2+2*x-3,2*x+4) →
                                   ctrl+enter。
(%o1) x/2 
(%i2) remainder(x^2+2*x-3,2*x+4); ※「remainder( 被除數,除數 )」指令表示求
                                     餘式,輸入 remainder(x^2+2*x-3,2*x+4)
                                     \rightarrow ctrl+enter。
(\%02) -3因此,商式為
             2
             \frac{x}{5},餘式爲-3。
(2)(-x^2) \div (x-1)(%i3) quotient(-x^2,x-1); ※「quotient( 被除數,除數 )」指令表示求商式,輸入
                           quotient(-x^2,x-1) \rightarrow ctrl+enter \circ(\%o3) - x-1(%i4) remainder(-x^2,x-1); ※「remainder( 被除數,除數 )」指令表示求餘式,輸
                             \lambda remainder(-x^2,x-1) \rightarrow ctrl+enter \circ
```
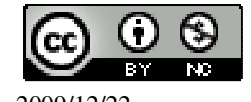

 $(\%04) -1$ 

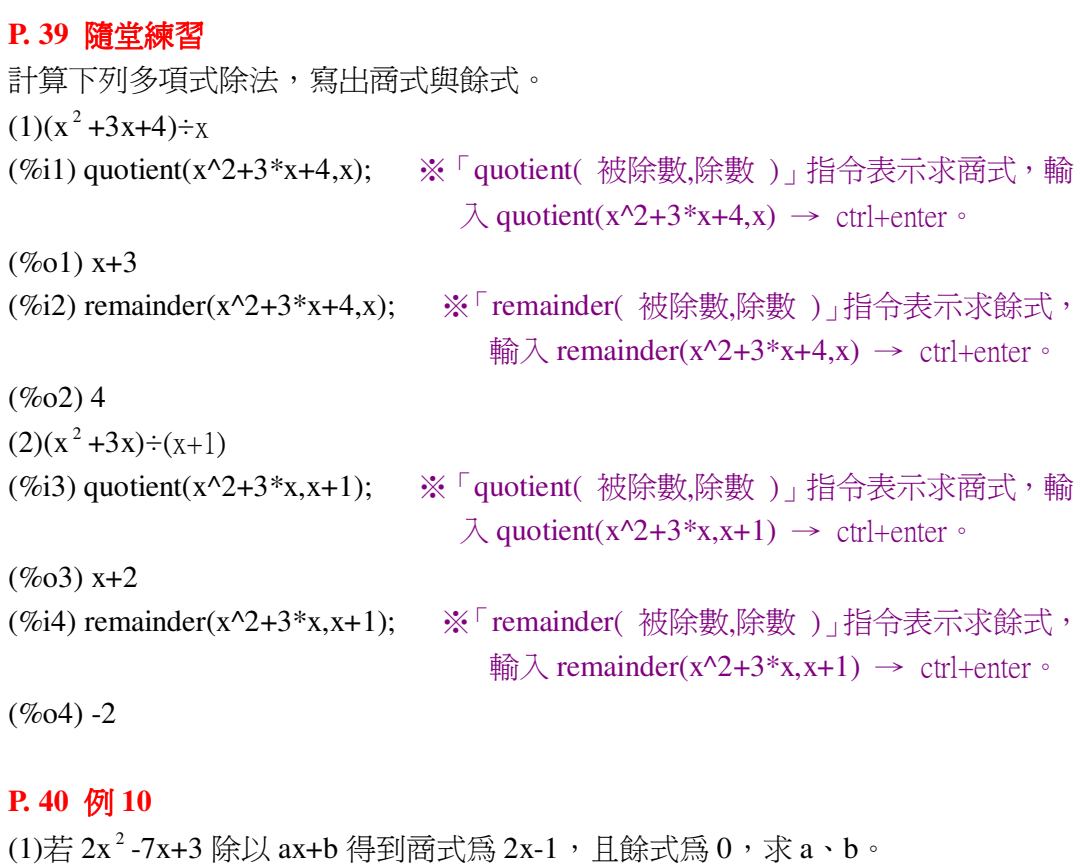

 $2x^2 -7x +3 = (ax+b)(2x-1)$  $(ax+b)=(2x^2-7x+3)+(2x-1)$ (%i1) quotient(2\*x^2-7\*x+3,2\*x-1); ※「quotient( 被除數,除數 )」指令表示求商 式, 輸入 quotient( $2*x^2-7*x+3,2*x-1$ ) → ctrl+enter。

```
(\%01) x-3
因此,a=1,b=-3。
(2)若 3x ^2 +11x+8 除以 ax+b 得到商式為 x+2,且餘式為-2,求 a、b。
3x^2 +11x+8 = (ax+b)(x+2)+(-2)兩邊同加 2 得
3x^2 + 11x + 10 = (ax+b)(x+2)(ax+b)=(3x^2+11x+10)+(x+2)(%i2) quotient(3*x^2+11*x+10,x+2); ※「quotient( 被除數,除數 )」指令表示求商
                                 式, 輸入 quotient(3*x^2+11*x+10,x+2) →
```
ctrl+enter。

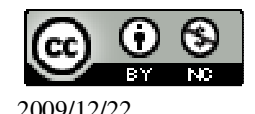

 $(\%02)$  3x+5 因此, a=3, b=5。

## **P. 40** 隨堂練習

若 x  $^2$  -12x+11 除以 ax+b 得到商式 3x-6,餘式爲 c,求 a、b、c。 3 10 3  $\frac{1}{2}x (3x-6)x^2 - 12x + (11-c)$  $x^2 - 2x$  $\frac{1}{\sqrt{2}}$  ,  $\frac{1}{\sqrt{2}}$  ,  $\frac{1}{\sqrt{2}}$  ,  $\frac{1}{\sqrt{2}}$  ,  $\frac{1}{\sqrt{2}}$  ,  $\frac{1}{\sqrt{2}}$  ,  $\frac{1}{\sqrt{2}}$  ,  $\frac{1}{\sqrt{2}}$  ,  $\frac{1}{\sqrt{2}}$  ,  $\frac{1}{\sqrt{2}}$  ,  $\frac{1}{\sqrt{2}}$  ,  $\frac{1}{\sqrt{2}}$  ,  $\frac{1}{\sqrt{2}}$  ,  $\frac{1}{\sqrt{2}}$  ,  $\frac{1}{\sqrt{2}}$  $-10x+(11-c)$  -10x+20  $\overline{\phantom{a}}$  ,  $\overline{\phantom{a}}$  ,  $\overline{\phantom{a}}$  0 a= 3  $\frac{1}{2}$ , b=-3  $\frac{10}{2}$ , 11-c=20  $\rightarrow$  c=-9. **P. 41** 例 **11** 若 x-1 能整除 x <sup>2</sup> +bx+8,求 b。 (%i1) solve([remainder(x^2+b\*x+8,x-1)=0],[b]); ※「solve( [ 變數算式 ], [ 變 數 1) 指令表示求解; 「remainder(被除數,除數)」 指令表示求餘式,輸入 solve([remainder(x^2+b\*x+8,x- $1)=0$ ],[b])  $\rightarrow$  ctrl+enter  $\circ$  $(\%01)$  [b=-9]

# **P. 41** 隨堂練習

若 x+1 能整除 x  $^2$  +c,求 c。 (%i1) solve([remainder(x^2+c,x+1)=0],[c]); ※「solve( [ 變數算式 ], [ 變數 ] )」

指令表示求解;「remainder( 被除數, 除數)」指令表示求餘式,輸入  $solve([remainder(x^2+c,x+1)=0],[c])$  $\rightarrow$  ctrl+enter。

 $(\%01)$  [c=-1]

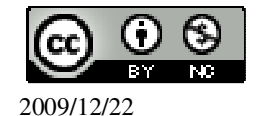

## **P. 43 1-3** 自我評量

此題無法直接使用 Maxima 軟體

```
1.下列敘述,對的打「〇」,錯的打「X」。
( X )(1)任何多項式加 0 還是原來的多項式。
( ○ )(2)任何多項式乘以 1 還是原來的多項式。
( ○ )(3)任何多項式乘以 0 會等於 0。
(X)(4)因爲 2÷3 的商是 0,餘式是 2,所以 2x÷(3x+1)的商式爲 0,餘式爲 2x。
( ○ )(5)一個二次多項式除以一個一次多項式,餘式可以是一次多項式。
2.計算下列各式:
(1)(2x-1)(5x+4)(%i1) expand((2*x-1)*(5*x+4)); ※「expand( 算式 )」指令表示展開算式,輸入
                               \text{expand}((2*x-1)*(5*x+4)) \rightarrow \text{ctrl+enter}(\% 01) 10^2 + 3x - 4(2)(x-1)(x<sup>2</sup>+1)(%i2) expand((x-1)*(x^2+1)); ※「expand( 算式 )」指令表示展開算式,輸入
                             expand((x-1)*(x^2+1)) \rightarrow \text{ctrl+enter}(\%o2) x<sup>3</sup> -x<sup>2</sup> +x-1
3.計算下列各式的商式和餘式,並做驗算。
(1)(-12x+9)=(2x-3)(%i1) quotient(-12*x+9,2*x-3); ※「quotient( 被除數,除數 )」指令表示求商式,
                              輸入 quotient(-12*x+9,2*x-3) → ctrl+enter。
(\%01) -6(%i2) remainder(-12*x+9,2*x-3); ※「remainder( 被除數,除數 )」指令表示求餘
                                式,輸入 remainder(-12*x+9,2*x-3) →
                                ctrl+enter。
(\%02) -9(2)(x^2+1)\div(x+1)(%i1) quotient(x^2+1,x+1); ※「quotient( 被除數,除數 )」指令表示求商式,輸入
                           quotient(x^2+1,x+1) \rightarrow ctrl+enter \circ(\%01) x-1
(%i2) remainder(x^2+1,x+1); ※「remainder(被除數,除數)」指令表示求餘式,
                            輸入 remainder(x<sup>\land</sup>2+1,x+1) → ctrl+enter。
(\%02) 2
(3)(x^2 -2
       \frac{x}{2}+1)÷(2x-1)
```
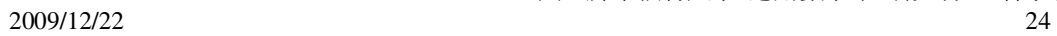

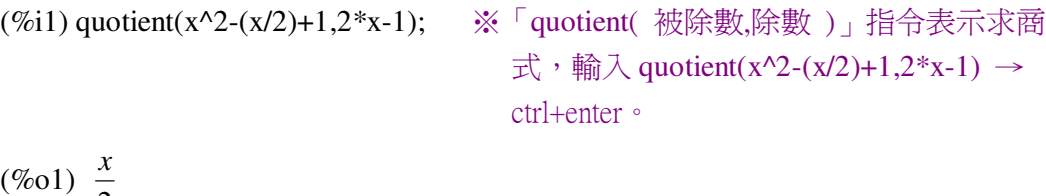

2 (%i2) remainder(x^2-(x/2)+1,2\*x-1); ※「remainder( 被除數,除數 )」指令表示求 餘式,輸入 remainder(x^2-(x/2)+1,2\*x-1)  $\rightarrow$  ctrl+enter。

 $(\%02)1$ 

# 第 **2** 章 畢氏定理與平方根 2-1 畢氏定理 **P. 50** 例 **1**

此題無法直接使用 Maxima 軟體

如下圖,一直角三角形的兩股長各為 3 和 4,求斜邊的長。

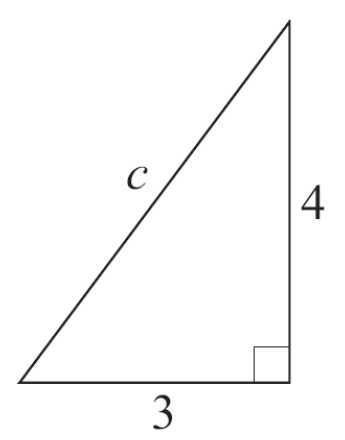

 $c^2 = 3^2 + 4^2$ 

(%i1) solve([c^2=3^2+4^2], [c]); ※「solve( [ 變數算式 ], [ 變數 ] )」指令表示求 解,輸入 solve( $[c^2=3^2+4^2]$ ,  $[c]$ ) → ctrl+enter。

 $(\%01)$  [c=-5,c=5] 負不符所求,因此,c=5。

## **P. 50** 隨堂練習

此題無法直接使用 Maxima 軟體

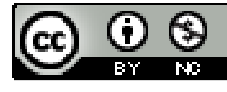

2009/12/22 25

一直角三角形的兩股長各為 5 和 12,求斜邊的長。  $c^2 = 5^2 + 12^2$ (%i1) solve([c^2=5^2+12^2], [c]); ※「solve( [ 變數算式 ], [ 變數 ] )」指令表示 求解,輸入 solve([c^2=5^2+12^2], [c]) → ctrl+enter。

 $(\%01)$  [c=-13,c=13] 負不符所求,因此,c=13。

**P. 51** 例 **2**

此題無法直接使用 Maxima 軟體

一直角三角形的兩股長各爲 21 和 28,求斜邊的長。

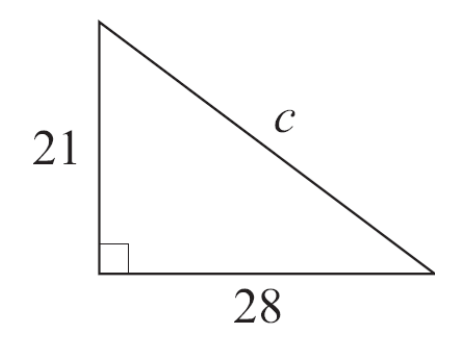

 $c^2 = 21^2 + 28^2$ 

(%i1) solve([c^2=21^2+28^2], [c]); ※「solve( [ 變數算式 ], [ 變數 ] )」指令表示 求解,輸入 solve([c^2=21^2+28^2], [c]) → ctrl+enter。

 $(\%01)$  [c=-35,c=35] 負不符所求,因此,c=35。

## **P. 51** 隨堂練習

此題無法直接使用 Maxima 軟體

一直角三角形的兩股長各為 9 和 12,求斜邊的長。

 $c^2 = 9^2 + 12^2$ 

(%i1) solve([c^2=9^2+12^2], [c]); ※「solve( [ 變數算式 ], [ 變數 ] )」指令表示 求解,輸入 solve([c^2=9^2+12^2], [c]) →

ctrl+enter。

 $(\%01)$  [c=-15,c=15]

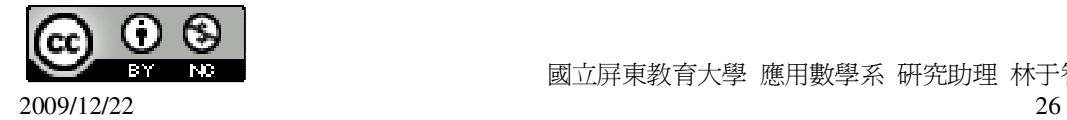

負不符所求,因此,c=15。

## **P. 52** 例 **3**

此題無法直接使用 Maxima 軟體

 $-$ 直角三角形 ABC 的一股  $\overline{AC}$  =24,斜邊  $\overline{AB}$  =25,求另一股  $\overline{BC}$  的長。

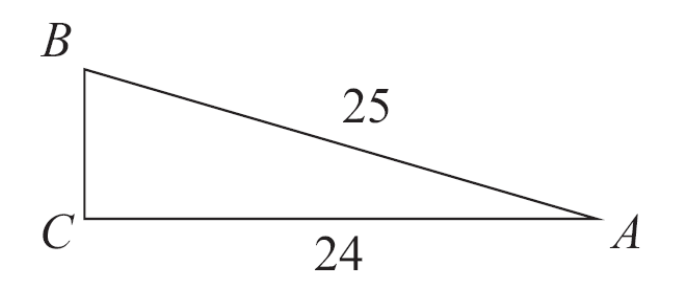

 $25^2 = \overline{BC}^2 + 24^2 \rightarrow \overline{BC}^2 = 25^2 - 24^2$ 

(%i1) solve([c^2=25^2-24^2], [c]); ※「solve( [ 變數算式 ], [ 變數 ] )」指令表示 求解,輸入 solve([c^2=25^2-24^2], [c]) → ctrl+enter。

 $(\%01)$  [c=-7,c=7]

負不符所求,因此, *BC* =7。

#### **P. 52** 隨堂練習

此題無法直接使用 Maxima 軟體

—直角三角形 ABC 的一股  $\overline{BC}$  =15,斜邊  $\overline{AB}$  =39,求另一股  $\overline{AC}$  的長。。

 $39^2 = AC^2 + 15^2 \rightarrow AC^2 = 39^2 - 15^2$ 

(%i1) solve([c^2=39^2-15^2], [c]); ※「solve( [ 變數算式 ], [ 變數 ] )」指令表示 求解,輸入 solve([c^2=39^2-15^2], [c]) → ctrl+enter。

 $(\%01)$  [c=-36,c=36]

負不符所求,因此, *AC* =36。

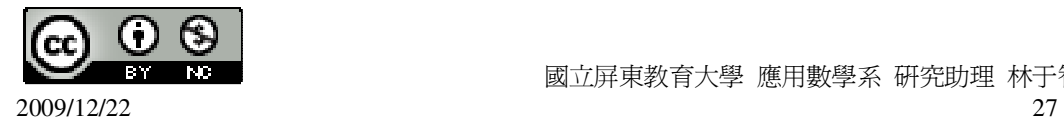

## **P. 53 1-4** 自我評量

此題無法直接使用 Maxima 軟體

1.下列敘述,對的打「○」,錯的打「X」。

( ○ )(1)4、3、5 可以構成一直角三角形的三邊長。

( ○ )(2)26、24、10 可以構成一直角三角形的三邊長。

( ○ )(3)直角三角形的最長邊是斜邊。

( X )(4)畢氏定理是說直角三角形斜邊長等於兩股長的和。

( X )(5)若一直角三角形兩股長為 3、3,則斜邊長度小於 3。

( ○ )(6)一個等腰直角三角形的邊長連比等於 1:1:2。

此題無法直接使用 Maxima 軟體

2.一直角三角形兩股長各為7和 24,求斜邊的長。

 $c^2 = 7^2 + 24^2$ 

(%i1) solve([c^2=7^2+24^2], [c]); ※「solve( [ 變數算式 ], [ 變數 ] )」指令表示 求解,輸入 solve([c^2=7^2+24^2], [c]) → ctrl+enter。

 $(\%01)$  [c=-25,c=25] 負不符所求,因此,c=25。

此題無法直接使用 Maxima 軟體

3.一直角三角形的斜邊長為 15,一股長為 12,求另一股的長。  $15^2 = x^2 + 12^2 \rightarrow x^2 = 15^2 - 12^2$ (%i1) solve([x^2=15^2-12^2], [x]); ※「solve( [ 變數算式 ], [ 變數 ] )」指令表示 求解,輸入 solve([x^2=15^2-12^2], [x]) →

ctrl+enter。

 $(\%01)$  [x=-9,x=9] 負不符所求,因此,x=9。

此題無法直接使用 Maxima 軟體

4.如下圖,求三角形 ABC 的面積。

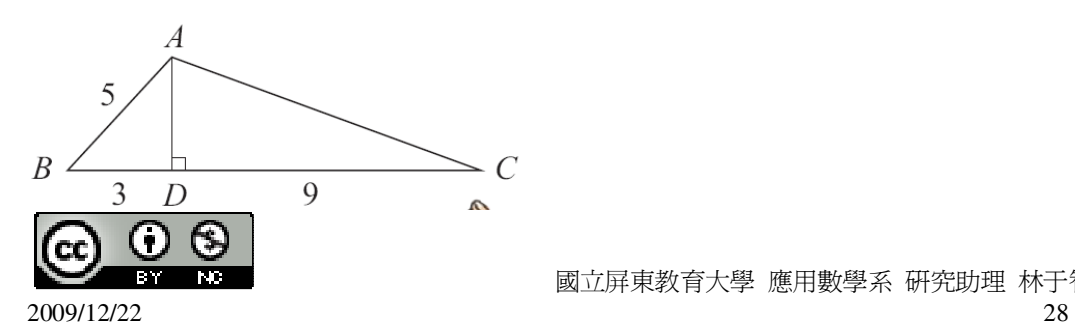

 $5^2 = \overline{AD}^2 + 3^2 \rightarrow \overline{AD}^2 = 5^2 - 3^2$ 

(%i1) solve([x^2=5^2-3^2], [x]); ※「solve( [ 變數算式 ], [ 變數 ] )」指令表示求 解,輸入 solve([x^2=5^2-3^2], [x]) → ctrl+enter。

 $(\%01)$  [x=-4,x=4]

負不符所求,因此, *AD* =4。

因此,三角形 ABC 的面積為(9+3)×4÷2=24 平方公分。

## 第 **2** 章 畢氏定理與平方根 2-2 平方根與近似值 **P. 55** 例 **1**

求出下列各數開根號的值:  $(1)\sqrt{441}$ 

(%i1) sqrt(441); ※「sqrt( 數值)」指令表示求開根號,輸入 sqrt(441) → ctrl+enter。

(%o1) 21

```
(2)
       9
```
4

(%i2) sqrt(9/4); ※「sqrt( 數值 )」指令表示求開根號,輸入 sqrt(9/4) → ctrl+enter。

(%o2) 3

 $(3)\sqrt{0.01}$ 

2

```
(%i3) sqrt(0.01); ※「sqrt( 數值 )」指令表示求開根號,輸入 sqrt(0.01) →
                 ctrl+enter。
```
 $(\%o3)$  0.1

## **P. 56** 隨堂練習

求出下列各數開根號的值:  $(1)\sqrt{1225}$ (%i1) sqrt(1225); ※「sqrt( 數値 )」指令表示求開根號,輸入 sqrt(1225) → ctrl+enter。

(%o1) 35

(2) 441 16

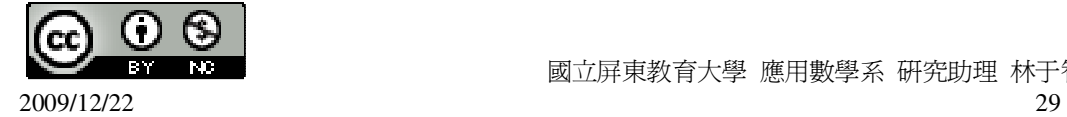

(%i2) sqrt(16/441); ※「sqrt( 數值 )」指令表示求開根號,輸入 sqrt(16/441) → ctrl+enter。 (%o2) 21 4  $(3)\sqrt{0.0001}$ (%i3) sqrt(0.0001); ※「sqrt( 數值)」指令表示求開根號,輸入 sqrt(0.0001) → ctrl+enter。 (%o3) 0.01

#### **P. 56** 例 **2**

一正方形的面積為 11025,求此正方形的邊長。 (%i1) sqrt(11025); ※「sqrt( 數值 )」指令表示求開根號,輸入 sqrt(11025) → ctrl+enter。 (%o1) 105 因此,邊長為 105。

#### **P. 56** 隨堂練習

此題無法直接使用 Maxima 軟體

一等腰直角三角形的面積為 242,求此三角形的一股長。 令一股長為 x, x×x× 2  $\frac{1}{2}$ =242 (%i1) solve([x\*x\*(1/2)=242], [x]); ※「solve( [ 變數算式 ], [ 變數 ] )」指令表示 求解,輸入 solve([x\*x\*(1/2)=242], [x]) → ctrl+enter。  $(\%01)$  [x=-22,x=22] 負不符所求,因此,股長為 22。 **P. 61** 例 **3** 試求下列各式的值:  $(1)(-3\sqrt{7})^2$ 

(%i1) (-3\*sqrt(7))^2; ※「sqrt( 數值 )」指令表示求開根號,輸入 sqrt(-3\*sqrt(7))^2  $\rightarrow$  ctrl+enter。

(%o1) 63

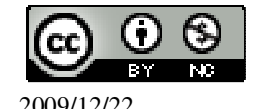

 國立屏東教育大學 應用數學系 研究助理 林于智 2009/12/22 30

 $(2) (2\sqrt{\frac{3}{2}})^2$ 2  $(2\sqrt{\frac{3}{2}})$ (%i2) (2\*sqrt(3/2))^2; ※「sqrt( 數值 )」指令表示求開根號,輸入 sqrt $(2*sqrt(3/2))^2 \rightarrow$  ctrl+enter ·  $(% 02)$  6  $(3)(2\sqrt{0.1})^2$ (%i3) (2\*sqrt(0.1))^2; ※「sqrt( 數值 )」指令表示求開根號,輸入  $sqrt(2*sqrt(0.1))^2 \rightarrow \text{ctrl+enter}$  $(%o3)$  0.4 **P. 62** 隨堂練習 試求下列各式的值:  $(1) (-5\sqrt{0.02})^2$ (%i1) (-5\*sqrt(0.02))^2; ※「sqrt( 數值 )」指令表示求開根號,輸入 sqrt( $-5$ \*sqrt $(0.02)$ ) $^2 \rightarrow$  ctrl+enter  $\circ$  $(\%01)$  0.5  $(2) (\frac{1}{2}\sqrt{18})^2$ 2  $\left(\frac{1}{2}\right)$ (%i2) (1/2\*sqrt(18))^2; ※「sqrt( 數值 )」指令表示求開根號,輸入 sqrt(1/2\*sqrt(18)) $^2$   $\rightarrow$  ctrl+enter  $\circ$ (%o2) 2 9 **P. 63** 例 **4** 仿照上面的做法,將下列各式化簡:  $(1)\sqrt{3^2\cdot 5}$ 

(%i1) sqrt(3^2\*5); ※「sqrt( 數值 )」指令表示求開根號,輸入 sqrt(3^2\*5) → ctrl+enter。  $(\%01)$  3 $\sqrt{5}$  $(2)\sqrt{60}$ (%i2) sqrt(60); ※「sqrt( 數値 )」指令表示求開根號,輸入 sqrt(60) → ctrl+enter。  $(\% 02) \quad 2\sqrt{15}$  $(3)\sqrt{108}$ 

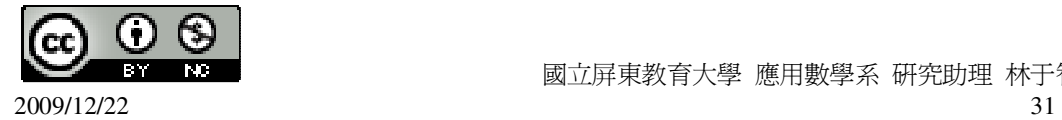

```
(%i3) ratsimp(sqrt(108)); ※「ratsimp( 算式 )」指令表示化簡算式;「sqrt( 數值 )」
                          指令表示求開根號,輸入 ratsimp(sqrt(108)) →
                          ctrl+enter。
(\% 03) 6\sqrt{3}(4)\sqrt{3}^{5}(%i4) ratsimp(sqrt(3^5)); ※「ratsimp( 算式 )」指令表示化簡算式;「sqrt( 數值 )」
                          指令表示求開根號,輸入 ratsimp(sqrt(3^5)) →
                          ctrl+enter。
(\% 04) 9\sqrt{3}P. 63 隨堂練習
將下列各式化簡:
(1)\sqrt{40}(%i1) sqrt(40); ※「sqrt( 數值 )」指令表示求開根號,輸入 sqrt(40) → ctrl+enter。
(\% 01) 2\sqrt{10}(2)\sqrt{48}(%i2) sqrt(48); ※「sqrt( 數值 )」指令表示求開根號,輸入 sqrt(48) → ctrl+enter。
(\% 02) 4\sqrt{3}(3)\sqrt{2^8}(%i3) sqrt(2^8); ※「sqrt( 數值 ) 指令表示求開根號,輸入 sqrt(2^8) → ctrl+enter。
(%o3) 16 
(4)\sqrt{2^9}(%i4) ratsimp(sqrt(2^9)); ※「ratsimp( 算式 )」指令表示化簡算式;「sqrt( 數值 )」
                          指令表示求開根號,輸入 ratsimp(sqrt(2^9)) →
                          ctrl+enter。
(\% 04) 16\sqrt{2}(5)\sqrt{2^4\cdot 13^2}
```

```
(%i5) sqrt(2^4*13^2); ※「sqrt( 數值 )」指令表示求開根號,輸入 sqrt(2^4*13^2) 
                        \rightarrow ctrl+enter。
```
(%o5) 52

# **P. 64** 例 **5**

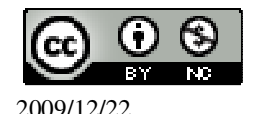

```
比較下列各組數的大小:
(1)
    7
    \frac{5}{5} .
           5
           7
(%i1) compare(sqrt(5/7),sqrt(7/5)); ※「compare( 數值,數值 )」指令表示比較算
                                     式, 輸入 compare(sqrt(5/7),sqrt(7/5)) \rightarrowctrl+enter。
(\%01) <
(2)\sqrt{6} \cdot 3(%i2) compare(sqrt(6),3); ※「compare( 數值,數值)」指令表示比較算式,輸入
                             compare(sqrt(6),3) \rightarrow ctrl+enter \circ(\%02) <
(3)\sqrt{13} \cdot 2 \sqrt{3}(%i3) compare(sqrt(13),2*sqrt(3)); ※「compare( 數值,數值 )」指令表示比較算
                                     式, 輸入 compare(sqrt(13),2*sqrt(3)) →
                                     ctrl+enter。
(\%03) >(4)\sqrt{3} \cdot 1.6(%i4) compare(sqrt(3),1.6); ※「compare( 數值,數值 )」指令表示比較算式,輸入
                              compare(sqrt(3),1.6) \rightarrow ctrl+enter \cdotrat: replaced -1.6 by -8/5 = -1.6 ※(註)rat:指令表示將小數化成分數。
(\%04) >P. 64 隨堂練習
比較下列各組數的大小:
(1)\sqrt{7} \cdot 4(%i1) compare(sqrt(7),4); ※「compare( 數值,數值 )」指令表示比較算式,輸入
                             compare(sqrt(7),4) \rightarrow ctrl+enter \circ(\%01) <
(2)\sqrt{5} \cdot 2.3(%i2) compare(sqrt(5),2.3); ※「compare( 數值,數值 )」指令表示比較算式,輸入
                              compare(sqrt(5),2.3) \rightarrow ctrl+enter \circ
```
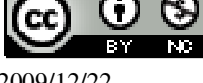

```
rat: replaced -2.3 by -23/10 = -2.3 ※(註)rat:指令表示將小數化成分數。
(\%02) <
(3)\sqrt{101} \cdot 10(%i3) compare(sqrt(101),10); ※「compare( 數值,數值)」指令表示比較算式,輸
                                           \lambda compare(sqrt(101),10) \rightarrow ctrl+enter \circ(\%o3) >P. 65 例 6
比較下列各組數的大小:
(1)2\sqrt{3} \cdot 3\sqrt{2}(%i1) compare(2*sqrt(3),3*sqrt(2)); ※「compare( 數值,數值 )」指令表示比較算
                                                  \exists \uparrow \uparrowctrl+enter。
(\%01) <
(2)8\sqrt{5} \cdot 16(%i2) compare(8*sqrt(5),16); ※「compare( 數值,數值)」指令表示比較算式,輸
                                           \lambda compare(8*sqrt(5),16) \rightarrow ctrl+enter \circ(\%02) >(3)\sqrt{2700} \cdot 29\sqrt{2}(%i3) compare(sqrt(2700),29*sqrt(2)); ※「compare( 數值,數值 )」指令表示比較
                                                      算式,輸入
                                                      compare(sqrt(2700),29*sqrt(2)) \rightarrowctrl+enter。
(\%03) >P. 65 隨堂練習
比較下列各組數的大小:
(1)2\sqrt{5} \cdot 5\sqrt{2}(%i1) compare(2*sqrt(5),5*sqrt(2)); ※「compare( 數值,數值 )」指令表示比較算
                                                  \exists; 輸入 compare(2*sqrt(5),5*sqrt(2)) →
                                                  ctrl+enter。
```
 國立屏東教育大學 應用數學系 研究助理 林于智 2009/12/22 34

 $(\%01)$  <  $(2)5\sqrt{7} \cdot 10$ (%i2) compare(5\*sqrt(7),10); ※「compare( 數值,數值)」指令表示比較算式,輸  $\lambda$  compare(5\*sqrt(7),10)  $\rightarrow$  ctrl+enter  $\circ$  $(\%02) >$  $(3)\sqrt{200} \cdot 11\sqrt{2}$ (%i3) compare(sqrt(200),11\*sqrt(2)); ※「compare( 數值,數值 )」指令表示比較算 式,輸入 compare(sqrt(200),11\*sqrt(2)) → ctrl+enter。

 $(\%o3)$  <

#### **P. 67** 隨堂練習

依照上面的做法, 求出 $\sqrt{3}$  在下面數線的哪一小段上。

 $\frac{1}{2}$ 

(%i1) float(sqrt(3)); ※「float( 算式 )」指令表示將結果轉換為小數;「sqrt( 數 值 )」指令表示求開根號,輸入 float(sqrt(3)) → ctrl+enter。 (%o1) 1.732050807568877 大約介於 1.7~1.8 之間。

#### **P. 68** 隨堂練習

請依照上面的做法,計算 $\sqrt{3}$ 到小數第二位的值。

(%i1) float(sqrt(3)); ※「float( 算式 )」指令表示將結果轉換為小數;「sqrt( 數 值 )」指令表示求開根號,輸入 float(sqrt(3)) → ctrl+enter。

(%o1) 1.732050807568877

 $\sqrt{3}$ 到小數第二位的值爲 1.73。

#### **P. 69** 例 **7**

試用十分逼近法,以四捨五入法求 5 到小數第二位的近似值。

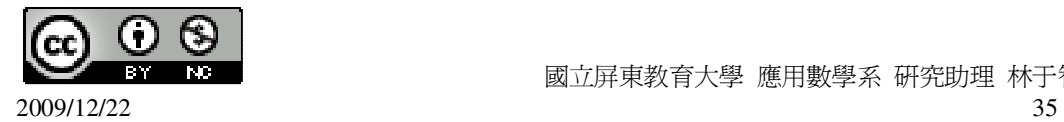

(%i1) float(sqrt(5)); ※「float( 算式 )」指令表示將結果轉換為小數;「sqrt( 數 值 )」指令表示求開根號,輸入 float(sqrt(5)) → ctrl+enter。

(%o1) 2.23606797749979

 $\boxtimes$ 此,  $\sqrt{5}$ 到小數第二位的沂似值為 2.24。

#### **P. 69** 隨堂練習

試用十分逼近法,以四捨五入法求 $\sqrt{3}$ 到小數第二位的近似值。

(%i1) float(sqrt(3)); ※「float( 算式 )」指令表示將結果轉換為小數;「sqrt( 數 值 )」指令表示求開根號,輸入 float(sqrt(3)) → ctrl+enter。

(%o1) 1.732050807568877

 $\boxtimes$ 此,  $\sqrt{3}$ 到小數第二位的沂似值爲 1.73。

#### **P. 70** 例 **8**

使用電算器,並以四捨五入法求下列各數的近似值至小數第四位。

 $(1)\sqrt{0.6}$ 

(%i1) float(sqrt(0.6)); ※「float( 算式 )」指令表示將結果轉換為小數;「sqrt( 數 値)」指令表示求開根號,輸入 float(sqrt(0.6)) → ctrl+enter。

(%o1) 0.77459666924148

因此,以四捨五入法取到小數第四位時, $\sqrt{0.6}$  的沂似值為 0.7746。

 $(2)\sqrt{45}$ 

(%i2) float(sqrt(45)); ※「float( 算式 )」指令表示將結果轉換為小數;「sqrt( 數 値)」指令表示求開根號,輸入 float(sqrt(45)) → ctrl+enter。

(%o2) 6.708203932499369

 $R$ 此, 以四捨五入法取到小數第四位時,  $\sqrt{45}$ 的沂似值爲 0.6708。

(3) 6 1

(%i3) float(sqrt(1/6)); ※「float( 算式 )」指令表示將結果轉換為小數;「sqrt( 數 値)」指令表示求開根號,輸入 float(sqrt(1/6)) → ctrl+enter。

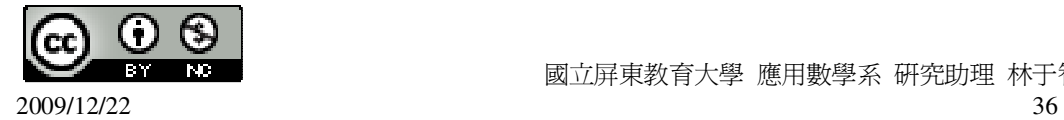
#### (%o3) 0.40824829046386

因此,以四捨五入法取到小數第四位時, 6  $\frac{1}{4}$ 的近似值爲 0.4082。

#### **P. 71** 隨堂練習

使用電算器並以四捨五入法求 50 到小數第四位的近似值。

(%i1) float(sqrt(50)); ※「float( 算式 )」指令表示將結果轉換為小數;「sqrt( 數 値)」指令表示求開根號,輸入 float(sqrt(50)) → ctrl+enter。

(%o1) 7.071067811865476

因此,以四捨五入法取到小數第四位時, $\sqrt{50}$ 的沂似值爲 7.0711。

### **P. 43 2-2** 自我評量

此題無法直接使用 Maxima 軟體

 $1.$ 下列敘述,對的打「〇」,錯的打「X」。

( ○ )(1)若 a>0,則√a是正數。

( X )(2) 4 1 1 = 2 1 1 。 (%i1) compare(sqrt(1+1/4),1+1/2); ※「compare( 數值,數值 )」指令表示比較算 式,輸入 compare(sqrt(1+1/4),1+1/2) → ctrl+enter。

 $(\%01)$  <

 $(X)(3)\sqrt{(-1)^2} = -1$ (%i2) compare(sqrt((-1)^2),-1); ※「compare( 數值,數值 )」指令表示比較算式,  $\widehat{\mathfrak{m}}$   $\lambda$  compare(sqrt((-1)^2),-1) → ctrl+enter。  $(\%02) >$  $($   $()$   $)(4)$ 4  $\frac{9}{1}$ 4 9 (%i3) compare(sqrt(9/4),sqrt(9)/sqrt(4)); ※「compare( 數值,數值 )」指令表示比 較算式,輸入

compare(sqrt(9/4),sqrt(9)/sqrt(4))  $\rightarrow$ 

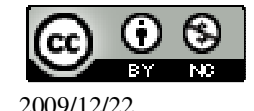

ctrl+enter。  $(\%03) =$ 2.將下列各式化簡:  $(1)\sqrt{384}$ (%i1) sqrt(384); ※「sqrt( 數值 )」指令表示求開根號,輸入 sqrt(384) → ctrl+enter。  $(\% 01) \ \ 8\sqrt{6}$  $(2)\sqrt{0.000001}$ (%i2) sqrt(0.000001); ※「sqrt( 數值 )」指令表示求開根號,輸入 sqrt(0.000001) → ctrl+enter。 (%o2) 0.001  $(3)(2\sqrt{3})^2$ (%i3)  $(2*sqrt(3))^2$ ; ※「sqrt( 數値 )」指令表示求開根號,輸入 $(2*sqrt(3))^2$  → ctrl+enter。 (%o3) 12  $(4)(-\sqrt{2})^2$ (%i4) (-sqrt(2))^2; ※「sqrt( 數值 )」指令表示求開根號,輸入(-sqrt(2))^2 → ctrl+enter。  $(%04)$  2 3.比較下列各組數的大小: (1) 2  $\frac{1}{1}$  . 2 1 (%i1) compare(sqrt(1/2),1/2); ※「compare( 數值,數值)」指令表示比較算式,輸  $\lambda$  compare(sqrt(1/2),1/2)  $\rightarrow$  ctrl+enter  $\circ$  $(\%01)$  $(2)17\sqrt{5} \cdot 16\sqrt{3}$ (%i2) compare(17\*sqrt(5),16\*sqrt(3)); ※「compare( 數值,數值 )」指令表示比較 算式,輸入 compare $(17*sqrt(5),16*sqrt(3)) \rightarrow$ ctrl+enter。  $(\%02) >$ 

 $4.$ 試用十分逼近法,以四捨五入法求 $\sqrt{11}$ 到小數第二位的近似值。

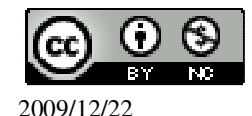

(%i1) float(sqrt(11)); ※「float( 算式 )」指令表示將結果轉換為小數;「sqrt( 數 値)」指令表示求開根號,輸入 float(sqrt(1/6)) → ctrl+enter。

(%o1) 3.3166247903554

 $\overline{\text{E}}$ 此,  $\sqrt{11}$  到小數第二位的近似值爲 1.73。

# 第 **2** 章 畢氏定理與平方根 2-3 根式的運算 **P. 73** 例 **1**

此題無法直接使用 Maxima 軟體

仿照上面的作法,化簡下列各式:

(1) 
$$
\sqrt{\frac{1}{5}} = \sqrt{\frac{1 \cdot 5}{5 \cdot 5}} = \sqrt{(\frac{1}{5})^2 \cdot 5} = \frac{1}{5} \cdot \sqrt{5} = \frac{\sqrt{5}}{5}
$$
  
\n(2)  $\sqrt{0.9} = \sqrt{\frac{9}{10}} = \sqrt{(\frac{3}{10})^2 \cdot 10} = \frac{3}{10} \cdot \sqrt{10} = \frac{3\sqrt{10}}{10}$   
\n(3)  $3\sqrt{\frac{5}{3}} = 3\sqrt{\frac{5 \cdot 3}{3 \cdot 3}} = \frac{3 \cdot \sqrt{15}}{3} = \sqrt{15}$ 

#### **P. 73** 隨堂練習

此題無法直接使用 Maxima 軟體

\n
$$
\text{#} \quad \text{#} \quad \text{#
$$

#### **P. 74** 例 **2**

化簡下列各式:  $(1)1 - 2\sqrt{2} - (3 - 5\sqrt{2})$ 

(%i1) 1-2\*sqrt(2)-(3-5\*sqrt(2)); ※「sqrt( 數值 )」指令表示求開根號,輸入  $1-2*sqrt(2)-(3-5*sqrt(2)) \rightarrow \text{ctrl+enter}$ 

 $(\%01)$  3 $\sqrt{2}$  -2  $(2)10-\sqrt{10}-2(5-2\sqrt{10})$ 

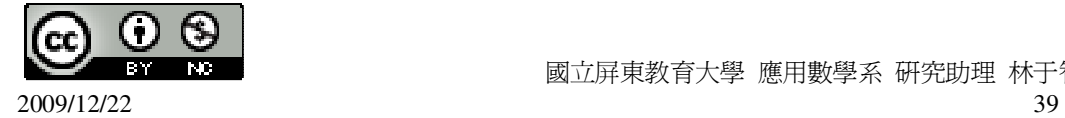

(%i2) ratsimp(10-sqrt(10)- 2\*(5-2\*sqrt(10))); ※「ratsimp( 算式 )」指令表示化簡 算式,輸入;「sqrt(數值)」指令 表示求開根號,輸入 ratsimp(10-sqrt(10)-2\*(5-2\*sqrt(10  $))$   $\rightarrow$  ctrl+enter  $\circ$  $(\% 02)$  3 $\sqrt{10}$  $(3) 2\sqrt{2} + 3\sqrt{3} - (3\sqrt{2} - 4\sqrt{3})$ (%i3) 2\*sqrt(2)+3\*sqrt(3)-(3\*sqrt(2)-4\*sqrt(3)); ※「sqrt( 數值 )」指令表示求開

根號,輸入 2\*sqrt(2)+3\*sqrt(3)-(3\*sqrt(2)-  $4*sqrt(3)) \rightarrow \text{ctrl+enter}$ 

 $(\% 03)$  7 $\sqrt{3}$  -  $\sqrt{2}$ 

#### **P. 74** 隨堂練習

 $(1)(3-9\sqrt{2})$ - $(2-10\sqrt{2})$ (%i1) (3-9\*sqrt(2))-(2-10\*sqrt(2)); ※「sqrt( 數值 )」指令表示求開根號,輸入  $(3-9*sqrt(2))-(2-10*sqrt(2)) \rightarrow \text{ctrl+enter}$ 

 $(\% 01) \sqrt{2} +1$  $(2)$  3 $\sqrt{3}$  - 5 $\sqrt{5}$  -  $(2\sqrt{3}$  - 4 $\sqrt{5})$ (%i2) 3\*sqrt(3)-5\*sqrt(5)-(2\*sqrt(3)-4\*sqrt(5)); ※「sqrt( 數值 )」指令表示求開根

號,輸入 3\*sqrt(3)-5\*sqrt(5)-(2\*sqrt(3)-4\*  $sqrt(5)) \rightarrow \text{ctrl+enter}$ 

 $(\% 02) \sqrt{3} - \sqrt{5}$ 

# **P. 75** 例 **3**

化簡下列各式:  $(1)(1-\sqrt{2})^2$ (%i1) ratsimp((1-sqrt(2))^2); ※「ratsimp( 算式)」指令表示化簡算式,輸入; 「sqrt(數值)」指令表示求開根號,輸入 ratsimp( $(1-sqrt(2))^2$ )  $\rightarrow$  ctrl+enter  $\circ$  $(\%01)$  3-2 $\sqrt{2}$  $(2)(2-\sqrt{3})(1-\sqrt{3})$ 

(%i2) ratsimp((2-sqrt(3))\*(1-sqrt(3))); ※「ratsimp( 算式 )」指令表示化簡算式, 輸入;「sqrt( 數值 )」指令表示求開根 號,輸入 ratsimp $((2\text{-sqrt}(3))*(1\text{-sqrt}(3)))$ 

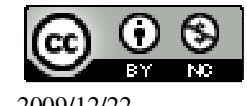

 $\rightarrow$  ctrl+enter。  $(\% 02)$  5-3 $\sqrt{3}$  $(3)(2+\sqrt{5})(2-\sqrt{5})$ (%i3) ratsimp((2+sqrt(5))\*(2-sqrt(5))); ※「ratsimp( 算式 )」指令表示化簡算式, 輸入;「sqrt( 數值 )」指令表示求開根 號,輸入 ratsimp $((2+sqrt(5))^*(2-sqrt(5)))$  $\rightarrow$  ctrl+enter。

 $(\%03) -1$ 

#### **P. 75** 隨堂練習

- 化簡下列各式:  $(1)(1-\sqrt{2})(1+\sqrt{2})$ (%i1) ratsimp((1-sqrt(2))\*(1+sqrt(2))); ※「ratsimp( 算式 )」指令表示化簡算式, 輸入;「sqrt( 數值 )」指令表示求開根 號,輸入 ratsimp $((1-sqrt(2))^*(1+sqrt(2)))$  $\rightarrow$  ctrl+enter。  $(\%01) -1$
- $(2)(2+\sqrt{3})^2$ (%i2) ratsimp((2+sqrt(3))^2); ※「ratsimp( 算式 )」指令表示化簡算式,輸入; 「sqrt(數值)」指令表示求開根號,輸入 ratsimp( $(2+sqrt(3))^2$ )  $\rightarrow$  ctrl+enter  $\circ$

 $(\% 02)$  4 $\sqrt{3}$  +7

#### **P. 76** 例 **4**

化簡下列各式:

 $(1)\sqrt{6} \cdot \sqrt{10}$ 

(%i1) rootscontract(sqrt(6)\*sqrt(10)); ※「rootscontract( 算式 )」指令表示可化簡 根號相乘算式,輸入 rootscontract(sqrt(6)\*sqrt(10))  $\rightarrow$ ctrl+enter。

 $(\%01) 2\sqrt{15}$  $(2)\sqrt{33}$  . 3  $3\frac{2}{3}$ 

(%i2) rootscontract(sqrt(33)\*sqrt(3+2/3)); ※「rootscontract( 算式 )」指令表示可 化簡根號相乘算式,輸入

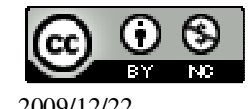

rootscontract(sqrt(33)\*sqrt(3+2/3))  $\rightarrow$  ctrl+enter。  $(3) 6\sqrt{14}$ . 8 7 (%i3) rootscontract(6\*sqrt(14)\*(sqrt(7)/8)); ※「rootscontract( 算式 )」指令表示可 化簡根號相乘算式,輸入 rootscontract(6\*sqrt(14)\*(sqrt(7)/8))  $\rightarrow$  ctrl+enter。

(%o3) 4  $21\sqrt{2}$ 

(%o2) 11

## **P. 76** 隨堂練習

 $(1)\sqrt{6} \cdot \sqrt{78}$ 

(%i1) rootscontract(sqrt(6)\*sqrt(78)); ※「rootscontract( 算式 )」指令表示可化簡 根號相乘算式,輸入 rootscontract(sqrt(6)\*sqrt(78))  $\rightarrow$ ctrl+enter。

 $(\%01) 6\sqrt{13}$ (2) 3  $1\frac{1}{2}$ . 4  $\sqrt{12} \cdot \sqrt{12}$ 

(%i2) rootscontract(sqrt(1+1/3)\*sqrt(1+1/4)\*sqrt(12)); ※「rootscontract( 算式)」 指令表示可化簡根號相 乘算式,輸入 rootscontract(sqrt $(1+1/3)$  $*sqrt(1+1/4)*sqrt(12))$  $\rightarrow$  ctrl+enter。

 $(\%02) 2\sqrt{5}$ 

## **P. 77** 例 **5**

若 a、b、c 是正數, 化簡下列各式:

$$
(1)a \cdot \sqrt{\frac{8}{a}}
$$
  
(%i1) radcan(a)\*s

(%i1) radcan(a\*sqrt(8/a)); ※「radcan( 算式 )」指令表示求化簡算式;「sqrt( 數 值)」指令表示求開根號,輸入 radcan(a\*sqrt(8/a))

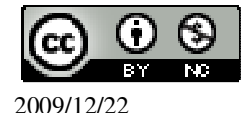

 $(\%01) 2\sqrt{2} \sqrt{a}$ (%i2) rootscontract(2\*sqrt(2)\*sqrt(a)); ※「rootscontract( 算式 )」指令表示可化簡 根號相乘算式,輸入 rootscontract( $2$ \*sqrt $(2)$ \*sqrt $(a)$ )  $\rightarrow$ ctrl+enter。  $(% 02)$   $2\sqrt{2}a$ *a*  $\frac{b}{\cdot}$  . *a*  $\frac{c}{\cdot}$  . *bc* 1 (%i3) radcan(sqrt(b/a)\*sqrt(c/a)\*sqrt(1/(b\*c))); ※「radcan( 算式 )」指令表示求化 簡算式;「sqrt( 數值 )」指令表 示求開根號,輸入 radcan(sqrt(b/a)\*sqrt(c/a)\*sqrt(1/  $(b * c)) \rightarrow \text{ctrl+enter}$ (%o3) *a* 1

 $\rightarrow$  ctrl+enter。

 $(3)\sqrt{a^2b^4}$ 

(2)

(%i4) radcan(sqrt((a^2)\*(b^4))); ※「radcan( 算式 )」指令表示求化簡算式; 「sqrt(數值)」指令表示求開根號,輸入 radcan(sqrt( $(a^2^*(b^4)) \rightarrow \text{ctrl+enter}$ 

 $(\%o4)$  ab<sup>2</sup>

**P. 77** 隨堂練習 若 a、b、c 是正數,化簡下列各式:  $(1)$ 2a  $\cdot$ *a* 27 (%i1) radcan(2\*a\*sqrt(27/a)); ※「radcan( 算式 )」指令表示求化簡算式;「sqrt( 數 值 )」指令表示求開根號,輸入 radcan( $2^*a^*sqrt(27/a)$ )  $\rightarrow$  ctrl+enter  $\circ$  $(\%01)$  6  $\sqrt{3}$   $\sqrt{a}$ (%i2) rootscontract(6\*sqrt(3)\*sqrt(a)); ※「rootscontract( 算式 )」指令表示可化簡 根號相乘算式,輸入 rootscontract(6\*sqrt(3)\*sqrt(a))  $\rightarrow$ ctrl+enter。

(%o2) 6\*sqrt(3\*a)

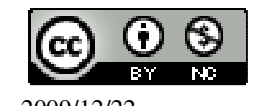

 $(2)\sqrt{b}$   $\cdot \sqrt{ab^3}$   $\cdot \sqrt{a}$ (%i3) radcan(sqrt(b)\*sqrt(a\*b^3)\*sqrt(a)); ※「radcan( 算式 )」指令表示求化簡算 式;「sqrt( 數值 )」指令表示求開根 號,輸入 radcan(sqrt(b)\*sqrt(a\*b^3)\*sqrt(a))  $\rightarrow$  ctrl+enter。  $(\%o3)$  ab<sup>2</sup>

**P. 77** 例 **6** 化簡下列各式:  $(1)\sqrt{2} (2-3\sqrt{6})$ (%i1) radcan(sqrt(2)\*(2-3\*sqrt(6))); ※「radcan( 算式 )」指令表示求化簡算式; 「sqrt(數值)」指令表示求開根號,輸入 radcan(sqrt(2)\*(2-3\*sqrt(6)))  $\rightarrow$  ctrl+enter。  $(\%01)$  2 $\sqrt{2}$  -6 $\sqrt{3}$  $(2)(1+\sqrt{2})(2+\sqrt{3})$ (%i2) expand(radcan((1+sqrt(2))\*(2+sqrt(3)))); ※「expand( 算式 )」指令表示展 開算式;「radcan(算式)」指令

表示求化簡算式;「sqrt( 數 值 )」指令表示求開根號,輸入  $expand(radcan((1+sqrt(2))*(2+sq))$  $rt(3))$ )  $\rightarrow$  ctrl+enter  $\circ$ 

 $(\% 02) \sqrt{2} \sqrt{3} + \sqrt{3} + 2\sqrt{2} + 2$ 

### **P. 78** 隨堂練習

化簡下列各式:  $(1)\sqrt{5}$  (2- $\sqrt{10}$ )

(%i1) radcan(sqrt(5)\*(2-sqrt(10))); ※「radcan( 算式 )」指令表示求化簡算式; 「sqrt(數值)」指令表示求開根號,輸入 radcan(sqrt(5)\*(2-sqrt(10)))  $\rightarrow$  ctrl+enter  $\circ$ 

 $(\%01)$  2 $\sqrt{5}$  -5 $\sqrt{2}$  $(2)(\sqrt{5}-1)(\sqrt{10}-1)$ (%i2) expand(radcan((sqrt(5)-1)\*(sqrt(10)-1))); ※「expand( 算式 )」指令表示展

開算式;「radcan(算式)」指令 表示求化簡算式;「sqrt( 數

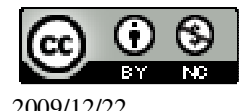

值 )」指令表示求開根號,輸入 expand(radcan((sqrt(5)-1)\*(sqrt(  $10)$ -1)))  $\rightarrow$  ctrl+enter  $\circ$ 

$$
(\%o2) - \sqrt{2} \sqrt{5} - \sqrt{5} + 5\sqrt{2} + 1
$$

**P. 79** 例 **7**

$$
(1)\frac{2}{\sqrt{12}}
$$

(%i1) radcan(2/sqrt(12)); ※「radcan( 算式 )」指令表示求化簡算式;「sqrt( 數 值 )」指令表示求開根號,輸入 radcan(2/sqrt(12)) → ctrl+enter。

$$
(\% \text{o}1) \quad \frac{1}{\sqrt{3}}\n(2) \frac{\sqrt{45}}{\sqrt{60}}
$$

(%i2) radcan(sqrt(45)/sqrt(60));  $\rightarrow$ 

$$
\frac{1}{2}
$$
  $r \cdot r \cdot r \cdot r \cdot r$   $r \cdot r \cdot r \cdot r$   $r \cdot r \cdot r$   $r \cdot r \cdot r$   $r \cdot r \cdot r$   $r \cdot r \cdot r$   $r \cdot r \cdot r$   $r \cdot r \cdot r$   $r \cdot r \cdot r$   $r \cdot r \cdot r$   $r \cdot r \cdot r$   $r \cdot r \cdot r$   $r \cdot r \cdot r$ 

$$
(\%o2) \frac{3}{2\sqrt{3}}
$$

$$
(3) \frac{2-\sqrt{2}}{\sqrt{2}}
$$

(%i3) expand(radcan((2-sqrt(2))/sqrt(2))); ※「expand( 算式 )」指令表示展開算 式;「radcan( 算式 )」指令表示求化 簡算式;「sqrt( 數值 )」指令表示求 開根號,輸入  $expand(radcan((2-sqrt(2))/sqrt(2))) \rightarrow$ ctrl+enter。

 $(\% 03) \sqrt{2} -1$ 

**P. 79** 隨堂練習

$$
(1)\frac{1}{\sqrt{24}}
$$

(%i1) radcan(1/sqrt(24)); ※「radcan( 算式 )」指令表示求化簡算式;「sqrt( 數 值 )」指令表示求開根號,輸入 radcan(1/sqrt(24)) → ctrl+enter。

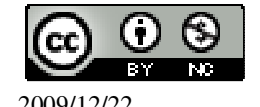

\n
$$
\begin{array}{ll}\n & \text{(%601)} & \frac{1}{2\sqrt{2}\sqrt{3}} \\
 & \text{(%)\frac{\sqrt{48}}{32}} \\
 & \text{(%)\frac{\sqrt{3}}{2}} \\
 & \text{(%)\frac{1}{\sqrt{2}}} \\
 & \text{(%)\frac{\sqrt{3}}{2}} \\
 & \text{(%)\frac{1}{\sqrt{2}}} \\
 & \text{(%)\frac{3}{\sqrt{2}}} \\
 & \text{(%)\frac{3}{\sqrt{2}}} \\
 & \text{(%)\frac{3}{\sqrt{2}}} \\
 & \text{(%)\frac{3}{\sqrt{2}}} \\
 & \text{(%)\frac{3}{\sqrt{2}}} \\
 & \text{(%)\frac{3}{\sqrt{2}}} \\
 & \text{(%)\frac{3}{\sqrt{2}}} \\
 & \text{(%)\frac{3}{\sqrt{2}}} \\
 & \text{(%)\frac{3}{\sqrt{2}}} \\
 & \text{(%)\frac{3}{\sqrt{2}}} \\
 & \text{(%)\frac{3}{\sqrt{2}}} \\
 & \text{(%)\frac{3}{\sqrt{2}}} \\
 & \text{(%)\frac{3}{\sqrt{2}}} \\
 & \text{(%)\frac{3}{\sqrt{2}}} \\
 & \text{(%)\frac{3}{\sqrt{2}}} \\
 & \text{(%)\frac{3}{\sqrt{2}}} \\
 & \text{(%)\frac{3}{\sqrt{2}}} \\
 & \text{(%)\frac{3}{\sqrt{2}}} \\
 & \text{(%)\frac{3}{\sqrt{2}}} \\
 & \text{(%)\frac{3}{\sqrt{2}}} \\
 & \text{(%)\frac{3}{\sqrt{2}}} \\
 & \text{(%)\frac{3}{\sqrt{2}}} \\
 & \text{(%)\frac{3}{\sqrt{2}}} \\
 & \text{(%)\frac{3}{\sqrt{2}}} \\
 & \text{(%)\frac{3}{\sqrt{2}}} \\
 & \text{(%)\frac{3}{\sqrt{2}}} \\
 & \text{(%)\frac{3}{\sqrt{2}}} \\
 & \text{(%)\frac{3}{\sqrt{2}}} \\
 & \text{(%)\frac{3}{\sqrt{2}}} \\
 & \text{(%)\frac{3}{\sqrt{2}}} \\
 & \text{(%)\frac{3}{\sqrt{2}}} \\
 & \text{(%)\frac{3}{\sqrt{2}}} \\
 & \text{(%)\frac{3}{\sqrt{
$$

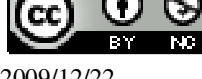

 國立屏東教育大學 應用數學系 研究助理 林于智 (3) 2 2 + 2 (%i3) expand(radcan((2+sqrt(2))/sqrt(2))); ※「expand( 算式 )」指令表示展開算 式;「radcan( 算式 )」指令表示求化 簡算式「sqrt( 數值 )」指令表示求 開根號,,輸入 expand(radcan((2+sqrt(2))/sqrt(2))) → ctrl+enter。 (%o3) 2 +1 **P. 80** 隨堂練習 化簡下列各式: (1) 8 8 (%i1) radcan(8/sqrt(8)); ※「radcan( 算式 )」指令表示求化簡算式;「sqrt( 數值 )」 指令表示求開根號,輸入 radcan(8/sqrt(8)) → ctrl+enter。 (%o1) 2 4 (2) 5 5 − 5 (%i2) expand(radcan((5-sqrt(5))/sqrt(5))); ※「expand( 算式 )」指令表示展開算 式;「radcan( 算式 )」指令表示求化 簡算式「sqrt( 數值 )」指令表示求開 根號,,輸入 expand(radcan((5-sqrt(5))/sqrt(5))) → ctrl+enter。 (%o2) 5 -1 **P. 80** 例 **9** 化簡下列各式: (1) 2 2 1 − (%i1) radcan(1/(2-(sqrt(2)))); ※「radcan( 算式 )」指令表示求化簡算式;「sqrt( 數 值 )」指令表示求開根號,輸入 radcan(1/(2-(sqrt(2)))) → ctrl+enter。

(%o1) 
$$
-\frac{1}{\sqrt{2}-2}
$$
  
\n(2)  $\frac{1}{\sqrt{3}+1}-\frac{\sqrt{3}}{2}$   
\n(%i2) radcan(1/(sqrt(3)+1)-(sqrt(3)/2));  $\divideontimes \text{ T}\text{adcan}(\text{over},\text{1})$  1  
\n $\Rightarrow \text{int}(\text{over}(\text{over}))$  1  
\n $\Rightarrow \text{int}(\text{over}(\text{over}))$  1  
\n $\Rightarrow \text{int}(\text{over}(\text{over}))$  1  
\n $\Rightarrow \text{int}(\text{sqrt}(3)+1)-(\text{sqrt}(3)/2)) \Rightarrow$   
\n $\text{curl}+\text{enter} \cdot$ 

(%o2) - 2 1

#### **P. 81** 隨堂練習

化館下列各式:  
(1) 
$$
\frac{1}{\sqrt{7}+2}
$$

(%i1) radcan(1/(sqrt(7)+2)); ※「radcan( 算式 )」指令表示求化簡算式;「sqrt( 數 值 )」指令表示求開根號,輸入 radcan(1/(sqrt(7)+2))  $\rightarrow$  ctrl+enter。

$$
\frac{1}{\sqrt{7} + 2}
$$
\n
$$
\frac{1}{3 - \sqrt{5}} - \frac{\sqrt{5}}{4}
$$
\n
$$
\frac{1}{3 - \sqrt{5}} - \frac{1}{4}
$$
\n
$$
\frac{1}{2} + \frac{1}{2} + \frac{1}{2}
$$

(%i2) radcan(1/(3-sqrt(5)-(sqrt(5)/4))); ※「radcan( 算式 )」指令表示求化簡算式; 「sqrt( 數值)」指令表示求開根號,輸  $\lambda$  radcan(1/(3-sqrt(5)-(sqrt(5)/4)))  $\rightarrow$ ctrl+enter。

$$
(\%o2) - \frac{4}{5\sqrt{5} - 12}
$$

#### **P. 82 2-3** 自我評量

1.下列哪些數是正的,哪些數是負的?正的打「○」,負的打「X」。

 $($   $\bigcirc$   $)(1)2-\sqrt{2}$ 

(%i1) float(2-sqrt(2)); ※「float( 算式 )」指令表示將結果轉換為小數;「sqrt( 數 値)」指令表示求開根號,輸入 float(2-sqrt(2)) → ctrl+enter。(註:由於根號無法直接計算需轉換成小數。)

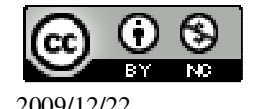

(%o1) 0.5857864376269  $( ) ( ) ( 2 )$ 3  $\frac{1}{2}$ . 3 1 (%i2) float(sqrt(1/3)-1/3); ※「float( 算式 )」指令表示將結果轉換為小數; 「sqrt( 數值)」指令表示求開根號,輸入 float(sqrt(1/3)-1/3) → ctrl+enter。(註:由於根號無法 直接計算需轉換成小數。) (%o2) 0.24401693585629  $( \cap )$   $(3)$   $\sqrt{3}$  -  $\sqrt{2}$ (%i3) float(sqrt(3)-sqrt(2)); ※「float( 算式 )」指令表示將結果轉換為小數; 「sqrt(數值)」指令表示求開根號,輸入 float(sqrt(3)-sqrt(2)) → ctrl+enter。(註:由於根號無 法直接計算需轉換成小數。) (%o3) 0.31783724519578  $(X)(4)2\sqrt{3}-3\sqrt{2}$ (%i4) float(2\*sqrt(3)-3\*sqrt(2)); ※「float( 算式 )」指令表示將結果轉換為小數; 「sqrt(數值)」指令表示求開根號,輸入 float(2\*sqrt(3)-3\*sqrt(2))  $\rightarrow$  ctrl+enter  $\cdot$  ( $\pm$ : 由於根號無法直接計算需轉換成小數。) (%o4) -0.77853907198153 2.下列哪些敘述是對的?對的打「○」,錯的打「X」。  $(X)(1)$ 3  $\frac{1}{x} > 1$ (%i1) compare(1/sqrt(3),1); ※「compare( 算式,數值 )」指令表示比較算式,輸入 compare( $1/\text{sqrt}(3),1$ )  $\rightarrow$  ctrl+enter  $\circ$  $(\%01)$  <  $( ) ( ) ( 2 )$  $2 - 1$ 1  $\frac{-1}{-1}$  > 1 (%i2) compare(1/(sqrt(2)-1),1); ※「compare( 算式,數值 )」指令表示比較算式, 輸入 compare(1/(sqrt(2)-1),1) → ctrl+enter。  $(\%02)$  $(X)(3)$  $0.1$  $\frac{1}{\sqrt{1}}$  = 10 1 (%i3) compare(1/sqrt(0.1),1/sqrt(10)); ※「compare( 算式,算式 )」指令表示比較 算式,輸入 compare(1/sqrt(0.1),1/sqrt(10))

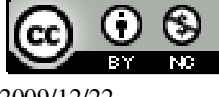

## $\rightarrow$  ctrl+enter。 rat: replaced 3.162277660168379 by 27379/8658 = 3.162277662277663  $(\%03) >$  $($   $()$   $)(4)$  $10$  $\frac{1}{\sqrt{10}}$  =  $\sqrt{0.1}$ (%i4) compare(1/sqrt(10),sqrt(0.1)); ※「compare( 算式,算式 )」指令表示比較算 式, 輸入 compare(1/sqrt(10),sqrt(0.1)) → ctrl+enter。 rat: replaced -0.3162277660168 by -8658/27379 = -0.3162277658059 ※(註)rat:指令表示將小數化成分數。  $(\%04) =$ 3.化簡下列各式: (1) 125 1 (%i1) radcan(1/sqrt(125)); ※「radcan( 算式 )」指令表示求化簡算式;「sqrt( 數 值), 指令表示求開根號,輸入 radcan(1/sqrt(125))  $\rightarrow$  ctrl+enter。 (%o1)  $5\sqrt{5}$ 1 (2) 25.1 1 (%i2) radcan(1/sqrt(1.25)); ※「radcan( 算式 )」指令表示求化簡算式;「sqrt( 數 值 )」指令表示求開根號,輸入 radcan(1/sqrt(1.25))  $\rightarrow$  ctrl+enter。 rat: replaced 0.89442719099992 by 5473/6119 = 0.89442719398595 ※(註)rat:指令表示將小數化成分數。 (%o2) 6119 5473 (3)  $2\sqrt{2} - 1$ 1 − (%i3) radcan(1/(2\*sqrt(2)-1)); ※「radcan( 算式 )」指令表示求化簡算式;「sqrt( 數 值)」指令表示求開根號,輸入 radcan( $1/(2*sqrt(2)-1)) \rightarrow$  ctrl+enter  $\circ$ (%o3)  $2\sqrt{2}-1$ 1 −

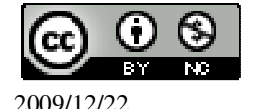

$$
(4) \frac{3+\sqrt{3}}{\sqrt{3}}
$$

(%i4) expand(radcan((3+sqrt(3))/sqrt(3))); ※「expand( 算式 )」指令表示展開算

式;「radcan( 算式 )」指令表示求 化簡算式;「sqrt( 數值 )」指令表 示求開根號,輸入 expand(radcan((3+sqrt(3))/sqrt(3)))  $\rightarrow$  ctrl+enter。

 $(\% 04) \sqrt{3} +1$ 

# 第 **2** 章 畢氏定理與平方根 2-4 畢氏定理的應用 **P. 83** 例 **1**

此題無法直接使用 Maxima 軟體

一直角三角形的兩股長各為 $1 \cdot \sqrt{2}$ , 求此三角形的斜邊長。

 $c^2 = 1^2 + \sqrt{2^2}$ 

(%i1) solve([c^2=1^2+(sqrt(2))^2], [c]); ※「solve( [ 變數算式 ], [ 變數 ] )」指令 表示求解,輸入 solve( $[c^2=1^2+(sqrt(2))^2], [c]) \rightarrow$ ctrl+enter。

 $(\%o1)$  [c=-sqrt(3),c=sqrt(3)]

 $A \rightarrow B$ 不符所求,因此, $c = \sqrt{3}$ 。

**P. 84** 隨堂練習

此題無法直接使用 Maxima 軟體

一直角三角形的斜邊長為 $\sqrt{6}$ ,一股長為 $1$ , 求另一股長。

 $\overline{6}^2 = 1^2 + x^2$ 

(%i1) solve( $[(sqrt(6))$ <sup>2</sup>=1^2+x^2], [x]); ※「solve([ 變數算式 ], [ 變數 ] )」指令 表示求解,輸入 solve( $[(sqrt(6))^2=1^2+x^2]$ ,  $[x]$ )  $\rightarrow$ ctrl+enter。

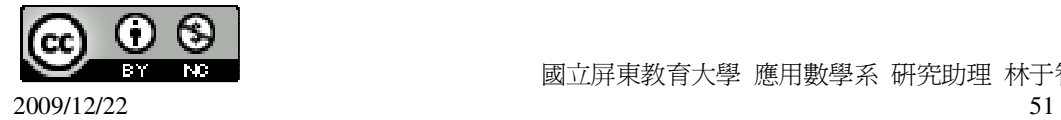

 $(\%o1)$  [x=-sqrt(5), x=sqrt(5)]

 $\widehat{p}$ 不符所求,因此,另一股長= $\sqrt{5}$ 。

**P. 84** 例 **2**

此題無法直接使用 Maxima 軟體

如下圖,有一直角三角形 ABC, $\overline{BC}$ =12, $\overline{AC}$ =16,求斜邊 $\overline{AB}$ 上的高 $\overline{CD}$ 。

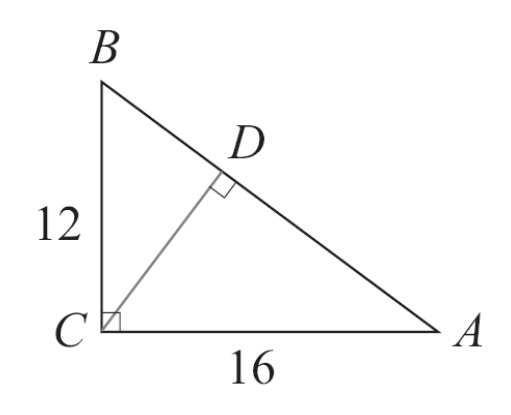

AB  $2$  =12<sup>2</sup> +16<sup>2</sup>

(%i1) solve([x^2=12^2+16^2], [x]); ※「solve( [ 變數算式 ], [ 變數 ] )」指令表示 求解,輸入 solve([x^2=12^2+16^2], [x]) → ctrl+enter。

 $(\%01)$  [x=-20,x=20]

 $f$  有不符所求, 因此,  $\overline{AB}$  =20。

此直角三角形面積為 16×12÷2=96 (%i1) 16\*12/2; ※直接輸入 16\*12/2 → ctrl+enter。 (%o1) 96

 $20 \times \overline{CD} \div 2 = 96$ 

(%i1) solve([20\*x/2=96], [x]); ※「solve( [ 變數算式 ], [ 變數 ] )」指令表示求 解,輸入 solve([20\*x/2=96], [x]) → ctrl+enter。

 $(\% 01)$  [x= $\frac{48}{5}$ ] 5 ] 因此, $\overline{CD} = \frac{48}{5}$ 5  $\circ$ 

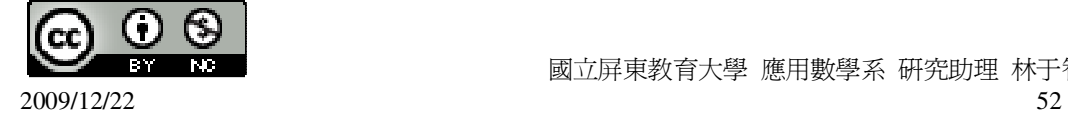

#### **P. 85** 隨堂練習

此題無法直接使用 Maxima 軟體

若一直角三角形的兩股長各為 10 和 24,求斜邊上的高。 斜邊 $^2$ =10 $^2$ +24 $^2$ 

(%i1) solve([x^2=10^2+24^2], [x]); ※「solve( [ 變數算式 ], [ 變數 ] )」指令表示 求解,輸入 solve([x^2=10^2+24^2], [x]) → ctrl+enter。

 $(\%01)$  [x=-26,x=26] 負不符所求,因此,斜邊=26。 此直角三角形面積為 10×24÷2=120 (%i1) 10\*24/2; ※直接輸入 10\*24/2 → ctrl+enter。 (%o1) 120 另一個角度求直角三角形面積為 26×高÷2=120 (%i1) solve([26\*x/2=120], [x]); ※「solve( [ 變數算式 ], [ 變數 ] )」指令表示求 解,輸入 solve([26\*x/2=120], [x]) → ctrl+enter。

(%o1) 
$$
[x = \frac{120}{13}]
$$

$$
\boxed{20}
$$

$$
\frac{120}{13} = \frac{120}{13}
$$

**P. 85** 例 **3**

此題無法直接使用 Maxima 軟體

若一等腰直角三角形的斜邊長 $5\sqrt{2}$ ,求此直角三角形二股長。

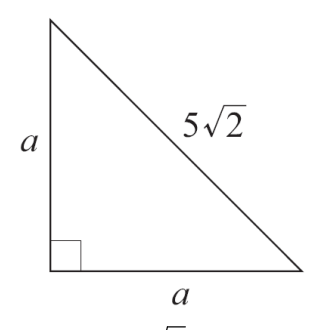

 $a^2 + a^2 = (5\sqrt{2})^2$ (%i1) solve([a^2+a^2=(5\*sqrt(2))^2], [a]); ※「solve( [ 變數算式 ], [ 變數 ] )」指

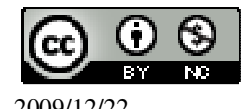

令表示求解,輸入 solve( $[a^2+a^2=(5*sqrt(2))^2]$ ,  $[a]$ )  $\rightarrow$  ctrl+enter。

 $(\%01)$  [a=-5,a=5]

負不符所求,因此,等腰直角三角形的股長為 5。

**P. 86** 例 **4**

此題無法直接使用 Maxima 軟體

如下圖,長方體的長、寬、高為 12、12、6,求 *AD* 。

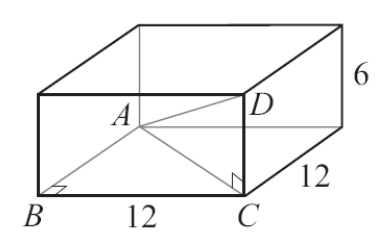

 $\overline{AC}$   $2 = \overline{AB}$   $2 + \overline{BC}$   $2 = 12^2 + 12^2 = 288$  $\overline{AD}^2 = \overline{AC}^2 + \overline{CD}^2 = 288 + 6^2 = 288 + 36 = 324 = 18^2$ 

因此,  $\overline{AD}$ =18。

#### **P. 86** 隨堂練習

此題無法直接使用 Maxima 軟體

如下圖,梯子長 200公分,靠在垂直於地面的牆上。已知牆腳 B 和梯腳 C 距離 100 公分,求牆腳 B 和梯頂 A 的距離。

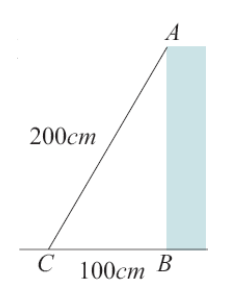

 $200^2 = 100^2 + AB^2$ (%i1) float(solve([200^2=100^2+x^2], [x])); ※「float( 算式 )」指令表示將結果轉

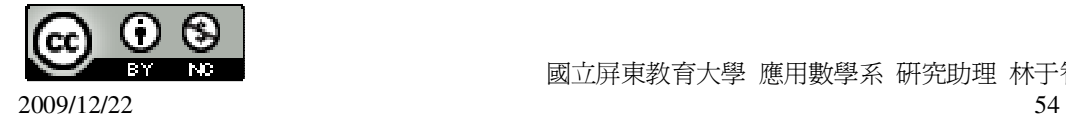

換為小數,「solve( [ 變數算式 ], [ 變數 ]), 指令表示求解, 輸入 float(solve( $[200^{\circ}2=100^{\circ}2+x^{\circ}2]$ ,  $[x]$ )  $\rightarrow$  ctrl+enter  $\circ$ 

(%o1) [x=-173.2050807568877,x=173.2050807568877]

負不符所求,因此, *AB* ≒173cm。

**P. 87** 隨堂練習

此題無法直接使用 Maxima 軟體

右邊地圖中,每一格代表的實際距離為 10 公里,求甲、乙兩地的距離。

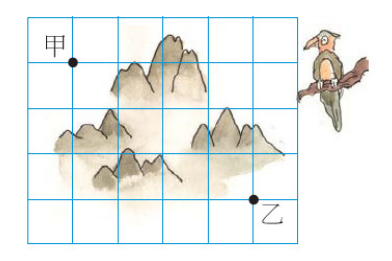

 $\overline{PZ}$   $2=3$   $2+4$   $2$ 

(%i1) solve([x^2=3^2+4^2], [x]); ※「solve( [ 變數算式 ], [ 變數 ] )」指令表示求 解,輸入 solve([x^2=3^2+4^2], [x]) → ctrl+enter。

 $(\%01)$  [x=-5,x=5]

負不符所求,因此,甲乙=5 公里。

**P. 88** 例 **5**

求出下列各組點間的距離:  $(1)A(-2,3) \cdot B(-6,3)$ 

 $\overline{AB}$  =  $\left|-2-(-6)\right|$ 

(%i1) abs(-2-(-6)); ※「abs( 算式 )」指令表示絕對值,輸入 abs(-2-(-6)) → ctrl+enter。

 $(\%01)4$  $(2)C(4,0) \cdot D(4,-7)$ 

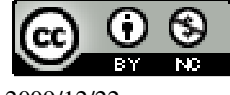

2009/12/22 55

 $\overline{CD} = |0 - (-7)|$ (%i2) abs(0-(-7)); ※「abs( 算式 )」指令表示絕對值,輸入 abs(0-(-7)) → ctrl+enter。  $(% 02) 7$ **P. 88** 隨堂練習 求出下列各組點間的距離:  $(1)A(102,-3) \cdot B(104,-3)$  $\overline{AB} = |102 - 104|$ (%i1) abs(102-104); ※「abs( 算式 )」指令表示絕對值,輸入 abs(102-104) → ctrl+enter。 (%o1) 2  $(2)C(-300,-3) \cdot D(-300,-10)$  $\overline{CD}$  =  $\left|-3-(-10)\right|$ (%i2) abs(-3-(-10)); ※「abs( 算式 )」指令表示絕對值,輸入 abs(-3-(-10)) → ctrl+enter。  $(%o2)$  7

### **P. 89** 隨堂練習

此題無法直接使用 Maxima 軟體

如下圖,利用(-1,1)、(3,4)、(-1,4)為頂點的直角三角形,求(3,4)和(-1,1)的距離。

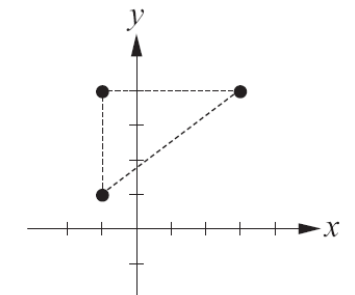

 $c^2 = 3^2 + 4^2$ 

(%i1) solve([c^2=3^2+4^2], [c]); ※「solve( [ 變數算式 ], [ 變數 ] )」指令表示求 解,輸入 solve([c^2=3^2+4^2], [c]) → ctrl+enter。

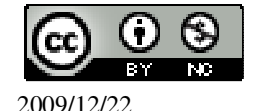

 $(\%01)$  [c=-5,c=5] 負不符所求,因此,(3,4)和(-1,1)的距離為 5。 **P. 90** 例 **6** 求下列各組點間的距離:  $(1)(-2,4) \cdot (0,0)$ ★A(p,q)到 B(r,s)的距離  $\overline{AB} = \sqrt{(p-r)^2 + (q-s)^2}$  $(-2-0)^2 + (4-0)^2$ (%i1) sqrt((-2-0)^2+(4-0)^2); ※「sqrt( 算式 )」指令表示求開根號,輸入  $sqrt((-2-0)^2+(4-0)^2) \rightarrow \text{ctrl}+\text{enter}$  $(\%01) 2\sqrt{5}$  $(2)(1,1)\cdot(-1,-1)$ ★A(p,q)到 B(r,s)的距離  $\overline{AB} = \sqrt{(p-r)^2 + (q-s)^2}$  $(1 - (-1))^2 + (1 - (-1))^2$ (%i2) sqrt((1-(-1))^2+(1-(-1))^2); ※「sqrt( 算式 )」指令表示求開根號,輸入  $sqrt((1-(-1))^2+((1-(-1))^2))^2 \rightarrow \text{ctrl}+\text{enter}$ (%o2) 2 <sup>2</sup> 3  $(3)(-5,3) \cdot (7,-2)$ ★A(p,q)到 B(r,s)的距離  $\overline{AB} = \sqrt{(p-r)^2 + (q-s)^2}$  $(-5-7)^2 + (3-(-2))^2$ (%i3) sqrt((-5-7)^2+(3-(-2))^2); ※「sqrt( 算式 )」指令表示求開根號,輸入  $sqrt(-5-7)^2+(3-(-2))^2$   $\rightarrow$  ctrl+enter  $\circ$ (%o3) 13  $(4)(1,-1) \cdot (1,-1)$ ★A(p,q)到 B(r,s)的距離  $\overline{AB} = \sqrt{(p-r)^2 + (q-s)^2}$  $(1-1)^2 + (-1-(-1))^2$ (%i4) sqrt((1-1)^2+(-1-(-1))^2); ※「sqrt( 算式 )」指令表示求開根號,輸入

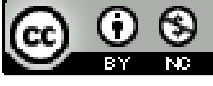

 $sqrt((1-1)^2+(-1-(-1))^2) \rightarrow$  ctrl+enter  $\circ$  $(%04)0$ **P. 91** 隨堂練習 求下列各組點間的距離:  $(1)(1, \sqrt{3}) \cdot (0,0)$ ★A(p,q)到 B(r,s)的距離  $\overline{AB} = \sqrt{(p-r)^2 + (q-s)^2}$  $(1-0)^2 + (\sqrt{3}-0)^2$ (%i1) sqrt((1-0)^2+(sqrt(3)-0)^2); ※「sqrt( 算式 )」指令表示求開根號,輸入  $sqrt((1-0)^2+(sqrt(3)-0)^2) \rightarrow$  ctrl+enter  $\circ$ (%o1) 2  $(2)(128,-79) \cdot (122,-82)$ ★A(p,q)到 B(r,s)的距離  $\overline{AB} = \sqrt{(p-r)^2 + (q-s)^2}$  $(128 - 122)^2 + (-79 - (-82))^2$ (%i2) sqrt((128-122)^2+(-79-(-82))^2); ※「sqrt( 算式 )」指令表示求開根號,輸  $\lambda$  sqrt((128-122)^2+(-79-(-82))^2)  $\rightarrow$ ctrl+enter。  $(\% 02)$  3 $\sqrt{5}$  $(3)(3,-3) \cdot (-2,2)$ ★A(p,q)到 B(r,s)的距離  $\overline{AB} = \sqrt{(p-r)^2 + (q-s)^2}$  $(3 - (-2))^2 + (-3 - 2)^2$ (%i3) sqrt((3-(-2))^2+(-3-2)^2); ※「sqrt( 算式 )」指令表示求開根號,輸入  $sqrt((3-(-2))^2+(3-2)^2) \rightarrow$  ctrl+enter  $\circ$  $(% 03)$  5 $\sqrt{2}$ 

## **P. 91** 例 **7**

用距離公式求下列各組點間的距離,並和例 5 的方法所得的值比較。  $(1)(8,3)\cdot(-2,3)$ 

 $|8 - (-2)|$ 

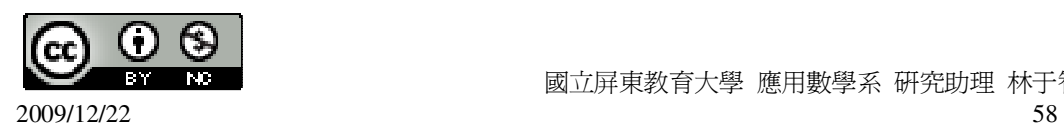

(%i1) abs(8-(-2)); ※「abs( 算式 )」指令表示絕對值,輸入 abs(8-(-2)) → ctrl+enter。 (%o1) 10 ★A(p,q)到 B(r,s)的距離  $\overline{AB} = \sqrt{(p-r)^2 + (q-s)^2}$  $(8 - (-2))^2 + (3 - 2)^2$ (%i2) sqrt((8-(-2))^2+(3-3)^2); ※「sqrt( 算式 )」指令表示求開根號,輸入  $sqrt((8-(-2))^2+(3-3)^2) \rightarrow \text{ctrl+enter}$  $(\%02)10$ 因此,所得的結果相同。  $(2)(-1,-4)$  (-1,-2)  $|-4-(-2)|$ (%i3) abs(-4-(-2)); ※「abs( 算式 )」指令表示絕對值,輸入 abs(-4-(-2)) → ctrl+enter。  $(%o3)$  2 ★A(p,q)到 B(r,s)的距離  $\overline{AB} = \sqrt{(p-r)^2 + (q-s)^2}$  $(-1 - (-1))^{2} + (-4 - (-2))^{2}$ (%i4) sqrt((-1-(-1))^2+(-4-(-2))^2); ※「sqrt( 算式 )」指令表示求開根號,輸入  $sqrt((-1-(-1))^2+(4-(-2))^2) \rightarrow \text{ctrl+enter}$  $(%o4)$  2 因此,所得的結果相同。

**P. 92** 隨堂練習

用距離公式,求下列各組點間的距離。  $(1)(-2,-2) \cdot (7,-2)$ 

★A(p,q)到 B(r,s)的距離  $\overline{AB} = \sqrt{(p-r)^2 + (q-s)^2}$ 

 $(-2-7)^2 + (-2-(-2))^2$ 

(%i1) sqrt((-2-7)^2+(-2-(-2))^2); ※「sqrt( 算式 )」指令表示求開根號,輸入  $sqrt((-2-7)^2+(-2-(-2))^2) \rightarrow$  ctrl+enter  $\circ$ 

 $(\%01)9$  $(2)(100,95) \cdot (100,93)$ 

★A(p,q)到 B(r,s)的距離  $\overline{AB} = \sqrt{(p-r)^2 + (q-s)^2}$ 

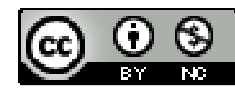

2009/12/22 59

 $(100 - 100)^2 + (95 - 93)^2$ 

(%i2) sqrt((100-100)^2+(95-93)^2); ※「sqrt( 算式 )」指令表示求開根號,輸入  $sqrt((100-100)^2+(95-93)^2) \rightarrow \text{ctrl+enter}$ 

 $(\%02)$  2

**P. 92** 例 **8**

此題無法直接使用 Maxima 軟體

如下圖,有一直線過 A(0,6),與 x 軸交於 B 點,且 A 到 B 的距離等於 10,求此直 線的方程式。

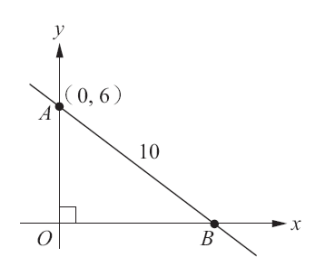

 $\overline{OA}$ =6,

 $10^2 = 6^2 + \overline{OB}^2 \rightarrow 100 = 36 + \overline{OB}^2 \rightarrow \overline{OB}^2 = 100 - 36 = 64 = 8$ , 所以,B點為(8,0), 利用 *y* = *ax* + *b*公式,  $\mathfrak{c}$  $\begin{cases}\n0 = 8a + b\n\end{cases}$  $6 = 0 + b$ (%i1) solve([6=0+b,0=8\*a+b], [a,b]); ※「solve( [ 變數算式,變數算式 ], [ 變數,變 數 1), 指令表示求解, 輸入 solve( $[6=0+b, 0=8*a+b]$ ,  $[a,b]$ )  $\rightarrow$ ctrl+enter。

$$
(\%01) \left[ [a=-\frac{3}{4}, b=6] \right]
$$
  
因此,直線方t2式馬 y=- $\frac{3}{4}$ x+6。

**P. 93** 隨堂練習

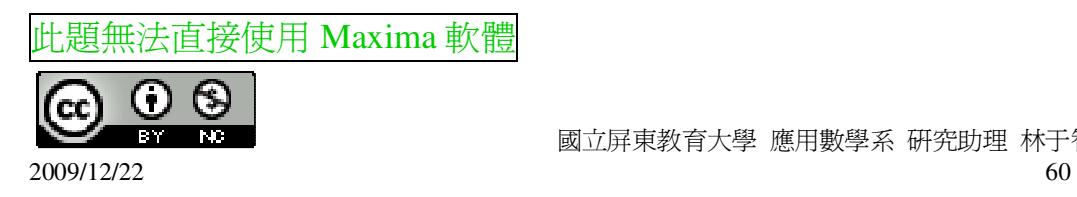

 $A(-5,0)$  $\overrightarrow{O}$ 13

如下圖,有一直線過 A(-5,0),與 y 軸交於 B 點,且 *AB* =13, 求此直線方程式。

$$
\overline{OA} = 5 ,
$$

 $13^2 = 5^2 + \overline{OB}^2 \rightarrow 169 = 25 + \overline{OB}^2 \rightarrow \overline{OB}^2 = 169 - 25 = 144 = 12$ , 所以, B點為(0,-12), 利用  $y = ax + b$  公式,  $\overline{\mathfrak{l}}$  $\begin{cases} -12 = b \end{cases}$  $\int 0 = -5a + b$ (%i1) solve([0=-5\*a+b,-12=b], [a,b]); ※「solve( [ 變數算式,變數算式 ], [ 變數, 變數 1), 指令表示求解, 輸入 solve( $[0=-5*a+b,-12=b$ ],  $[a,b]$ )  $\rightarrow$ 

$$
ctrl + enter \circ
$$

(%o1) [[a=-
$$
\frac{12}{5}
$$
,b=-12]]  
因此,直線方t2式為 y=- $\frac{12}{5}$ x-12。

**P. 94 2-4** 自我評量

此題無法直接使用 Maxima 軟體

1.如下圖,邊長為 24、7 的矩形 ABCD,求對角線 *AC* 的長。

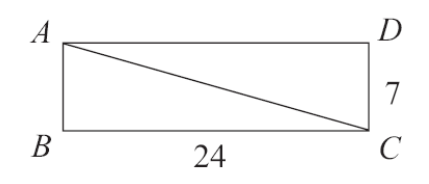

 $\overline{CD} = \overline{AB} = 7$ 

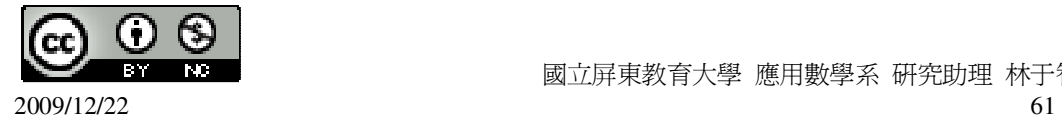

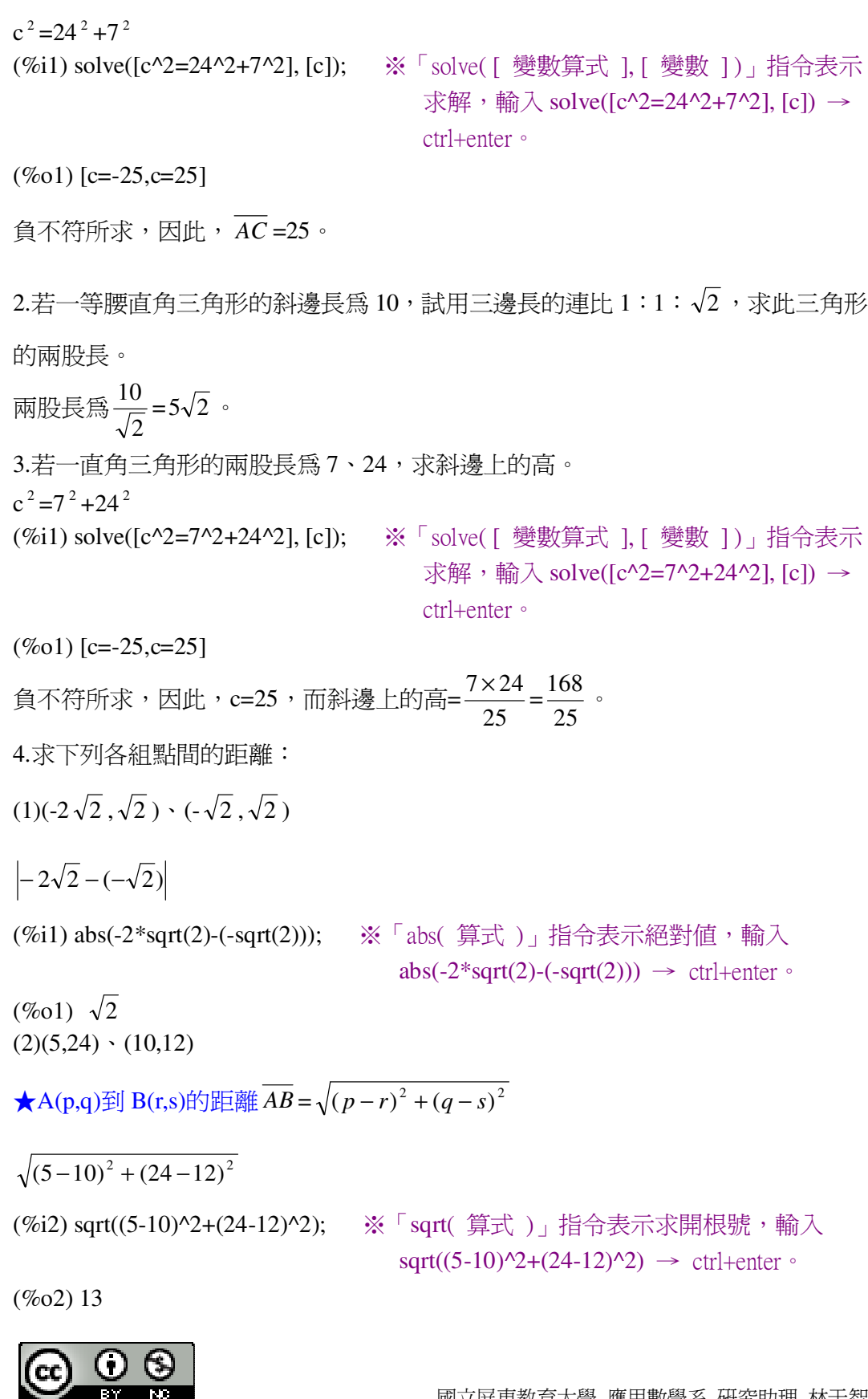

# 第 **3** 章 多項式的因式分解 3-1 乘法公式與提公因式法 **P. 96** 例 **1**  x-1 是不是下列各多項式的因式?如果是,寫出該式的因式分解。  $(1)x^2$ (%i1) factor(x^2/(x-1)); ※「factor( 算式)」指令表示求因式分解,輸入  $factor(x^2/(x-1)) \rightarrow ctrl+enter$ (%o1) 1 2 *x* − *x* x-1 不能整除 x  $^2$ ,因此 x-1 不是 x  $^2$ 的因式。  $(2)2x^2 + 5x-7$ (%i2) factor((2\*x^2+5\*x-7)/(x-1)); ※「factor( 算式 )」指令表示求因式分解,輸  $\lambda$  factor( $(2*x^2+5*x-7)/(x-1)$ )  $\rightarrow$ ctrl+enter。  $(\%o2)$  2x+7 x-1 是 2x <sup>2</sup> +5x-7 的因式。 而 2x<sup>2</sup> +5x-7=(x-1)(2x+7)為其因式分解。  $(3)$ x<sup>2</sup> -1 (%i3) factor((x^2-1)/(x-1)); ※「factor( 算式 )」指令表示求因式分解,輸入  $factor((x^2-1)/(x-1)) \rightarrow \text{ctrl+enter}$  $(\%o3)$  x+1 x-1 是 x <sup>2</sup> -1 的因式。 而 x - 1=(x-1)(x+1)為其因式分解。 **P. 97** 隨堂練習 x+1 是不是下列二次多項式的因式?如果是,寫出該式的因式分解。  $(1)$ x<sup>2</sup> -1 (%i1) factor((x^2-1)/(x+1)); ※「factor( 算式 )」指令表示求因式分解,輸入  $factor((x^2-1)/(x+1)) \rightarrow \text{ctrl+enter}$  $(\%01)$  x-1 x+1 是 x 2 -1 的因式。 而 x - 1=(x+1)(x-1)為其因式分解。  $(2)x^2$ (%i2) factor((x^2)/(x+1)); ※「factor( 算式 )」指令表示求因式分解,輸入  $factor((x^2)/(x+1)) \rightarrow ctrl+enter$

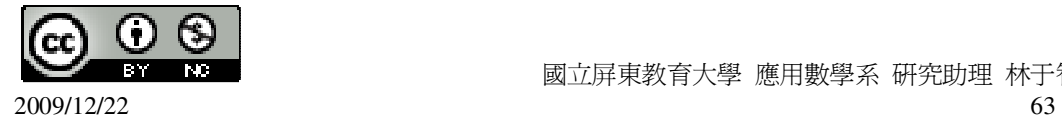

(%o2) 1 2 *x* + *x* x+1 不能整除 x  $^2$ ,因此 x+1 不是 x  $^2$  的因式。  $(3)2x^2 + 5x + 3$ (%i3) factor((2\*x^2+5\*x+3)/(x+1)); ※「factor( 算式 )」指令表示求因式分解,輸  $\lambda$  factor( $(2*x^2+5*x+3)/(x+1)$ )  $\rightarrow$ ctrl+enter。  $(\%o3)$  2x+3 x+1 是 2x <sup>2</sup> +5x+3 的因式。 而 2x<sup>2</sup> +5x+3=(x+1)(2x+3)為其因式分解。 **P. 98** 例 **2** 若 x-1 是 x <sup>2</sup> +kx-2 的因式,求 k。 (%i1) solve([remainder(x^2+k\*x-2,x-1)], [k]); ※「solve( [ 變數算式 ], [ 變數 ] )」 指令表示求解;「remainder( 被除 數,除數), 指令表示求餘式,輸 入 solve( $[remainder(x^2+k*x-2,x-1)],$  $[k]$ )  $\rightarrow$  ctrl+enter  $\circ$  $(\%01)$  [k=1] **P. 98** 隨堂練習 若 x+1 是 x <sup>2</sup> -5x+c 的因式,求 c。 (%i1) solve([remainder(x^2-5\*x+c,x+1)], [c]); ※「solve( [ 變數算式 ], [ 變數 ] )」 指令表示求解;「remainder( 被除 數,除數), 指令表示求餘式,輸 入 solve( $[remainder(x^2-5*x+c,x+1)]$  $\vert \text{E}(\cdot) \vert \rightarrow \text{Ctrl+enter}$  $(\%01)$  [c=-6] **P. 99** 例 **3** 將下列各式因式分解:

 $(1)12x^2 - 10x$ 

(%i1) factor(12\*x^2-10\*x); ※「factor( 算式 )」指令表示求因式分解,輸入  $factor(12*x^2-10*x) \rightarrow \text{ctrl+enter}$ 

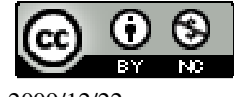

 $(\%01) 2x(6x-5)$  $(2)-x^2+x$ (%i2) factor(-x^2+x); ※「factor( 算式 )」指令表示求因式分解,輸入 factor(-x^2+x)  $\rightarrow$  ctrl+enter。  $(\%o2)$  -(x-1)x

#### **P. 99** 隨堂練習

```
將下列各式因式分解:
(1)x-5x^2(%i1) factor(x-5*x^2); ※「factor( 算式 )」指令表示求因式分解,輸入
                         factor(x-5*x^2) \rightarrow ctrl+enter \circ(\%01) - x(5x-1)(2)4x^2 + 2x(%i2) factor(4*x^2+2*x); ※「factor( 算式 )」指令表示求因式分解,輸入
                            factor(4*x^2+2*x) \rightarrow \text{ctrl+enter}
```
 $(\%o2) 2x(2x+1)$ 

#### **P. 100** 例 **4**

將下列各式因式分解:  $(1)4x(x+3)-12(x+3)$ (%i1) factor(4\*x\*(x+3)-12\*(x+3)); ※「factor( 算式 )」指令表示求因式分解,輸  $\lambda$  factor(4\*x\*(x+3)-12\*(x+3))  $\rightarrow$ ctrl+enter。

 $(\%01)$  4(x-3)(x+3)  $(2)(x-1)^{2}+2(1-x)$ (%i2) factor((x-1)^2+2\*(1-x)); ※「factor( 算式 )」指令表示求因式分解,輸入

 $(\% 02)$  (x-3)(x-1)

#### **P. 100** 隨堂練習

將下列各式因式分解:  $(1)-x(x-1)+(1-x)$ (%i1) factor(-x\*(x-1)+(1-x)); ※「factor( 算式 )」指令表示求因式分解,輸入  $factor(-x*(x-1)+(1-x)) \rightarrow crit+enter$ 

 $(\%01)$  -(x-1)(x+1)  $(2)5(x-2)-(x-2)^2$ 

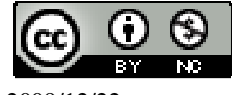

 $factor((x-1)^2+2*(1-x)) \rightarrow crl+enter$ 

```
(%i2) factor(5*(x-2)-(x-2)^2); ※「factor( 算式 )」指令表示求因式分解,輸入
                                factor(5*(x-2)-(x-2)^2) \rightarrow ctrl+enter \circ(\%o2) -(x-7)(x-2)
P. 100 例 5
將下列各式因式分解:
(1)(x-1)^{2} + 2(x-1)(x+2)(%i1) factor((x-1)^2+2*(x-1)*(x+2)); ※「factor( 算式 )」指令表示求因式分解,
                                       \hat{m} \lambda factor((x-1)^2+2*(x-1)*(x+2)) →
                                       ctrl+enter。
(\%01) 3(x-1)(x+1)
(2)x(x-1)+(1-x)(2x-1)(%i2) factor(x*(x-1)+(1-x)*(2*x-1)); ※「factor( 算式 )」指令表示求因式分解,
                                       \hat{m} \lambda factor(x*(x-1)+(1-x)*(2*x-1)) →
                                       ctrl+enter。
(\%o2) -(x-1)<sup>2</sup>
(3)(x-7)^{2} + 2x-14(%i3) factor((x-7)^2+2*x-14); ※「factor( 算式 )」指令表示求因式分解,輸入
                                 factor((x-7)^2+2*x-14) \rightarrow ctrl+enter \circ(\%o3)(x-7)(x-5)(4)(x-2)^{2}-3x+6(%i4) factor((x-2)^2-3*x+6); ※「factor( 算式 )」指令表示求因式分解,輸入
                                factor((x-2)^2-3*x+6) \rightarrow \text{ctrl+enter}(\%o4)(x-5)(x-2)P. 101 隨堂練習
將下列各式因式分解:
(1)(2x-1)^{2} + 4(2x-1)(x+1)(%i1) factor((2*x-1)^2+4*(2*x-1)*(x+1)); ※「factor( 算式 )」指令表示求因式分
                                           解,輸入
                                           factor((2*x-1)^2+4*(2*x-1)*(x+1))
```

```
\rightarrow ctrl+enter。
```
 $(\%01)$  3(2x-1)(2x+1)  $(2)(2x-4)^{2} + x-2$ 

(%i2) factor((2\*x-4)^2+x-2); ※「factor( 算式 )」指令表示求因式分解,輸入 factor( $(2*x-4)^2+x-2$ )  $\rightarrow$  ctrl+enter  $\circ$ 

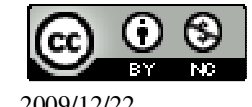

 $(\%o2)(x-2)(4x-7)$ 

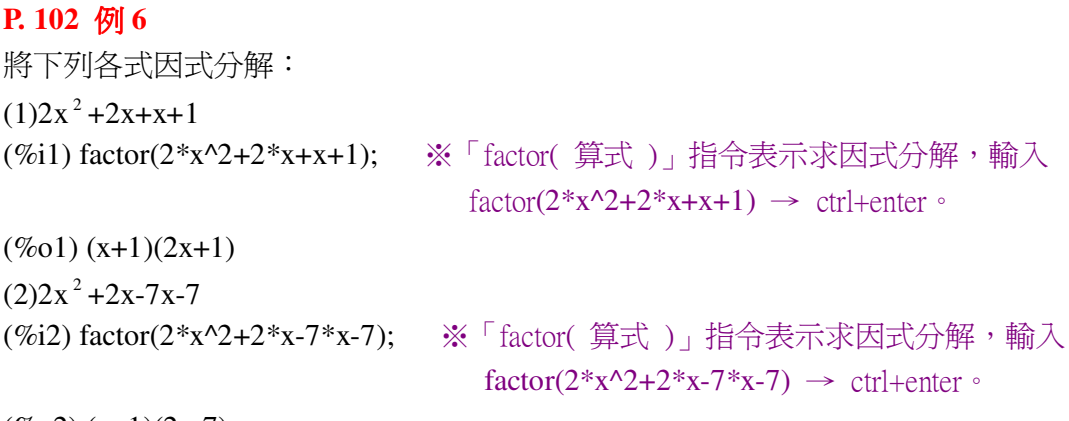

 $(\%o2)(x+1)(2x-7)$ 

## **P. 102** 隨堂練習

將下列各式因式分解:  $(1)$ x<sup>2</sup> -x-x+1 (%i1) factor(x^2-x-x+1); ※「factor( 算式 )」指令表示求因式分解,輸入  $factor(x^2-x-x+1) \rightarrow ctrl+enter$  $(\%01)(x-1)^2$  $(2)-3x^2-3x+x+1$ (%i2) factor(-3\*x^2-3\*x+x+1); ※「factor( 算式 )」指令表示求因式分解,輸入 factor( $-3*x^2-3*x+x+1$ )  $\rightarrow$  ctrl+enter  $\circ$ 

```
(\%o2) -(x+1)(3x-1)
```
**P. 103** 例 **7** 將下列各式因式分解:  $(1)$ x<sup>2</sup> +2 · 4 · x+4<sup>2</sup> (%i1) factor(x^2+2\*4\*x+4^2); ※「factor( 算式 )」指令表示求因式分解,輸入  $factor(x^2+2^*4*x+4^2) \rightarrow ctrl+enter$  $(\%01)(x+4)^2$  $(2)(3x)^{2} - 2 \cdot 2 \cdot 3x + 2^{2}$ (%i2) factor((3\*x)^2-2\*2\*3\*x+2^2); ※「factor( 算式 )」指令表示求因式分解, 輸入 factor( $(3*x)^2-2*2*3*x+2^2$ ) →

ctrl+enter。

 $(\%o2)(3x-2)^2$  $(3)(x+1)^{2}+2 \cdot (x+1)x+x^{2}$ 

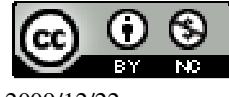

```
(%i3) factor((x+1)^2+2*(x+1)*x+x^2); ※「factor( 算式 )」指令表示求因式分解,
                                          輸入 factor((x+1)^2+2*(x+1)*x+x^2)\rightarrow ctrl+enter。
(\%03)(2x+1)^2P. 103 隨堂練習
將下列各式因式分解:
(1)x<sup>2</sup> -2 · 3x+3<sup>2</sup>
(%i1) factor(x^2-2*3*x+3^2); ※「factor( 算式 )」指令表示求因式分解,輸入
                                 factor(x^2-2*3*x+3^2) \rightarrow ctrl+enter \circ(\%01)(x-3)^2(2)(2x)^{2}+2 \cdot 4 \cdot 2x+4^{2}(%i2) factor((2*x)^2+2*4*2*x+4^2); ※「factor( 算式 )」指令表示求因式分解,
                                        \hat{m} λ factor((2*x)^2+2*4*2*x+4^2) →
                                        ctrl+enter。
(\%02) 4(x+2)<sup>2</sup>
(3)(2x)^{2}+2 \cdot 2x \cdot (x-1)+(x-1)^{2}(%i3) factor((2*x)^2+2*2*x*(x-1)+(x-1)^2); ※「factor( 算式 )」指令表示求因式
                                              分解,輸入
                                              factor((2*x)^2+2*2*x*(x-1)+(x-1)^22) \rightarrow \text{ctrl+enter}(\%o3)(3x-1)^2P. 104 例 8
將下列各式因式分解:
(1)x^2 + 6x + 9(%i1) factor(x^2+6*x+9); ※「factor( 算式 )」指令表示求因式分解,輸入
                              factor(x^2+6*x+9) \rightarrow ctrl+enter(\%01)(x+3)^2(2)4x^2 - 12x + 9(%i2) factor(4*x^2-12*x+9); ※「factor( 算式 )」指令表示求因式分解,輸入
                                 factor(4*x^2-12*x+9) \rightarrow ctrl+enter(\% 02) (2x-3)^2(3)-25x^2+10x-1
```
(%i3) factor(-25\*x^2+10\*x-1); ※「factor( 算式 )」指令表示求因式分解,輸入 factor( $-25*x^2+10*x-1$ )  $\rightarrow$  ctrl+enter  $\circ$ 

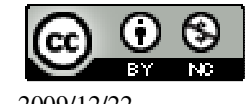

```
(\%o3) -(5x-1)<sup>2</sup>
(4)4x^2+4x(x+1)+(x+1)^2(%i4) factor(4*x^2+4*x*(x+1)+(x+1)^2); ※「factor( 算式 )」指令表示求因式分
                                             解,輸入
                                             factor(4*x^2+4*x*(x+1)+(x+1)^2)\rightarrow ctrl+enter。
```
 $(%04)(3x+1)^2$ 

#### **P. 104** 隨堂練習

```
將下列各式因式分解:
(1)x<sup>2</sup> -6x+9
(%i1) factor(x^2-6*x+9); ※「factor( 算式 )」指令表示求因式分解,輸入
                             factor(x^2-6*x+9) \rightarrow ctrl+enter(\%01)(x-3)^2(2)9x^2 + 12x + 4(%i2) factor(9*x^2+12*x+4); ※「factor( 算式 )」指令表示求因式分解,輸入
                                 factor(9*x^{2}+12*x+4) \rightarrow ctrl+enter(\% 02) (3x+2)^2(3)-9x<sup>2</sup>+6x-1
(%i3) factor(-9*x^2+6*x-1); ※「factor( 算式 )」指令表示求因式分解,輸入
                                factor(-9*x^2+6*x-1) \rightarrow ctrl+enter \circ(\%o3) -(3x-1)<sup>2</sup>
(4)4x^{2} +12x(1-x)+9(x-1)^{2}(%i4) factor(4*x^2+12*x*(1-x)+9*(x-1)^2); ※「factor( 算式 )」指令表示求因式
                                               分解,輸入
                                               factor(4*x^2+12*x*(1-x)+9*(x-1)^22) \rightarrow \text{ctrl+enter}
```
 $(\% 04)$  (x-3)<sup>2</sup>

#### **P. 105** 例 **9**

將下列各式因式分解:  $(1)$ x<sup>2</sup> -4 (%i1) factor(x^2-4); ※「factor( 算式 )」指令表示求因式分解,輸入 factor  $factor(x^2-4) \rightarrow ctrl+enter$  $(\%01)(x-2)(x+2)$ 

 $(2)4-9x^2$ 

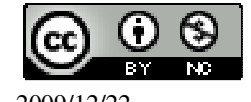

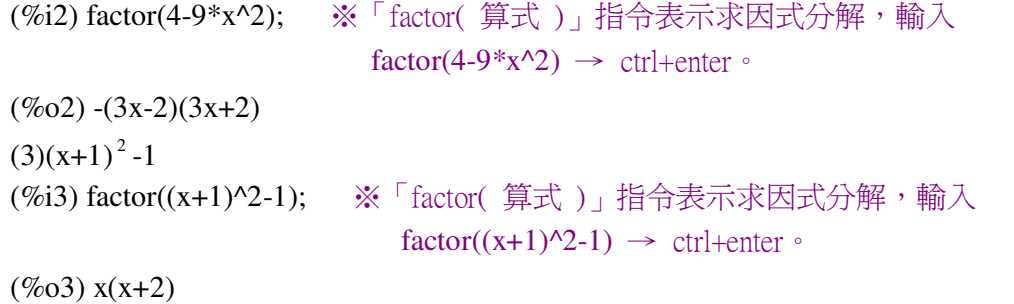

# **P. 105** 隨堂練習

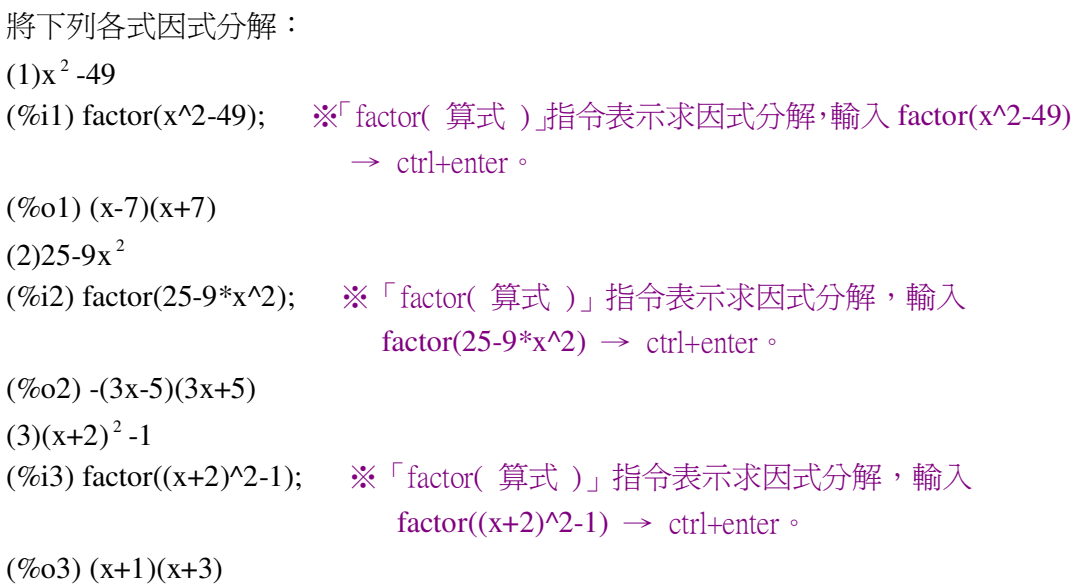

**P. 106** 例 **10**

將下列各式因式分解:  $(1)2(x-1)^{2}+x^{2}-1$ (%i1) factor(2\*(x-1)^2+x^2-1); ※「factor( 算式 )」指令表示求因式分解,輸入  $factor(2*(x-1)^2+x^2-1) \rightarrow \text{ctrl+enter}$  $(\%01)(x-1)(3x-1)$  $(2)$ x<sup>2</sup> -9+ $(2x-6)$ <sup>2</sup>

(%i2) factor(x^2-9+(2\*x-6)^2); ※「factor( 算式 )」指令表示求因式分解,輸入  $factor(x^2-9+(2*x-6)^2) \rightarrow crl+enter$ 

 $(\%o2)(x-3)(5x-9)$ 

### **P. 106** 隨堂練習

將下列各式因式分解:

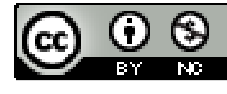

```
(1)x<sup>2</sup> -4+2(x+2)<sup>2</sup>
(%i1) factor(x^2-4+2*(x+2)^2); ※「factor( 算式 )」指令表示求因式分解,輸入
                                   factor(x^2-4+2*(x+2)^2) \rightarrow ctrl+enter(\%01)(x+2)(3x+2)(2)1-x^2+(2x+2)^2(%i2) factor(1-x^2+(2*x+2)^2); ※「factor( 算式 )」指令表示求因式分解,輸入
                                    factor(1-x^2+(2*x+2)^2) \rightarrow ctrl+enter \circ(\%o2)(x+1)(3x+5)
```
此題無法直接使用 Maxima 軟體

#### **P. 107** 例 **11**

如下圖,有一直角三角形,其中一股為 8,若已知周長為 24,求另一股與斜邊的 長。

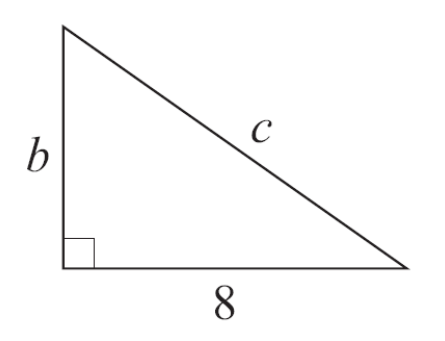

```
8 + b + c = 24 \rightarrow b + c = 16,
c^2 = b^2 + 8^2 \rightarrow c^2 - b^2 = 64 \rightarrow (c-b)(c+b) = 64 \rightarrow (c-b)x16 = 64 \rightarrow c-b16
                                                                                            \frac{64}{1} =4,
\mathfrak{l}\begin{cases}\nc - b = 4\n\end{cases}(c + b = 16)(%i1) solve([c+b=16,c-b=4], [c,b]); ※「solve( [ 變數算式,變數算式 ], [ 變數,變
                                                       數 1), 指令表示求解, 輸入
                                                       solve([c+b=16,c-b=4], [c,b]) \rightarrow ctrl+enter \circ
```
 $(\%01)$  [[c=10,b=6]]

此題無法直接使用 Maxima 軟體

#### **P. 108** 隨堂練習

如下圖,有一直角三角形一股爲 10,若已知周長爲 60,求另一股及斜邊的長。

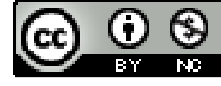

2009/12/22 2009/12/22 2009/12/22 2009/12

 $\mathcal{C}$ 10  $10+b+c=60 \rightarrow b+c=50$ ,  $\frac{100}{2}$  = 2,  $c^2 = b^2 + 10^2 \rightarrow c^2 - b^2 = 100 \rightarrow (c-b)(c+b) = 100 \rightarrow (c-b)x50 = 100 \rightarrow c-b =$ 50  $(c + b = 50)$  $\begin{cases}\nc - b = 2\n\end{cases}$  $\overline{\mathfrak{l}}$ (%i1) solve([c+b=50,c-b=2], [c,b]); ※「solve( [ 變數算式,變數算式 ], [ 變數,變 數 1)」指令表示求解,輸入 solve( $[c+b=50,c-b=2]$ ,  $[c,b]$ )  $\rightarrow$  ctrl+enter  $\circ$  $(\%01)$  [[c=26,b=24]] **P. 109 3-1** 自我評量 1.以提公因式法,做下列各式之因式分解:  $(1)x(x-2)-2(2-x)$ (%i1) factor(x\*(x-2)-2\*(2-x)); ※「factor( 算式 )」指令表示求因式分解,輸入  $factor(x*(x-2)-2*(2-x)) \rightarrow ctrl+enter$  $(\%01)(x-2)(x+2)$  $(2)-2x(2x-3)+(x+1)(2x-3)$ (%i2) factor(-2\*x\*(2\*x-3)+(x+1)\*(2\*x-3)); ※「factor( 算式 )」指令表示求因式分 解,輸入 factor( $-2*x*(2*x-3)+(x+1)*(2*x-3)$ )  $\rightarrow$  ctrl+enter。  $(\%o2)$  -(x-1)(2x-3)  $(3)(x+1)^{2} -4x-4$ (%i3) factor((x+1)^2-4\*x-4); ※「factor( 算式 )」指令表示求因式分解,輸入  $factor((x+1)^2-4*x-4) \rightarrow ctrl+enter$  $(\%o3)(x-3)(x+1)$ 2.求下列各式的因式分解:  $(1)$ x<sup>2</sup> -1+4x+4 (%i1) factor(x^2-1+4\*x+4); ※「factor( 算式 )」指令表示求因式分解,輸入  $factor(x^2-1+4*x+4) \rightarrow ctrl+enter$  $(\%01)(x+1)(x+3)$ 

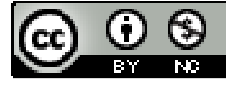

2009/12/22 72
```
(2)x<sup>2</sup> -2x+1-4x+4
(%i2) factor(x^2-2*x+1-4*x+4); ※「factor( 算式 )」指令表示求因式分解,輸入
                                    factor(x^2-2*x+1-4*x+4) \rightarrow ctrl+enter \circ(\%o2)(x-5)(x-1)(3)x<sup>2</sup> -10x+25
(%i3) factor(x^2-10*x+25); ※「factor( 算式 )」指令表示求因式分解,輸入
                                 factor(x^2-10*x+25) \rightarrow ctrl+enter(\%o3)(x-5)^2(4)(x+2)^{2} -4(%i4) factor((x+2)^2-4); ※「factor( 算式 )」指令表示求因式分解,輸入
                             factor((x+2)^2-4) \rightarrow \text{ctrl+enter}(\%o4) x(x+4)
```
# 第 **3** 章 多項式的因式分解 3-2 十字交乘法

```
P. 111 例 1
```

```
用圖 3-1 的方式做下列的乘積:
(1)(x+2)(x+4)(%i1) expand((x+2)*(x+4)); ※「expand( 算式 )」指令表示展開算式,輸入
                             \text{expand}((x+2)*(x+4)) \rightarrow \text{ctrl+enter}(\%01) x<sup>2</sup> +6x+8
(2)(2x-3)(3x+2)(%i2) expand((2*x-3)*(3*x+2)); ※「expand( 算式 )」指令表示展開算式,輸入
```

```
(\%o2) 6x<sup>2</sup> -5x-6
```
## **P. 111** 隨堂練習

```
仿照例 1,求下列的乘積:
(1)(x-5)(x-4)(%i1) expand((x-5)*(x-4)); ※「expand( 算式)」指令表示展開算式,輸入
                             expand((x-5)*(x-4)) \rightarrow ctrl+enter(\%01) x<sup>2</sup> -9x+20
(2)(2x+5)(6-x)(%i2) expand((2*x+5)*(6-x)); ※「expand( 算式 )」指令表示展開算式,輸入
                               expand((2*x+5)*(6-x)) \rightarrow \text{ctrl+enter}
```
 $(\%o2) -2x^2 +7x+30$ 

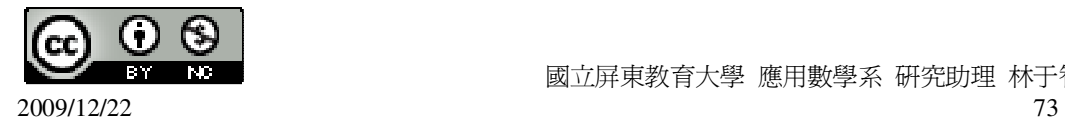

國立屏東教育大學 應用數學系 研究助理 林于智

 $\text{expand}((2*x-3)*(3*x+2)) \rightarrow \text{ctrl+enter}$ 

## **P. 112** 隨堂練習

用十字交乘法求 x 2 +7x+6 的因式分解。 (%i1) factor(x^2+7\*x+6); ※「factor( 算式 )」指令表示求因式分解,輸入  $factor(x^2+7*x+6) \rightarrow ctrl+enter$ 

 $(\%01)(x+1)(x+6)$ 

### **P. 113** 例 **2**

用十字交乘法求下列各一元二次式的因式分解:  $(1)x^2 + 4x + 3$ (%i1) factor(x^2+4\*x+3); ※「factor( 算式 )」指令表示求因式分解,輸入  $factor(x^2+4*x+3) \rightarrow ctrl+enter$  $(\%01)(x+1)(x+3)$  $(2)$ x<sup>2</sup> -7x+10 (%i2) factor(x^2-7\*x+10); ※「factor( 算式 )」指令表示求因式分解,輸入  $factor(x^2-7*x+10) \rightarrow ctrl+enter$ 

 $(\%o2)$  (x-5)(x-2)

### **P. 114** 隨堂練習

```
用十字交乘法求下列各一元二次式的因式分解:
(1)x^2 + 8x + 7(%i1) factor(x^2+8*x+7); ※「factor( 算式 )」指令表示求因式分解,輸入
                            factor(x^2+8*x+7) \rightarrow ctrl+enter(\%01)(x+1)(x+7)(2)x^2 + 7x + 12(%i2) factor(x^2+7*x+12); ※「factor( 算式 )」指令表示求因式分解,輸入
                             factor(x^2+7*x+12) \rightarrow crl+enter(\% 02) (x+3)(x+4)
(3)x<sup>2</sup> -12x+11
(%i3) factor(x^2-12*x+11); ※「factor( 算式 )」指令表示求因式分解,輸入
                              factor(x^2-12*x+11) \rightarrow ctrl+enter(\%o3)(x-11)(x-1)(4)x<sup>2</sup> -10x+24
(%i4) factor(x^2-10*x+24); ※「factor( 算式 )」指令表示求因式分解,輸入
                              factor(x^2-10*x+24) \rightarrow ctrl+enter(\%o4)(x-6)(x-4)
```
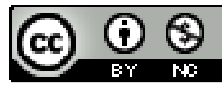

## **P. 115** 例 **3**

用十字交乘法求下列各一元二次式的因式分解:  $(1)x^2 + 3x-10$ (%i1) factor(x^2+3\*x-10); ※「factor( 算式 )」指令表示求因式分解,輸入  $factor(x^2+3*x-10) \rightarrow ctrl+enter$  $(\%01)(x-2)(x+5)$  $(2)$ x<sup>2</sup> -2x-8 (%i2) factor(x^2-2\*x-8); ※「factor( 算式 )」指令表示求因式分解,輸入  $factor(x^2-2*x-8) \rightarrow ctrl+enter$  $(\%o2)(x-4)(x+2)$ 

# **P. 116** 隨堂練習

用十字交乘法求下列各一元二次式的因式分解:  $(1)$ x<sup>2</sup> -13x+12 (%i1) factor(x^2-13\*x+12); ※「factor( 算式)」指令表示求因式分解,輸入  $factor(x^2-13*x+12) \rightarrow ctrl+enter$  $(\%01)(x-12)(x-1)$  $(2)$ x<sup>2</sup> +x-12 (%i2) factor(x^2+x-12); ※「factor( 算式 )」指令表示求因式分解,輸入  $factor(x^2+x-12) \rightarrow ctrl+enter$  $(\%o2)(x-3)(x+4)$  $(3)$ x<sup>2</sup> -10x+16 (%i3) factor(x^2-10\*x+16); ※「factor( 算式)」指令表示求因式分解,輸入  $factor(x^2-10*x+16) \rightarrow ctrl+enter$  $(\%o3)(x-8)(x-2)$  $(4)$ x<sup>2</sup> -6x-16 (%i4) factor(x^2-6\*x-16); ※「factor( 算式 )」指令表示求因式分解,輸入  $factor(x^2-6*x-16) \rightarrow \text{ctrl+enter}$ 

 $(\%o4)(x-8)(x+2)$ 

**P. 117** 例 **4** 用十字交乘法求下列各一元二次式的因式分解:  $(1)x^2 + 13x + 36$ (%i1) factor(x^2+13\*x+36); ※「factor( 算式 )」指令表示求因式分解,輸入  $factor(x^2+13*x+36) \rightarrow ctrl+enter$ 

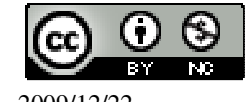

 $(\%01)(x+4)(x+9)$  $(2)x^2 + 28x - 60$ (%i2) factor(x^2+28\*x-60); ※「factor( 算式 )」指令表示求因式分解,輸入  $factor(x^2+28*x-60) \rightarrow ctrl+enter$ 

 $(\% 02)$  (x-2)(x+30)

### **P. 118** 隨堂練習

用十字交乘法求下列各一元二次式的因式分解:  $(1)x^2 - 26x + 48$ (%i1) factor(x^2-26\*x+48); ※「factor( 算式 )」指令表示求因式分解,輸入  $factor(x^2-26*x+48) \rightarrow ctrl+enter$  $(\%01)(x-24)(x-2)$  $(2)$ x<sup>2</sup> -4x-60 (%i2) factor(x^2-4\*x-60); ※「factor( 算式 )」指令表示求因式分解,輸入  $factor(x^2-4*x-60) \rightarrow ctrl+enter$ 

 $(\%o2)(x-10)(x+6)$ 

### **P. 119** 例 **5**

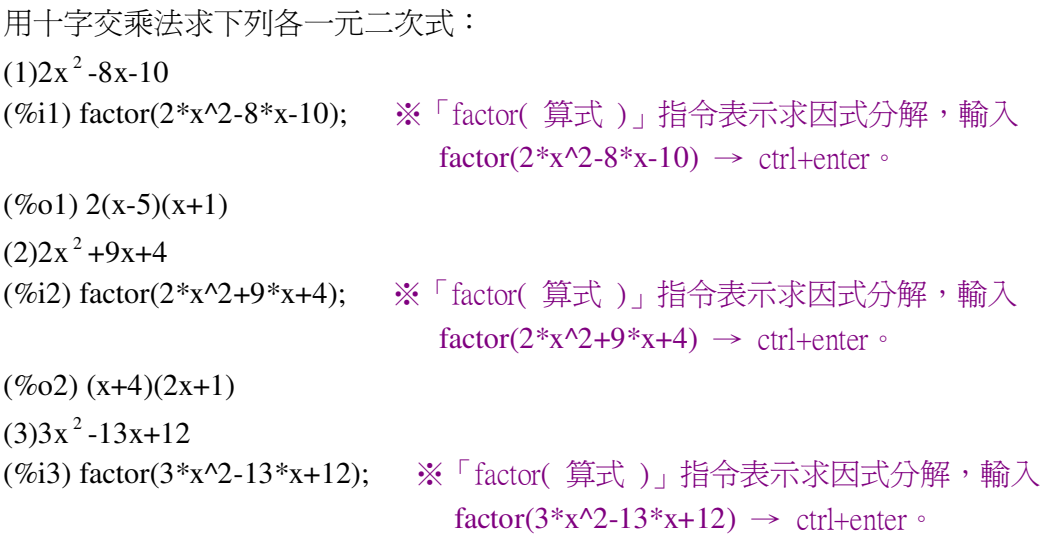

 $(\%o3)(x-3)(3x-4)$ 

## **P. 121** 隨堂練習

用十字交乘法求下列各一元二次式的因式分解:  $(1)2x^2 - 11x + 12$ (%i1) factor(2\*x^2-11\*x+12); ※「factor( 算式 )」指令表示求因式分解,輸入

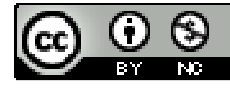

2009/12/22 2009/12/22 2009/12

國立屏東教育大學 應用數學系 研究助理 林于智

```
factor(2*x^2-11*x+12) \rightarrow \text{ctrl+enter}(\%01)(x-4)(2x-3)(2)3x^2 + 14x + 8(%i2) factor(3*x^2+14*x+8); ※「factor( 算式 )」指令表示求因式分解,輸入
                                  factor(3*x^2+14*x+8) \rightarrow ctrl+enter \circ(\%o2)(x+4)(3x+2)(3)8x^2 + 28x - 16(%i3) factor(8*x^2+28*x-16); ※「factor( 算式 )」指令表示求因式分解,輸入
                                  factor(8*x^2+28*x-16) \rightarrow ctrl+enter \circ(\%o3) 4(x+4)(2x-1)
(4)6x^2 - 32x-24(%i4) factor(6*x^2-32*x-24); ※「factor( 算式 )」指令表示求因式分解,輸入
                                  factor(6*x^2-32*x-24) \rightarrow ctrl+enter \circ(\%o4) 2(x-6)(3x+2)
```
### **P. 121** 例 **6**

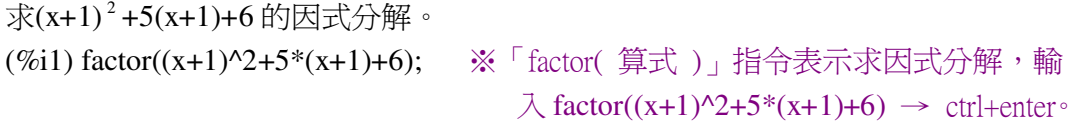

 $(\%01)(x+3)*(x+4)$ 

### **P. 122** 隨堂練習

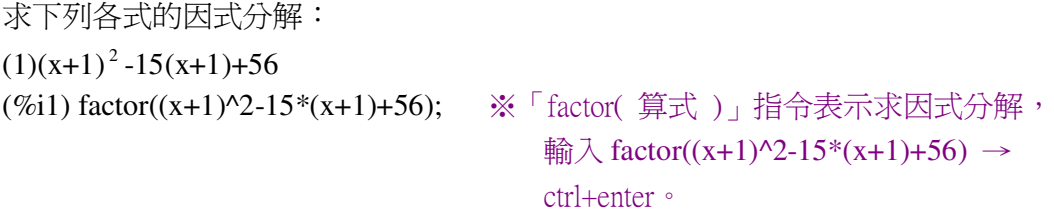

 $(\%01)(x-7)(x-6)$  $(2)(3x+5)^{2} - 2(3x+5) - 3$ 

(%i2) factor((3\*x+5)^2-2\*(3\*x+5)-3); ※「factor( 算式 )」指令表示求因式分解,  $\hat{m} \lambda$  factor((3\*x+5)^2-2\*(3\*x+5)-3) → ctrl+enter。

 $(\%o2)$  3(x+2)(3x+2)

## **P. 123 3-2** 自我評量

用十字交乘法求下列各式的因式分解:

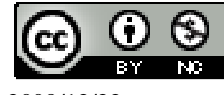

```
(1)x^2 + 23x + 42(%i1) factor(x^2+23*x+42); ※「factor( 算式 )」指令表示求因式分解,輸入
                                factor(x^2+23*x+42) \rightarrow ctrl+enter(\%01)(x+2)(x+21)(2)x<sup>2</sup> +9x-36
(%i2) factor(x^2+9*x-36); ※「factor( 算式 )」指令表示求因式分解,輸入
                             factor(x^2+9*x-36) \rightarrow ctrl+enter(\%o2)(x-3)(x+12)(3)x<sup>2</sup> -46x-96
(%i3) factor(x^2-46*x-96); ※「factor( 算式 )」指令表示求因式分解,輸入
                               factor(x^2-46*x-96) \rightarrow ctrl+enter \circ(\%o3)(x-48)(x+2)(4)2x^2 - 11x - 6(%i4) factor(2*x^2-11*x-6); ※「factor( 算式 )」指令表示求因式分解,輸入
                                factor(2*x^2-11*x-6) \rightarrow ctrl+enter(\%o4)(x-6)(2x+1)(5)x<sup>2</sup> -2x-24
(%i5) factor(x^2-2*x-24); ※「factor( 算式 )」指令表示求因式分解,輸入
                             factor(x^2-2*x-24) \rightarrow ctrl+enter(\% 05) (x-6)(x+4)
(6)x<sup>2</sup> -11x-12
(%i6) factor(x^2-11*x-12); ※「factor( 算式 )」指令表示求因式分解,輸入
                               factor(x^2-11*x-12) \rightarrow ctrl+enter(\% 66) (x-12)(x+1)
(7)3x^2 - 56x + 36(%i7) factor(3*x^2-56*x+36); ※「factor( 算式 )」指令表示求因式分解,輸入
                                  factor(3*x^2-56*x+36) \rightarrow ctrl+enter \circ(\%o7)(x-18)(3x-2)(8)4x^2 + x-18(%i8) factor(4*x^2+x-18); ※「factor( 算式 )」指令表示求因式分解,輸入
                               factor(4*x^2+x-18) \rightarrow ctrl+enter \circ(\%o8)(x-2)(4x+9)
```
# 第 **4** 章 一元二次方程式 4-1 用因式分解法求解 **P. 126** 例 **1**

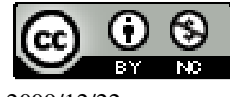

## 此題無法直接使用 Maxima 軟體

如下圖,有一直角三角形,其兩股與斜邊分別為 x、x+1、5,請列出 x 所滿足的方 程式。

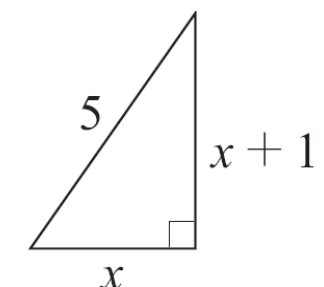

 $5^2 = x^2 + (x+1)^2 \rightarrow 25 = x^2 + x^2 + 2x + 1 \rightarrow 24 = 2x^2 + 2x \rightarrow x^2 + x = 12$ 

## **P. 127** 例 **2**

此題無法直接使用 Maxima 軟體

下列哪些方程式是一元二次方程式?  $(1)$ x-x<sup>2</sup>=2 (2)4x+5=0 (3)(y-1)(y+1)=4 (4)x<sup>2</sup>-4x+4=(x+2)(x-2) 因此,(1)和(3)是一元二次方程式。

### **P. 127** 隨堂練習

此題無法直接使用 Maxima 軟體

下列哪些方程式是一元二次方程式?  $(1)4x=x^2+4x+8$   $(2)x(x+1)=x^2-2x+1$ 因此,(1)是一元二次方程式。

### **P. 128** 隨堂練習

下列哪些數是一元二次方程式 x 2 +8x+15=0 的解? (1)1 (2)99  $(3)-3$ (4)-299 (%i1) solve([x^2+8\*x+15=0], [x]); ※「solve( [ 變數算式 ], [ 變數 ] )」指令表示

求解,輸入 solve([x^2+8\*x+15=0], [x]) → ctrl+enter。

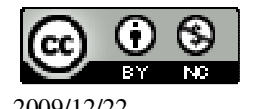

 $(\%01)$  [x=-3,x=-5]

## **P. 129** 隨堂練習

求下列各方程式中 x 的值:  $(1)2x^2 = x$ (%i1) solve([2\*x^2=x], [x]); ※「solve( [ 變數算式 ], [ 變數 ] )」指令表示求解,  $\hat{\mathbb{m}}$  λ solve([2\*x^2=x], [x]) → ctrl+enter。 (%o1) [x= 2  $\frac{1}{2}$ , x=0]  $(2)$ -7x=x<sup>2</sup> (%i2) solve([-7\*x=x^2], [x]); ※「solve( [ 變數算式 ], [ 變數 ] )」指令表示求解, 輸入 solve( $[-7 \times x = x^2]$ ,  $[x]$ ) → ctrl+enter。

 $(\%o2)$  [x=-7,x=0]

## **P. 130** 例 **3**

求下列各方程式中 x 的值:  $(1)(x-1)(x+1)=3(x-1)$ (%i1) solve([(x-1)\*(x+1)=3\*(x-1)], [x]); ※「solve([ 變數算式 ], [ 變數 ]) 」指令 表示求解,輸入 solve( $[(x-1)*(x+1)=3*(x-1)]$ ,  $[x]) \rightarrow$ 

ctrl+enter。

 $(\%01)$  [x=1,x=2]  $(2)(x+1)(x+2)+(x+1)=0$ (%i2) solve([(x+1)\*(x+2)+(x+1)=0], [x]); ※「solve( [ 變數算式 ], [ 變數 ] )」指

令表示求解,輸入 solve( $[(x+1)*(x+2)+(x+1)=0]$ ,  $[x]) \rightarrow$ ctrl+enter。

 $(\%o2)$  [x=-3,x=-1]

### **P. 131** 隨堂練習

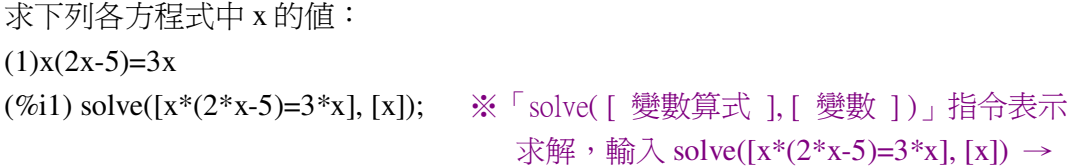

ctrl+enter。

 $(\%01)$  [x=0,x=4]

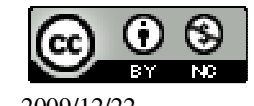

 $(2)(x-2)(x+1)+(x+1)=0$ (%i2) solve([(x-2)\*(x+1)+(x+1)=0], [x]); ※「solve([ 變數算式 ], [ 變數 ])」指令

表示求解,輸入 solve( $[(x-2)*(x+1)+(x+1)=0]$ ,  $[x] \rightarrow$ ctrl+enter。

 $(\%o2)$  [x=-1,x=1]

**P. 131** 隨堂練習

此題無法直接使用 Maxima 軟體

試利用等量公理,說明下列性質:如果 a · b=0,則 a=0 或 b=0。 (提示:分成 a=0 和 a≠0 兩種情況來討論) 當 a=0, a · b=0 成立, 並且 b 可為 0 或不為 0。 當  $a\neq 0$ ,  $a \cdot b=0$  要成  $0$ , 則  $b$  必為  $0$ . 根據 1 和 2 可知,當 a · b=0,則 a=0 或 b=0。

**P. 132** 例 **4**

求下列各方程式的解:  $(1)(+-7)(2+13)=0$ (%i1) solve([(x-7)\*(2\*x+13)=0], [x]); ※「solve( [ 變數算式 ], [ 變數 ]) 」指令表 示求解,輸入 solve([(x-7)\*(2\*x+13)=0],  $[x]$ )  $\rightarrow$  ctrl+enter  $\circ$ 

(%o1) [x=-
$$
\frac{13}{2}
$$
,x=7]  
\n(2)x(2x+3)=0  
\n(%i2) solve([x\*(2\*x+3)=0], [x]);   
\n $\frac{1}{2}$ , soive([  $\frac{1}{2}$ ], [  $\frac{1}{2}$ ], [  $\frac{1}{2}$ 

$$
\mathbb{H} \cdot \hat{\mathbb{m}} \lambda \text{ solve}([(2*x+5)^2=0], [x]) \rightarrow
$$
   
ctrl+enter  $\circ$ 

(%o3) [x= 2  $-\frac{5}{3}$ ]

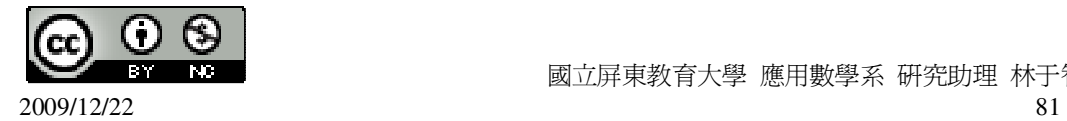

國立屏東教育大學 應用數學系 研究助理 林于智

### **P. 132** 隨堂練習

求下列各方程式的解:  $(1)2x^2=0$ 

(%i1) solve([2\*x^2=0], [x]); ※「solve( [ 變數算式 ], [ 變數 ] )」指令表示求解,  $\hat{\mathbb{m}}$  λ solve( $[2*x^2=0]$ ,  $[x]$ ) → ctrl+enter。

- $(\%01)$  [x=0]  $(2)(2x+1)(x-4)=0$
- (%i2) solve([(2\*x+1)\*(x-4)=0], [x]); ※「solve( [ 變數算式 ], [ 變數 ]) 」指令表 示求解,輸入 solve([(2\*x+1)\*(x-4)=0], [x])  $\rightarrow$  ctrl+enter。

 $(\%o2)$  [x= 2  $-\frac{1}{2}$ , x=4]

## **P. 133** 例 **5**

求下列各方程式的根:  $(1)x^2 + 3x = 0$ (%i1) solve([x^2+3\*x=0], [x]); ※「solve( [ 變數算式 ], [ 變數 ] )」指令表示求 解,輸入 solve([x^2+3\*x=0], [x]) → ctrl+enter。  $(\%01)$  [x=-3,x=0]  $(2)$ x<sup>2</sup> -1+4x+4=0 (%i2) solve([x^2-1+4\*x+4=0], [x]); ※「solve( [ 變數算式 ], [ 變數 ] )」指令表示

求解,輸入 solve([x^2-1+4\*x+4=0], [x]) → ctrl+enter。

 $(\%o2)$  [x=-3,x=-1]

### **P. 134** 隨堂練習

求下列各方程式的根:  $(1)(x-1)^{2}-(x-1)(3x+2)=0$ (%i1) solve([(x-1)^2-(x-1)\*(3\*x+2)=0], [x]); ※「solve( [ 變數算式 ], [ 變數 ] )」

指令表示求解,輸入 solve( $[(x-1)^2-(x-1)*(3*x+2)=0]$ ,  $[x]$   $\rightarrow$  ctrl+enter  $\circ$ 

```
(%o1) [x=
               2
            -\frac{3}{3}, x=1]
(2)2x^2 - 2x-3x+3=0
```
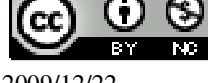

(%i2) solve([2\*x^2-2\*x-3\*x+3=0], [x]); ※「solve( [ 變數算式 ], [ 變數 ] )」指令 表示求解,輸入 solve([2\*x^2-2\*x-3\*x+3=0], [x]) → ctrl+enter。 (%o2) [x= 2 3 ,x=1] **P. 134** 例 **6** 解下列各一元二次方程式: (1)x <sup>2</sup> +6x+9=0 (%i1) solve([x^2+6\*x+9=0], [x]); ※「solve( [ 變數算式 ], [ 變數 ] )」指令表示 求解,輸入 solve([x^2+6\*x+9=0], [x]) → ctrl+enter。 (%o1) [x=-3] (2)4(x+2) <sup>2</sup> -4(x+2)+1=0 (%i2) solve([4\*(x+2)^2-4\*(x+2)+1=0], [x]); ※「solve( [ 變數算式 ], [ 變數 ] )」 指令表示求解,輸入 solve([4\*(x+2)^2-4\*(x+2)+1=0], [x]) → ctrl+enter。 (%o2) [x= 2 3 − ] (3)(2x-1) <sup>2</sup> -1=0 (%i3) solve([(2\*x-1)^2-1=0], [x]); ※「solve( [ 變數算式 ], [ 變數 ] )」指令表示 求解,輸入 solve([(2\*x-1)^2-1=0], [x]) → ctrl+enter。 (%o3) [x=0,x=1] (4)(x+1) <sup>2</sup> =(2x-3) <sup>2</sup> (%i4) solve([(x+1)^2=(2\*x-3)^2], [x]); ※「solve( [ 變數算式 ], [ 變數 ] )」指令 表示求解,輸入 solve([(x+1)^2=(2\*x-3)^2], [x]) → ctrl+enter。 (%o4) [x= 3 2 ,x=4]

# **P. 135** 隨堂練習

求下列各方程式的根:

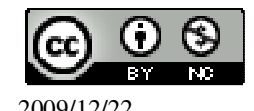

(1)49x<sup>2</sup> ÷ 70x+25=0  
\n(%i1) solve([49\*x^2/(70\*x)+25=0], [x]);   
\n
$$
\begin{aligned}\n&\times \text{cyclic} \quad \text{gisy} \quad \text{m} \quad \text{m} \
$$

(%i2) solve([(5-x)^2=(5-2\*x)^2], [x]); ※「solve( [ 變數算式 ], [ 變數 ] )」指令表 示求解,輸入 solve([(5-x)^2=(5-2\*x)^2],  $[x]$ )  $\rightarrow$  ctrl+enter  $\circ$ 

 $(\%o2)$  [x= 3  $\frac{10}{2}$ , x=0]

# **P. 136** 例 **7**

解下列各一元二次方星式 :  
\n(1)x<sup>2</sup>-4x+3=0  
\n(%i1) solve([x^2-4\*x+3=0],[x]);   
\n
$$
*, \quad \frac{\text{%} \times \text{Solve}([\text{) } (\text{)} \text{)} \text{ } + \text{Solve}([\text{X}^2-4*x+3=0],[x]) \rightarrow \text{CVert} + \text{enter}.
$$
\n
$$
(* \quad \text{A}^2 \quad \text{A}^2 \quad \text{B}^2 \quad \text{B}^2 \quad \text{Cov}^2 \quad \text{A}^2 \quad \text{A}^2 \quad \text{B}^2 \quad \text{B}^2 \quad \text{Cov}^2 \quad \text{B}^2 \quad \text{Cov}^2 \quad \text{A}^2 \quad \text{A}^2 \quad \text{B}^2 \quad \text{B}^2 \quad \text{Cov}^2 \quad \text{B}^2 \quad \text{B}^2 \quad \text{Cov}^2 \quad \text{B}^2 \quad \text{B}^2 \quad \text{Cov}^2 \quad \text{B}^2 \quad \text{B}^2 \quad \text{Cov}^2 \quad \text{B}^2 \quad \text{B}^2 \quad \text{B}^2 \quad \text{B}^2 \quad \text{B}^2 \quad \text{B}^2 \quad \text{B}^2 \quad \text{B}^2 \quad \text{B}^2 \quad \text{B}^2 \quad \text{B}^2 \quad \text{B}^2 \quad \text{B}^2 \quad \text{B}^2 \quad \text{B}^2 \quad \text{B}^2 \quad \text{B}^2 \quad \text{Cov}^2 \quad \text{B}^2 \quad \text{B}^2 \quad \text{B}^2 \quad \text{B}^2 \quad \
$$

 $(\%01)$  [x=3,x=1]  $(2)9x^2 + 48x - 36 = 0$  $(\%i2)$  solve( $[9*x^2+48*x-36=0]$ , [x])

示求解,輸入 solve([9\*x^2+48\*x-36=0], [x]) → ctrl+enter。

$$
(\%o2)\,[x=6,x=\frac{2}{3}\,]
$$

## **P. 137** 隨堂練習

解下列各一元二次方程式:  $(1)x^2 - 10x-24=0$ (%i1) solve([x^2-10\*x-24=0], [x]); ※「solve( [ 變數算式 ], [ 變數 ])」指令表示

求解,輸入 solve([x^2-10\*x-24=0], [x]) → ctrl+enter。

 $(\%01)$  [x=12,x=-2]  $(2)$ -x<sup>2</sup> +4x+21=0

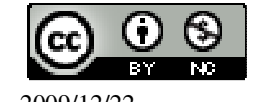

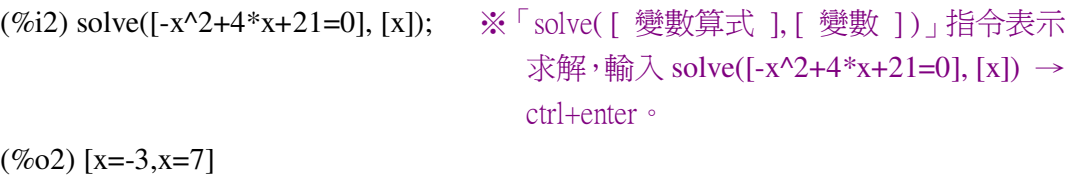

 $(3)4x^2 + 16x + 15 = 0$ (%i3) solve([4\*x^2+16\*x+15=0], [x]); ※「solve([ 變數算式 ], [ 變數 ]) 」指令 表示求解,輸入 solve( $[4*x^2+16*x+15=0]$ ,  $[x]$ )  $\rightarrow$ ctrl+enter。

(%o3) 
$$
[x=-\frac{3}{2},x=-\frac{5}{2}]
$$
  
\n(4)6x<sup>2</sup>-14x+4=0  
\n(%i4) solve([6\*x^2-14\*x+4=0], [x]);   
\n
$$
\frac{3}{100} \times \frac{1}{100} \times \frac{1}{100} \times \frac{
$$

$$
(\%o4)\ [x=2, x=\frac{1}{3}]
$$

**P. 137** 例 **8** 求下列各一元二次方程式的解:  $(1)x(2x+1)=3$ (%i1) solve([x\*(2\*x+1)=3], [x]); ※「solve( [ 變數算式 ], [ 變數 ] )」指令表示求 解,輸入 solve([x\*(2\*x+1)=3], [x]) → ctrl+enter。  $(\%01)$  [x= 2  $-\frac{3}{2}$ , x=1]  $(2)$ x(x-2)=4x+27 (%i2) solve([x\*(x-2)=4\*x+27], [x]); ※「solve( [ 變數算式 ], [ 變數 ] )」指令表示 求解,輸入 solve([x\*(x-2)=4\*x+27], [x]) → ctrl+enter。

 $(\%o2)$  [x=-3,x=9]

**P. 138** 隨堂練習 求下列各方程式的解:  $(1)(x+1)(x+3)=5x+23$ (%i1) solve([(x+1)\*(x+3)=5\*x+23], [x]); ※「solve([ 變數算式 ], [ 變數 ])」指令

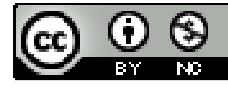

表示求解,輸入 solve( $[(x+1)*(x+3)=5*x+23]$ ,  $[x] \rightarrow$ ctrl+enter。

 $(\%01)$  [x=5,x=-4]  $(2)(x-1)(x+3)=12$ (%i2) solve([(x-1)\*(x+3)=12], [x]); ※「solve( [ 變數算式 ], [ 變數 ]) | 指令表示 求解,輸入 solve([(x-1)\*(x+3)=12], [x]) → ctrl+enter。

 $(\%o2)$  [x=3,x=-5]

**P. 140 4-1** 自我評量

此題無法直接使用 Maxima 軟體

1.( D )下列哪些方程式不是一元二次方程式? (A)x <sup>2</sup> +1=0 (B)y<sup>2</sup> -1=0 (C)x(x-1)=(1-x) (D)y=6-x 2.( C )下列哪些數是 2x <sup>2</sup> +9x=-10 的根? (A)-175 (B)-1 (C)- 2 5 (D)一個正數 (%i1) solve([2\*x^2+9\*x=-10], [x]); ※「solve( [ 變數算式 ], [ 變數 ] )」指令表示 求解,輸入 solve([(x-1)\*(x+3)=12], [x]) → ctrl+enter。

 $(\%01)$  [x=-2,x=-2  $\frac{5}{2}$ ]

此題無法直接使用 Maxima 軟體

3.下列哪些敘述是對的?對的打「○」,錯的打「X」。  $\rm{(X)}$ (1)若 a 是 x  $\rm{^2=x}$  的解,則 a=1。 ( ○ )(2)方程式 x<sup>2</sup>=0,除了 x=0 以外,沒有其他的解。 ( X )(3)x  $^2$  -1=0 的解只有 x=1。 ( X )(4)因為 4≠1,所以方程式 4x <sup>2</sup> =x <sup>2</sup> 一定沒有解。 4.求下列各方程式的解:  $(1)x(x-2)=3x$ (%i1) solve([x\*(x-2)=3\*x], [x]); ※「solve( [ 變數算式 ], [ 變數 ] )」指令表示求 解,輸入 solve([x\*(x-2)=3\*x], [x]) →

ctrl+enter。

 $(\%01)$  [x=0,x=5]

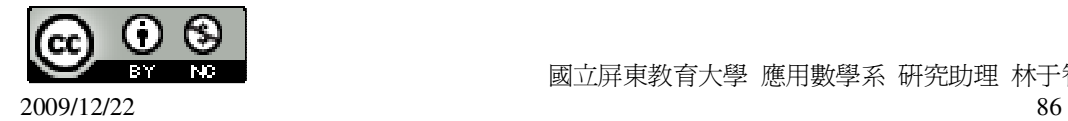

國立屏東教育大學 應用數學系 研究助理 林于智

```
(2)x<sup>2</sup> -144=0
(%i2) solve([x^2-144=0], [x]); ※「solve( [ 變數算式 ], [ 變數 ] )」指令表示求
                                 解,輸入 solve([x^2-144=0], [x]) → ctrl+enter。
(\%o2) [x=-12,x=12]
(3)3x^2 - 8x + 5 = 0(%i3) solve([3*x^2-8*x+5=0], [x]); ※「solve( [ 變數算式 ], [ 變數 ] )」指令表示
                                       \hat{\mathbb{R}}解,輸入 solve([3*x^2-8*x+5=0], [x]) →
                                       ctrl+enter。
(\%o3) [x=5/3,x=1]
(4)x<sup>2</sup> -(3x-2)<sup>2</sup> = 0
(%i4) solve([x^2-(3*x-2)^2=0], [x]); ※「solve( [ 變數算式 ], [ 變數 ] ) | 指令表
                                        示求解,輸入 solve([x^2-(3*x-2)^2=0], [x])
                                        \rightarrow ctrl+enter。
(\%o4) [x=1,x=1/2]
(5)x<sup>2</sup> -4+8x-16=0
(%i5) solve([x^2-4+8*x-16=0], [x]); ※「solve( [ 變數算式 ], [ 變數 ] )」指令表
                                       示求解, 輸入 solve([x^2-4+8*x-16=0], [x])
                                       \rightarrow ctrl+enter。
(\% 05) [x=-10,x=2]
(6)x(x-10)=24
(%i6) solve([x*(x-10)=24], [x]); ※「solve( [ 變數算式 ], [ 變數 ] )」指令表示求
                                    解,輸入 solve([x*(x-10)=24], [x]) →
                                    ctrl+enter。
(\% 66) [x=12,x=-2]
第 4 章 一元二次方程式 4-2 配方法與公式解
```
**P. 141** 例 **1** 解下列各一元二次方程式:  $(1)$ x<sup>2</sup> = 7 (%i1) solve([x^2=7], [x]); ※「solve( [ 變數算式 ], [ 變數 ] ) 」指令表示求解, 輸  $\lambda$  solve([x^2=7], [x])  $\rightarrow$  ctrl+enter  $\circ$ (%o1)  $[x=-\sqrt{7}, x=\sqrt{7}]$ 

 $(2)x^2 = -5$ 

我們觀察到方程式的右邊-5 是負數。由於一個數的平方不可能為負數,所以方程 式無解。

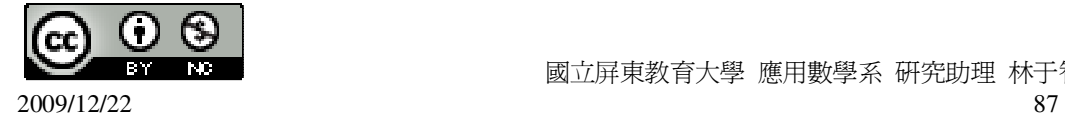

## **P. 141** 隨堂練習

求下列各方程式的解:  $(1)$ x<sup>2</sup> = 8 (%i1) solve([x^2=8], [x]); ※「solve( [ 變數算式 ], [ 變數 ] ) 」指令表示求解, 輸  $\lambda$  solve([x^2=8], [x])  $\rightarrow$  ctrl+enter  $\circ$ (%o1)  $[x=-2\sqrt{2}, x=2\sqrt{2}]$  $(2)x^2 = -8$ 我們觀察到方程式的右邊-8 是負數。由於一個數的平方不可能爲負數,所以方程

# **P. 142** 例 **2**

式無解。

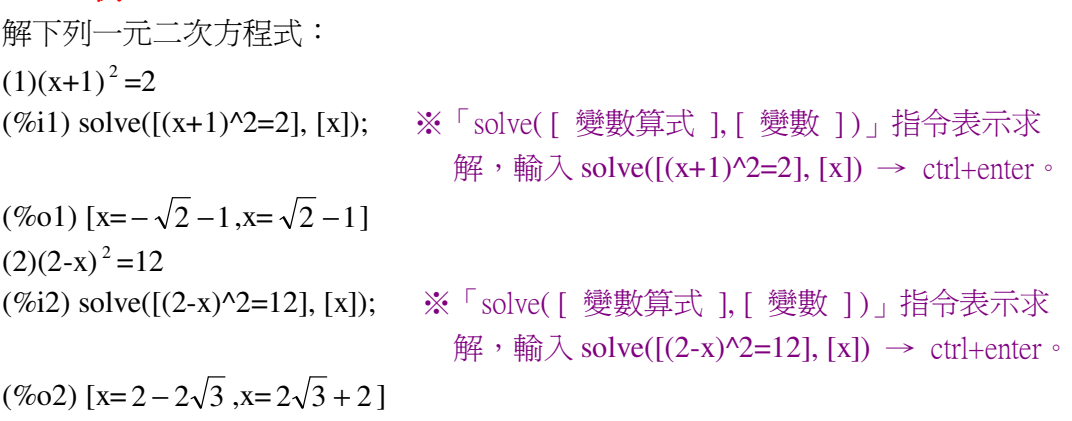

### **P. 142** 隨堂練習

解下列一元二次方程式:  $(1)(-x+2)^{2} -3=0$ 

(%i1) solve([(-x+2)^2-3=0], [x]); ※「solve( [ 變數算式 ], [ 變數 ] )」指令表示求 解,輸入 solve([(-x+2)^2-3=0], [x]) → ctrl+enter。

 $(\% 01)$  [x=2 -  $\sqrt{3}$ , x= $\sqrt{3}$  + 2]  $(2)(2x+1)^{2} - 1 = 15$  $(\%i2)$  solve( $[(2*x+1)^{2}-1=15]$ , [x]);

求解,輸入 solve([(2\*x+1)^2-1=15], [x]) → ctrl+enter。

$$
(\%o2)\left[x=\frac{3}{2},x=-\frac{5}{2}\right]
$$

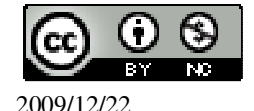

# **P. 144** 例 **3** 解下列各一元二次方程式:  $(1)x^2 + 8x = 1$ (%i1) solve([x^2+8\*x=1], [x]); ※「solve( [ 變數算式 ], [ 變數 ] )」指令表示求 解,輸入 solve([x^2+8\*x=1], [x]) → ctrl+enter。  $(\%o1)$  [x=-sqrt(17)-4,x=sqrt(17)-4]  $(2)x^2 -4x = -4$ (%i2) solve([x^2-4\*x=-4], [x]); ※「solve( [ 變數算式 ], [ 變數 ] )」指令表示求 解,輸入 solve([x^2-4\*x=-4], [x]) → ctrl+enter。  $(\% 02)$  [x=2]  $(3)$ x<sup>2</sup> +2x+2=0 移常數項得 x <sup>2</sup> +2x=-2 兩邊同加 1 得 x <del>2</del> +2x+1=-2+1 即  $(x+1)^2 = -1$ 此方程式無解。 **P. 145** 隨堂練習

 $(1)$ x<sup>2</sup> +6x=-4 (%i1) solve([x^2+6\*x=-4], [x]); ※「solve( [ 變數算式 ], [ 變數 ] )」指令表示求 解,輸入 solve([x^2+6\*x=-4], [x]) → ctrl+enter。

```
(\% 01) [x= -\sqrt{5} – 3, x= \sqrt{5} – 3]
(2)x<sup>2</sup> -2x+4=0
移常數項得  x<sup>2</sup>-2x=-4
兩邊同減 3 得 x<sup>2</sup>-2x-3=-4-3
\text{E} (x+1)(x-3) = -7此方程式無解。
```
# **P. 145** 例 **4**

 $(1)(x+1)(x+2)=5x+7$ 

(%i1) solve( $[(x+1)*(x+2)=5*x+7]$ ,  $[x]$ ); ※「solve([ 變數算式 ], [ 變數 ]) 」指令 表示求解,輸入  $solve([x+1)*(x+2)=5*x+7], [x]) \rightarrow$ ctrl+enter。

```
(\% 01) [x=1 - \sqrt{6}, x=\sqrt{6} +1]
(2)4x^2 - 12x = -9
```
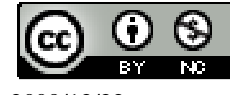

$$
(\%i2) \,\text{solve}([\,4*x^2-12*x=-9], [x]); \quad & \text{Solve}([\,8\#)\,], [\,8\#)\,]\text{Solve}([\,4*x^2-12*x=-9], [x]) → \text{cril+enter} \, \text{Solve}([\,4*x^2-12*x=-9], [x]) →
$$

$$
(\%o2) [x=\frac{3}{2}]
$$
  
(3)-3x<sup>2</sup>-3x+9=0  
(%i3) solve([-3\*x<sup>2</sup>-3\*x+9=0], [x])

(%i3) solve([-3\*x^2-3\*x+9=0], [x]);

\n\*, 
$$
\overline{x}
$$
 solve([ $\overline{B}_x^{\pm 1}$ ], [  $\overline{B}_x^{\pm 1}$ ])\_1 11 $\overline{B}_x^{\pm 1}$ 

\n⇒  $\overline{x}$ ∴  $\overline{B}_x^{\pm 1}$  to solve([ $-3*x^2-3*x+9=0$ ], [x])

\n→  $\text{ctrl}+\text{enter} \cdot$ 

$$
(\%o3)\left[x=-\frac{\sqrt{13}+1}{2}, x=\frac{\sqrt{13}-1}{2}\right]
$$

## **P. 146** 隨堂練習

解下列各一元二次方程式:  $(1)x^2 + 3x = -1$ (%i1) solve([x^2+3\*x=-1], [x]); ※「solve([ 變數算式 ], [ 變數 ])」指令表示求

解,輸入 solve([x^2+3\*x=-1], [x]) → ctrl+enter。

$$
(\%o1) [x=-\frac{\sqrt{5}+3}{2}, x=\frac{\sqrt{5}-3}{2}]
$$
  
(2)9x<sup>2</sup>+2x=-10x+16  
(%i2) solve([9\*x<sup>2</sup>+2\*x=-10\*x+16], [x

(%i2) solve([9\*x^2+2\*x=-10\*x+16], [x]);   
\n%5 solve([ [
$$
\text{)}/\text{)}/\text{)}/\text{}
$$
  
\n%75  
\n $\text{Solve}([9*x^2+2*x=-10*x+16], [x])$   
\n $\rightarrow \text{ctr1+enter} \cdot$ 

$$
(\%o2) [x=-\frac{2\sqrt{5}+2}{3}, x=\frac{2\sqrt{5}-2}{3}]
$$
  
(3)6x<sup>2</sup>+18x+30=0  
(%i3) solve([6\*x^2+18\*x+30=0],[x])

); ※「solve( [ 變數算式 ], [ 變數 ] )」 指令 表示求解,輸入 solve( $[6*x^2+18*x+30=0]$ ,  $[x]$ )  $\rightarrow$ ctrl+enter。

$$
(\%o3)\left[x = -\frac{\sqrt{11}\%i + 3}{2}, x = \frac{\sqrt{11}\%i - 3}{2}\right]
$$

**P. 147** 例 **5**

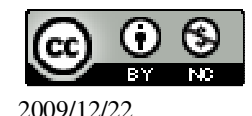

求方種式(x+1)<sup>2</sup>+4(x+1)+1=0 f)ff  
\n(%i) solve([(x+1)^2+4\*(x+1)+1=0], [x]);

\n✓ Solve([
$$
\frac{1}{2}
$$
 1], [  $\frac{1}{2}$  1]) ] 1  
\n $\frac{1}{12}$  1  
\n $\frac{1}{12}$  1  
\n $\frac{1}{12}$  1  
\n $\frac{1}{12}$  1  
\n $\frac{1}{12}$  1  
\n $\frac{1}{12}$  1  
\n $\frac{1}{12}$  1  
\n $\frac{1}{12}$  1  
\n $\frac{1}{12}$  1  
\n $\frac{1}{12}$  1  
\n $\frac{1}{12}$  1  
\n $\frac{1}{12}$  1  
\n $\frac{1}{12}$  1  
\n $\frac{1}{12}$  1  
\n $\frac{1}{12}$  1  
\n $\frac{1}{12}$  1  
\n $\frac{1}{12}$  1  
\n $\frac{1}{12}$  1  
\n $\frac{1}{12}$  1  
\n $\frac{1}{12}$  1  
\n $\frac{1}{12}$  1  
\n $\frac{1}{12}$  1  
\n $\frac{1}{12}$  1  
\n $\frac{1}{12}$  1  
\n $\frac{1}{12}$  1  
\n $\frac{1}{12}$  1  
\n $\frac{1}{12}$  1  
\n $\frac{1}{12}$  1  
\n $\frac{1}{12}$  1  
\n $\frac{1}{12}$  1  
\n $\frac{1}{12}$  1  
\n $\frac{1}{12}$  1  
\n $\frac{1}{12}$  1  
\n

**P. 147** 隨堂練習

求方程式(x-1)<sup>2</sup> +6(x-1)+7=0 的解。

(%i1) solve( $[(x-1)^2+6*(x-1)+7=0]$ ,  $[x]$ ); ※「solve( [ 變數算式 ], [ 變數 ] )」指 令表示求解,輸入 solve( $[(x-1)^2+6*(x-1)+7=0]$ ,  $[x]$ )  $\rightarrow$ ctrl+enter。

$$
(\%o1)
$$
 [x=- $\sqrt{2}$  - 2, x= $\sqrt{2}$  - 2]

**P. 149** 例 **6**

以公式解求下列各方程式的解:  $(1)3x^2 + 5x + 1 = 0$ 

(%i1) solve([3\*x^2+5\*x+1=0], [x]); ※「solve( [ 變數算式 ], [ 變數 ] )」指令表 示求解,輸入 solve([3\*x^2+5\*x+1=0], [x])  $\rightarrow$  ctrl+enter。

$$
(\% 01) [x=-\frac{\sqrt{13}+5}{6}, x=\frac{\sqrt{13}-5}{6}]
$$

 $(2)9x^2 + 6x + 1 = 0$ 

(%i2) solve([9\*x^2+6\*x+1=0], [x]); ※「solve([ 變數算式 ], [ 變數 ]) 」指令表 示求解,輸入 solve([9\*x^2+6\*x+1=0], [x])  $\rightarrow$  ctrl+enter。

(%o2) [x= 3  $-\frac{1}{2}$ ]

# **P. 150** 隨堂練習

以公式解求下列各方程式的解:  $(1)x^2 + 5x + 3 = 0$ 

(%i1) solve([x^2+5\*x+3=0], [x]); ※「solve([ 變數算式 ], [ 變數 ]) 」指令表示 求解,輸入 solve([x^2+5\*x+3=0], [x]) → ctrl+enter。

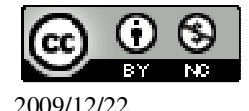

$$
(\%o1) [x=-\frac{\sqrt{13}+5}{2}, x=\frac{\sqrt{13}-5}{2}]
$$
  
(2)-9x<sup>2</sup>+6x-1=0  
(%i2) solve([-9\*x^2+6\*x-1=0], [x]);   
  $\frac{1}{\sqrt{13}} \times \frac{1}{\sqrt{13}} = \frac{1}{\sqrt{13}} \times \frac{1}{\sqrt{13}} = \frac{1}{\sqrt{13}} \times \frac{1}{\sqrt{13}}$ 

 $(\%o2)$  [x= 3  $\frac{1}{2}$ ]

### **P. 150** 例 **7**

試用判別式判斷下列各方程式解的性質:  $(1)2x^2 + 8x - 4 = 0$  $\star$   $ax^2$  +  $bx$  +  $c$  = 0判斷是否有解相當於 $b^2$  − 4 $ac$ (%i1) 8^2-4\*2\*(-4); ※直接輸入 8^2-4\*2\*(-4) → ctrl+enter。 (%o1) 96 判別式結果 96 > 0, 因此,方程式 2x<sup>2</sup> +8x-4=0 有二個相異的根。  $(2)$ -x<sup>2</sup>-2x-1=0  $\star$   $ax^{2}$  +  $bx$  +  $c$  = 0判斷是否有解相當於 $b^{2}$  − 4 $ac$ (%i2) (-2)^2-4\*(-1)\*(-1); ※直接輸入(-2)^2-4\*(-1)\*(-1) → ctrl+enter。  $(\% 02) 0$  $\frac{1}{2}$  判別式結果 0 = 0, 因此,方程式-x <sup>2</sup> -2x-1=0 有重根。  $(3)3x^2 -x +4=0$  $\star$   $ax^{2}$  +  $bx$  +  $c$  = 0判斷是否有解相當於 $b^{2}$  - 4 $ac$ (%i3) (-1)^2-4\*3\*4; ※直接輸入(-1)^2-4\*3\*4 → ctrl+enter。  $(\%03) -47$ 判別式結果-47 < 0, 因此,方程式 3x<sup>2</sup> -x+4=0 無解。

### **P. 151** 隨堂練習

試用判別式判斷下列各方程式解的性質:  $(1)-3x^2+7x-2=0$  $\star$   $ax^{2}$  +  $bx$  +  $c$  = 0判斷是否有解相當於 $b^{2}$  - 4 $ac$ (%i1) 7^2-4\*(-3)\*(-2); ※直接輸入(-1)^2-4\*3\*4 → ctrl+enter。 (%o1) 25

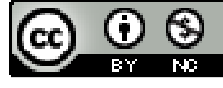

2009/12/22 92

判別式結果 25 > 0, 因此,方程式-3x <sup>2</sup> +7x-2=0 有二個相異的根。  $(2)4x^2 + 6x + 3 = 0$  $\star$   $ax^{2}$  +  $bx$  +  $c$  = 0判斷是否有解相當於 $b^{2}$  - 4 $ac$ (%i2) 6^2-4\*4\*3; ※直接輸入(-1)^2-4\*3\*4 → ctrl+enter。  $(\% 02) -12$  $\mathcal{D}$ ||別式結果-12 < 0, 因此,方程式 4x<sup>2</sup> +6x+3=0 無解。 **P. 151** 例 **8**

先用判別式判斷下列方程式是否有解,再求解。  $(1)-3x^2-7x+3=0$  $\star$   $ax^2$  +  $bx$  +  $c$  = 0判斷是否有解相當於 $b^2$  − 4 $ac$ (%i1) (-7)^2-4\*(-3)\*3; ※直接輸入(-7)^2-4\*(-3)\*3 → ctrl+enter。 (%o1) 85  $$$ 判別式結果 85 > 0, 因此,方程式-3x <sup>2</sup> -7x+3=0 有二個相異的根。 (%i2) solve([-3\*x^2-7\*x+3=0], [x]); ※「solve( [ 變數算式 ], [ 變數 ] )」指令表 示求解, 輸入 solve([-3\*x^2-7\*x+3=0], [x])  $\rightarrow$  ctrl+enter。 (%o2) [x= 6  $-\frac{\sqrt{85}+7}{6}$ , x= 6  $\frac{85-7}{ }$ ]  $(2)$ x<sup>2</sup> -6x+9=0  $\star$   $ax^{2}$  +  $bx$  +  $c$  = 0判斷是否有解相當於 $b^{2}$  - 4 $ac$ 

(%i3) (-6)^2-4\*1\*9; ※直接輸入(-6)^2-4\*1\*9 → ctrl+enter。

 $(%o3)0$ 

 $\frac{1}{2}$ 別別式結果  $0 = 0$ ,

因此,方程式 x <sup>2</sup> -6x+9=0 有重根。

(%i4) solve([x^2-6\*x+9=0], [x]); ※「solve( [ 變數算式 ], [ 變數 ] )」指令表示求 解,輸入 solve([x^2-6\*x+9=0], [x]) →

ctrl+enter。

 $(\%o4)$  [x=3]  $(3)4x^2 + 8x + 9 = 0$  $\star$   $ax^{2}$  +  $bx$  +  $c$  = 0判斷是否有解相當於 $b^{2}$  - 4 $ac$ (%i5) 8^2-4\*4\*9; ※直接輸入 8^2-4\*4\*9 → ctrl+enter。  $(\% 05) - 80$ 

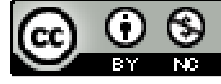

判別式結果-80 < 0, 因此,方程式 4x<sup>2</sup> +8x+9=0 無解。

### **P. 152** 隨堂練習

先用判別式判斷下列方程式是否有解,再求解。  $(1)3x^2 - 9x + 5 = 0$  $\star$   $ax^{2}$  +  $bx$  +  $c$  = 0判斷是否有解相當於 $b^{2}$  - 4 $ac$ (%i1) (-9)^2-4\*3\*5; ※直接輸入(-9)^2-4\*3\*5 → ctrl+enter。 (%o1) 21  $\frac{1}{2}$ ||別式結果 21 > 0, 因此,方程式 3x<sup>2</sup> -9x+5=0 有二個相異的根。 (%i2) solve([3\*x^2-9\*x+5=0], [x]); ※「solve( [ 變數算式 ], [ 變數 ] )」指令表示 求解,輸入 solve([x^2-6\*x+9=0], [x]) → ctrl+enter。  $(\%o2)$  [x= 6  $-\frac{\sqrt{21}-9}{6}$ , x= 6  $\frac{21+9}{2}$  $(2)-x^2+7x-$ 4  $\frac{49}{1}$ =0  $\star$   $ax^{2}$  +  $bx$  +  $c$  = 0判斷是否有解相當於 $b^{2}$  - 4 $ac$ (%i3) 7^2-4\*(-1)\*(-49/4); ※直接輸入 7^2-4\*(-1)\*(-49/4) → ctrl+enter。  $($ %03 $)$ 0  $\frac{1}{2}$ 別別式結果  $0 = 0$ , 因此,方程式-x<sup>2</sup> +7x-4 49<br><del>.</del>=0 有重根。 (%i4) solve([-x^2+7\*x-49/4=0], [x]); ※「solve( [ 變數算式 ], [ 變數 ] )」指令表 示求解,輸入 solve([-x^2+7\*x-49/4=0],  $[x]$ )  $\rightarrow$  ctrl+enter  $\circ$ (%o4) [x= 2  $\frac{7}{2}$ ]  $(3)5x^2 - 8x + 4 = 0$  $\star$   $ax^{2}$  +  $bx$  +  $c$  = 0判斷是否有解相當於 $b^{2}$  - 4 $ac$ (%i5) (-8)^2-4\*5\*4; ※直接輸入(-8)^2-4\*5\*4 → ctrl+enter。  $(\% 05) -16$ 

 $$$ 判別式結果 $-16 < 0$ ,

因此,方程式 5x<sup>2</sup> -8x+4=0 無解。

### **P. 152** 例 **9**

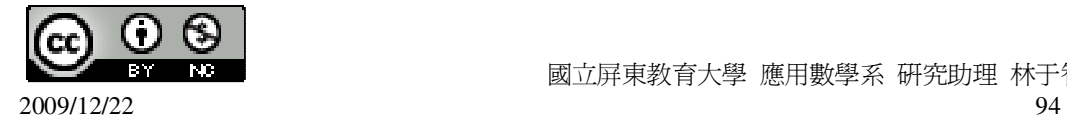

求下列方程式的解: (x-2) <sup>2</sup> +3(x-2)+1=0 (%i1) solve([(x-2)^2+3\*(x-2)+1=0], [x]); ※「solve( [ 變數算式 ], [ 變數 ] )」指

令表示求解,輸入 solve([(x-2)^2+3\*(x-2)+1=0], [x]) → ctrl+enter。

$$
(\%o1)\left[x=-\frac{\sqrt{5}-1}{2}, x=\frac{\sqrt{5}+1}{2}\right]
$$

### **P. 153** 隨堂練習

求下列方程式(x-4)<sup>2</sup> +(4-x)-1=0 的解。

(%i1) solve([(x-4)^2+(4-x)-1=0], [x]); ※「solve( [ 變數算式 ], [ 變數 ] )」指令表 示求解,輸入 solve([(x-4)^2+(4-x)-1=0],  $[x]$ )  $\rightarrow$  ctrl+enter  $\circ$ 

$$
(\%o1)\left[x = -\frac{\sqrt{5} - 9}{2}, x = \frac{\sqrt{5} + 1}{2}\right]
$$

### **P. 153** 例 **10**

若方程式 x 2 +bx+64=0 有重根,求 b 的值。 (%i1) solve([b^2-4\*1\*64=0], [b]); ※「solve( [ 變數算式 ], [ 變數 ] )」指令表示 求解,輸入 solve([b^2-4\*1\*64=0], [b]) → ctrl+enter。

 $(\%01)$  [b=-16,b=16]

### **P. 153** 隨堂練習

若方程式 x 2 +bx+2b-3=0 有重根,求 b 的值。 (%i1) solve([b^2-4\*1\*(2\*b-3)=0], [b]); ※「solve( [ 變數算式 ], [ 變數 ] ) | 指令 表示求解,輸入 solve( $[b^{\wedge}2-4*1*(2*b-3)=0]$ ,  $[b] \rightarrow$ ctrl+enter。

 $(\%01)$  [b=6,b=2]

## **P. 154** 例 **11**

若方程式 x 2 +7x+c=0 有兩個相異的根,求 c 的範圍。 (%i1) solve([7^2-4\*1\*c>0], [c]); ※「solve( [ 變數算式 ], [ 變數 ] )」指令表示求 解,輸入 solve([7^2-4\*1\*c>0], [c]) →

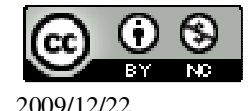

ctrl+enter。

$$
(\%01)\left[\frac{49}{4}\right>c\right]
$$

### **P. 154** 隨堂練習

若方程式 x 2 +9x+3c-12=0 有解,求 c 的範圍。 (%i1) solve([9^2-4\*1\*(3\*c-12)>0], [c]); ※「solve([ 變數算式 ], [ 變數 ] )」指令 表示求解,輸入 solve( $[9^x2-4^*1^*(3^*c-12) > 0$ ],  $[c] \rightarrow$ ctrl+enter。

(%o1) [ 12 129  $\frac{125}{-12}$  >c]

# **P. 155 4-2** 自我評量

1.( C )下列哪些方程式無解? **★**  $ax^{2}$  +  $bx$  +  $c$  = 0判斷無解相當於 $b^{2}$  - 4 $ac$  < 0  $(A)2x^2 + 4x = 3 \rightarrow 2x^2 + 4x - 3 = 0$ (%i1) 4^2-4\*2\*(-3); ※直接輸入 4^2-4\*2\*(-3) → ctrl+enter。  $(%01)40$ (%i2) solve([2\*x^2+4\*x=3], [x]); ※「solve( [ 變數算式 ], [ 變數 ] )」指令表示求 解,輸入 solve( $[2*x^2+4*x=3]$ ,  $[x]$ ) →

ctrl+enter。

\n- (%o2) [x=-
$$
\frac{\sqrt{10}+2}{2}
$$
,x= $\frac{\sqrt{10}-2}{2}$ ]\n  $\frac{4}{3}$ ]\n  $\frac{1}{3}$ .\n  $\frac{1}{3}$ .\n  $\frac{1}{3}$

(%o4) [x= 2  $\frac{3}{2}$ , x=1] 判別式結果 1 > 0, 因此,方程式-2x <sup>2</sup> +5x=3 有二個相異的根。

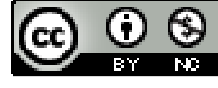

2009/12/22 96

```
(C)2x^2 +4x+3=0(%i5) 4^2-4*2*3; ※直接輸入 4^2-4*2*3 → ctrl+enter。
(\% 05) - 8判別式結果-8 < 0,
因此,方程式 2x2
+4x+3=0 無解。
(D)(x+1)^2 = 5(%i6) expand((x+1)^2-5); ※「expand( 算式 )」指令表示展開算式,輸入
                           \text{expand}((x+1)^2-5) \rightarrow \text{ctrl+enter}(\% 66) x^2 + 2x - 4(%i7) 2^2-4*1*(-4); ※直接輸入 2^2-4*1*(-4) → ctrl+enter。
(%o7) 20
(%i8) solve([(x+1)^2=5], [x]); ※「solve( [ 變數算式 ], [ 變數 ] )」指令表示求
                              解,輸入 solve([(x+1)^2=5], [x]) → ctrl+enter。
(\%o8) [x=-\sqrt{5}-1,x=\sqrt{5}-1]
$判別式結果 20 > 0,
因此,方程式(x+1)^2=5 有二個相異的根。
2.( C )下列哪些方程式有重根?
★ ax^{2} + bx + c = 0判斷無解相當於b^{2} - 4ac = 0(A)39x^2 - 150x + 156 = 0(%i1) (-150)^2-4*39*156; ※直接輸入(-150)^2-4*39*156 → ctrl+enter。
(%o1) -1836 
判別式結果-1836 < 0,
因此,方程式 39x 2
-150x+156=0 無解。
(B)x^2=2 \rightarrow x^2-2=0(\%i2) 0^2-4*1*(-2); ※直接輸入 0^2-4*1*(-2) → ctrl+enter。
(%o2) 8
(%i3) solve([x^2-2=0], [x]); ※「solve( [ 變數算式 ], [ 變數 ] ) | 指令表示求解,
                             \hat{m} λ solve([x^2-2=0], [x]) → ctrl+enter。
(\%o3) [x=-\sqrt{2}, x=\sqrt{2}]
$判別式結果 8 > 0,
因此,方程式 x
2
=2 有二個相異的根。
(C)52x<sup>2</sup>-156x+117=0
(%i4) (-156)^2-4*52*117; ※直接輸入(-156)^2-4*52*117 → ctrl+enter。
(%04)0(%i5) solve([52*x^2-156*x+117=0], [x]); ※「solve( [ 變數算式 ], [ 變數 ] )」指
                                        令表示求解,輸入
```
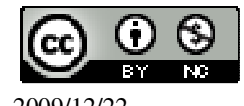

```
solve([52*x^2-156*x+117=0], [x])
                                            \rightarrow ctrl+enter。
(%o5) [x=
          2
          \frac{3}{2}]
\frac{1}{2}別別式結果 0 = 0,
因此,方程式 52x <sup>2</sup> -156x+117=0 有重根。
(D)5+(x-2)^2=0(%i6) expand(5+(x-2)^2); ※「expand( 算式)」指令表示展開算式,輸入
                             expand(5+(x-2)^2) \rightarrow ctrl+enter \circ(\% 06) x<sup>2</sup> -4x+9
(%i7) (-4)^2-4*1*9; ※直接輸入(-4)^2-4*1*9 → ctrl+enter。
(\%o7) - 20判別式結果-20 < 0,
因此,方程式 5+(x-2)^2<0 無解。
3.( D ) 下列哪些方程式有兩相異的根?
(A)(2x+7)^2=0(%i1) expand((2*x+7)^2); ※「expand( 算式)」指令表示展開算式,輸入
                             expand((2*x+7)^2) \rightarrow ctrl+enter \circ(\% 01) 4x<sup>2</sup> +28x+49
(%i2) 28^2-4*4*49; ※直接輸入 28^2-4*4*49 → ctrl+enter。
(% 02)0(%i3) solve([(2*x+7)^2=0], [x]); ※「solve( [ 變數算式 ], [ 變數 ] )」指令表示求
                                   解,輸入 solve([(2*x+7)^2=0], [x]) →
                                   ctrl+enter。
(%o3) [x=-
          2
          \frac{7}{2}]
\frac{1}{2} 判別式結果 0 = 0,
因此,方程式(2x+7)<sup>2</sup>=0 有重根。
(B)(2x-7)^{2} + 5=0(%i4) expand((2*x-7)^2+5); ※「expand( 算式 )」指令表示展開算式,輸入
                                expand((2*x-7)^2+5) \rightarrow ctrl+enter \circ(\%04) 4x^2 - 28x + 54(%i5) (-28)^2-4*4*54; ※直接輸入(-28)^2-4*4*54 → ctrl+enter。
(\% 05) - 80判別式結果-80 < 0,
因此,方程式(2x-7)<sup>2</sup> +5 無解。
```
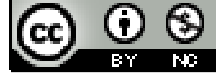

```
(C)4x^2 + 3x + 100 = 0(%i6) 3^2-4*4*100; ※直接輸入 3^2-4*4*100 → ctrl+enter。
(%o6) -1591 
判別式結果-1591 < 0,
因此,方程式 4x<sup>2</sup> +3x+100=0 無解。
(D)-x<sup>2</sup>+36x+145=0
(%i7) 36^2-4*(-1)*145; ※直接輸入 36^2-4*(-1)*145 → ctrl+enter。
(%o7) 1876 
(%i8) solve([-x^2+36*x+145=0], [x]); ※「solve( [ 變數算式 ], [ 變數 ] )」指令表
                                        示求解,輸入 solve([-x^2+36*x+145=0], 
                                        [x]) \rightarrow ctrl+enter \circ(\%o8) [x=18-\sqrt{469}, x=\sqrt{469}+18]
判別式結果 1876 > 0,
因此,方程式(2x+7)^2=0 有二個相異的根。
4.用配方法求下列各方程式的解:
(1)x^2 + 5x + 5 = 0(%i1) solve([x^2+5*x+5=0], [x]); ※「solve( [ 變數算式 ], [ 變數 ] )」指令表示
                                   求解,輸入 solve([x^2+5*x+5=0], [x]) →
                                   ctrl+enter。
(%o1) [x=
             2
         -\frac{\sqrt{5}+5}{2}, x=
                       2
                      \frac{\overline{5}-5}{2}]
(2)x<sup>2</sup> -6x-81=0
(%i2) solve([x^2-6*x-81=0], [x]); ※「solve( [ 變數算式 ], [ 變數 ] ) | 指令表示
                                   求解,輸入 solve([x^2-6*x-81=0], [x]) →
                                   ctrl+enter。
(\% 02) [x=3-3\sqrt{10}, x=3\sqrt{10}+3]
5.用公式解求下列各方程式的根:
(1)-2x^2+7x-3=0\star ax^{2} + bx + c = 0有解相當於b<sup>2</sup> − 4ac ≥ 0
(%i1) 7^2-4*(-2)*(-3); ※「^」表示次方符號(shift+6),輸入 7^2-4*(-2)*(-3) →
                           ctrl+enter。
(\%01) 25
$判別式結果 25 > 0,
所以方程式-2x<sup>2</sup> +7x-3=0 有二個相異的根。
(%i2) solve([-2*x^2+7*x-3=0], [x]); ※「solve( [ 變數算式 ], [ 變數 ] )」指令表
                                      示求解,輸入 solve([-2*x^2+7*x-3=0], [x])
```
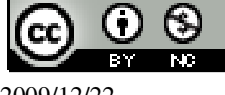

 $\rightarrow$  ctrl+enter。  $(\%o2)$  [x=3,x= 2  $\frac{1}{2}$ ]  $(2)x^2 +9x+9=0$  $\star$  *ax*<sup>2</sup> + *bx* + *c* = 0有解相當於*b*<sup>2</sup> − 4*ac* ≥ 0 (%i1) 9^2-4\*1\*9; ※「^」表示次方符號(shift+6),輸入 9^2-4\*1\*9 → ctrl+enter。  $(\%01)$  45  $$$ 判別式結果 45 > 0, 所以方程式 x <sup>2</sup> +9x+9=0 有二個相異的根。 (%i2) solve([x^2+9\*x+9=0], [x]); ※「solve([ 變數算式 ], [ 變數 ])」指令表示 求解,輸入 solve([x^2+9\*x+9=0], [x]) → ctrl+enter。 (%o2) [x=  $-\frac{3\sqrt{5}+9}{2}$ , x=  $\frac{3\sqrt{5}-9}{2}$ ]

# 第 **4** 章 一元二次方程式 4-3 一元二次方程式的應用 **P. 156** 例 **1**

2

此題無法直接使用 Maxima 軟體

2

若一長方形長和寬的比爲 4:3,且其面積爲 7500 平方公尺,求此長方形的長和寬。  $\triangleq$ 長為 4x, 寬為 3x,  $4x \cdot 3x=7500$ (%i1) solve([(4\*x)\*(3\*x)=7500], [x]); ※「solve( [ 變數算式 ], [ 變數 ] )」指令表

示求解,輸入 solve([(4\*x)\*(3\*x)=7500],  $[x]$ )  $\rightarrow$  ctrl+enter  $\circ$ 

 $(\%01)$  [x=-25,x=25] 負不符所求,因此, x=25, 所以,長為 4×25=100公尺,寬為 3×25=75 公尺。

### **P. 154** 隨堂練習

此題無法直接使用 Maxima 軟體

若一直角三角形之兩股與斜邊的長分別為 x、x+1、5,求 x 的值。  $5^2 = x^2 + (x+1)^2 \rightarrow 25 = x^2 + x^2 + 2x + 1 \rightarrow 24 = 2x^2 + 2x \rightarrow 12 = x^2 + x$ (%i1) solve([12=x^2+x], [x]); ※「solve( [ 變數算式 ], [ 變數 ] )」指令表示求解,

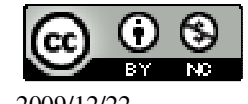

```
\hat{m} \lambda solve([12=x^2+x], [x]) → ctrl+enter。
```
 $(\%01)$  [x=3,x=-4] -4 不符所求,因此,x=3。

**P. 157** 例 **2**

此題無法直接使用 Maxima 軟體

一長方形的池塘長和寬分別為 6.5 公尺和 3.5 公尺。現想在池塘四周做一等寬的走 道 (如圖所示), 若走道的面積為 24 平方公尺,求此走道的寬度。

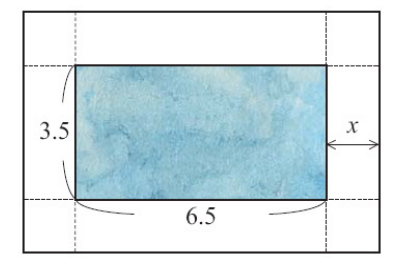

 $4x^2 + 2x6.5x + 2x3.5x = 24 \rightarrow 4x^2 + 20x = 24 \rightarrow x^2 + 5x - 6 = 0$ (%i1) solve([x^2+5\*x-6=0], [x]); ※「solve( [ 變數算式 ], [ 變數 ] )」指令表示求 解,輸入 solve([x^2+5\*x-6=0], [x]) → ctrl+enter。

 $(\%01)$  [x=-6,x=1]

-6 不符所求,因此,走道的寬度為 1 公尺。

## **P. 157** 隨堂練習

此題無法直接使用 Maxima 軟體

有一長方形的農地,其周長和面積分別為 640 公尺和 25200 平方公尺,求此農地 的兩邊長。(提示:可設一邊長為 x) 設一邊長為 x,則另一邊長為 320-x,  $\text{xx}(320-\text{x})=25200 \rightarrow 320\text{x-x}^2 - 25200=0 \rightarrow -\text{x}^2 + 320\text{x} - 25200=0$ (%i1) solve([-x^2+320\*x-25200=0], [x]); ※「solve( [ 變數算式 ], [ 變數 ] )」指 令表示求解,輸入

solve( $[-x^2+320*x-25200=0]$ ,  $[x]$ )  $\rightarrow$ ctrl+enter。

 $(\%01)$  [x=180,x=140] 兩邊長為 140 公尺和 180 公尺。

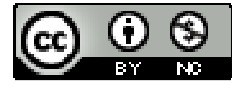

### **P. 158** 例 **3**

此題無法直接使用 Maxima 軟體

如下圖,坐標平面上A、D 兩點和原點 O 的距離都等於1,求A、D 兩點的坐標。

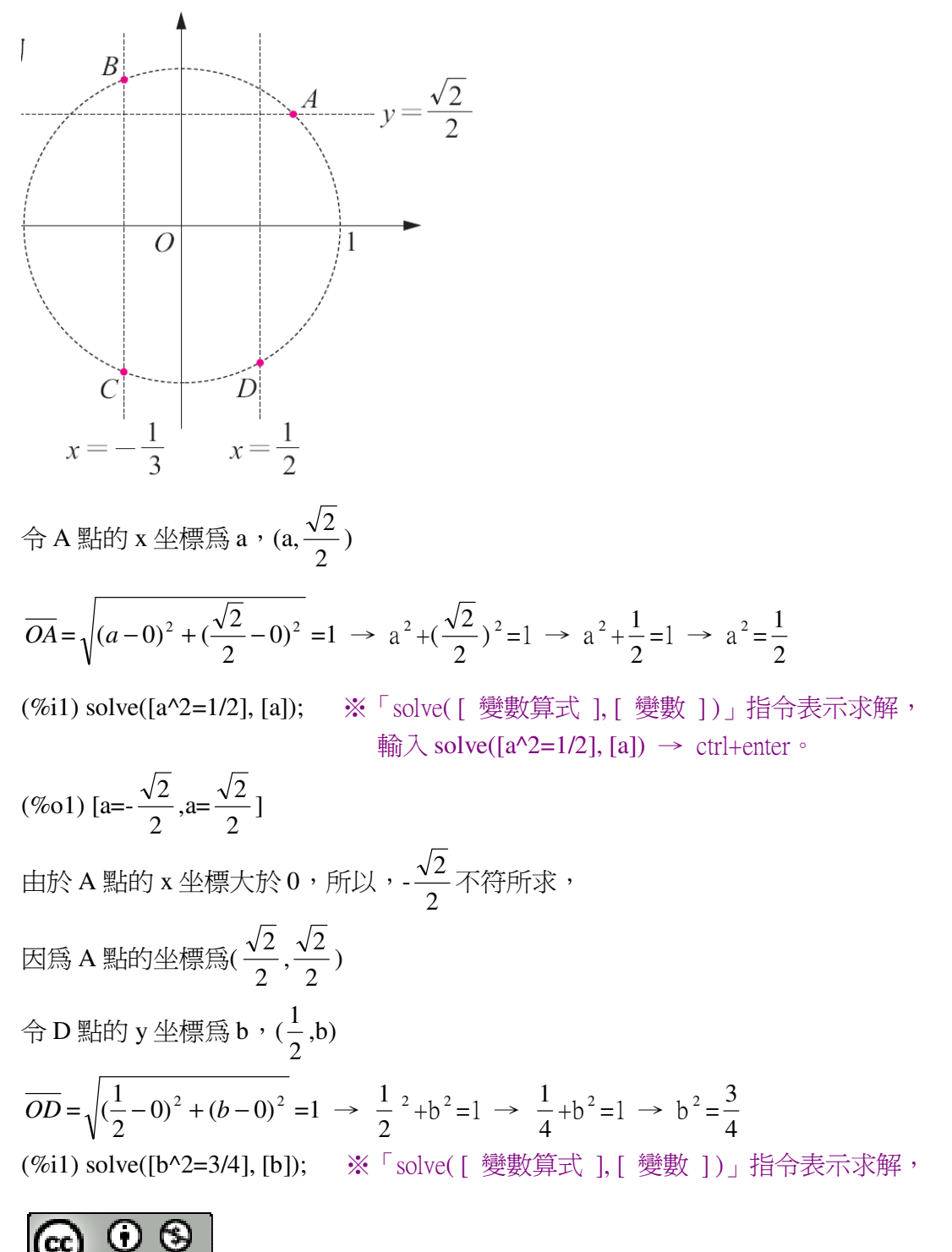

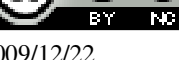

 $\sqrt{2}$ 

輸入 solve( $[b^2=3/42]$ ,  $[b]$ ) → ctrl+enter。

$$
(\%01) \left[ \text{b} = -\frac{\sqrt{3}}{2}, \text{b} = \frac{\sqrt{3}}{2} \right]
$$
  
由於 D 離的 y 쓰機小於 0,所以, $\frac{\sqrt{3}}{2}$ 不将所求,  
因為 D 関的⊻機為( $\frac{1}{2}, -\frac{\sqrt{3}}{2}$ )

**P. 159** 隨堂練習

此題無法直接使用 Maxima 軟體

例 3 圖中 B、C 兩點和原點 O 的距離都是 1,求 B、C 的坐標。 令 B 點的 y 坐標為 c,(-3  $\frac{1}{2}$ ,c)  $\overline{OB} = \sqrt{(-\frac{1}{2}-0)^2 + (c-0)^2}$ 3  $\left(-\frac{1}{2}-0\right)^2 + \left(c-0\right)^2 = 1 \rightarrow$ 3  $\frac{1}{2}$ )<sup>2</sup>+c<sup>2</sup>=1 → 9  $\frac{1}{2}$ +c<sup>2</sup> = 1  $\rightarrow$  c<sup>2</sup> = 9 8 (%i1) solve([c^2=8/9], [c]); ※「solve( [ 變數算式 ], [ 變數 ] )」指令表示求解, 輸入 solve( $[c^2=8/9]$ ,  $[c]$ ) → ctrl+enter。 (%o1) [c=- 3  $\frac{2\sqrt{2}}{2}$ , c= 3  $\frac{2\sqrt{2}}{2}$ ] 由於 B 點的 y 坐標大於 0,所以,-3  $\frac{2\sqrt{2}}{\sqrt{2}}$ 不符所求, 因為 B 點的坐標為(- 3  $\frac{1}{2}$ , 3  $\frac{2\sqrt{2}}{2}$ 令 C 點的 y 坐標為 d,(-3  $\frac{1}{2}$ ,c)  $\overline{OC} = \sqrt{(-\frac{1}{2}-0)^2 + (d-0)^2}$ 3  $\left(-\frac{1}{2}-0\right)^2 + \left(d-0\right)^2 = 1 \rightarrow$ 3  $\frac{1}{2}$ )<sup>2</sup> +d<sup>2</sup> =1  $\rightarrow$ 9  $\frac{1}{2}$  +d<sup>2</sup> =1  $\rightarrow$  d<sup>2</sup> = 9 8 (%i1) solve([d^2=8/9], [d]); ※「solve( [ 變數算式 ], [ 變數 ] )」指令表示求解, 輸入 solve( $[d^2=8/9]$ ,  $[d]$ ) → ctrl+enter。 (%o1) [d=- 3  $\frac{2\sqrt{2}}{2}$ , d= 3  $\frac{2\sqrt{2}}{2}$ ] 由於 C 點的 y 坐標小於 0,所以, 3  $\frac{2\sqrt{2}}{\sqrt{2}}$ 不符所求, 因為 C 點的坐標為(- 3  $\frac{1}{2}$ ,-3  $\frac{2\sqrt{2}}{2}$ 

## **P. 159** 例 **4**

此題無法直接使用 Maxima 軟體

一長方形的長邊為 x,短邊為 1。若把此長方形如下圖切掉一個邊長為 1 的正方形 後,使得剩下的長方形長短邊比和原來長方形的長短邊比相等,求 x 的值。

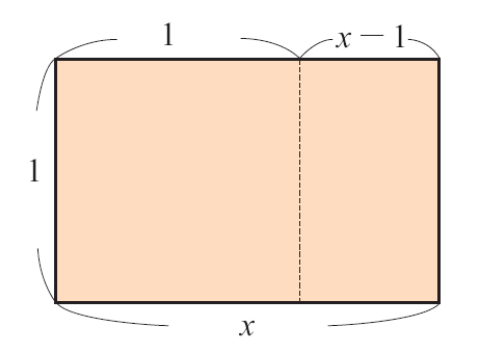

剩下的長方形長短邊的比為 1: x-1,  $x: 1=1: x-1 \rightarrow 1=x(x-1) \rightarrow x^2-x-1=0$ (%i1) solve([x^2-x-1=0], [x]); ※「solve( [ 變數算式 ], [ 變數 ] )」指令表示求 解,輸入 solve([x^2-x-1=0], [x]) → ctrl+enter。

$$
(\%01) [x=-\frac{\sqrt{5}-1}{2}, x=\frac{\sqrt{5}+1}{2}]
$$
  
販不将所求,因此,x= $\frac{\sqrt{5}+1}{2}$ 。

### **P. 160** 隨堂練習

此題無法直接使用 Maxima 軟體

長方形的長邊為 1,短邊為 x,若把此長方形如下圖切掉一個長寬各為 2x、x 的長 方形,使得剩下的長方形長短邊比和原來長方形長短邊比相等,求 x 的值。

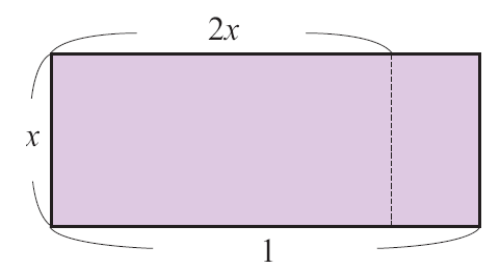

 $1: x=x : (1-2x) \rightarrow x^2+2x-1=0$ (%i1) solve([x^2+2\*x-1=0], [x]); ※「solve( [ 變數算式 ], [ 變數 ] )」指令表示求

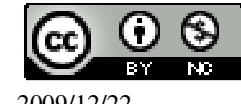

解,輸入 solve([x^2+2\*x-1=0], [x]) → ctrl+enter。

 $(\% 01)$  [x=- $\sqrt{2}$  -1,x= $\sqrt{2}$  -1]

**P. 162** 隨堂練習

此題無法直接使用 Maxima 軟體

取一條長 1 公尺的繩子,在上面標一點 A,將繩子分成長邊和短邊。如果全長 1: 長邊=長邊:短邊,則歐幾里得稱 A 點為黃金分割點,請求出長邊對短邊的比值。

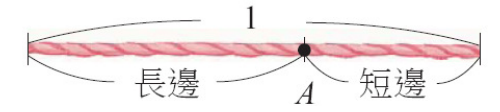

令長邊為 x,

 $1: x=x : (1-x) \rightarrow x^2+x-1=0$ (%i1) solve([x^2+x-1=0], [x]); ※「solve( [ 變數算式 ], [ 變數 ] )」指令表示求

解,輸入 solve([x^2+x-1=0], [x]) → ctrl+enter。

$$
(\%01) [x=-\frac{\sqrt{5}+1}{2}, x=\frac{\sqrt{5}-1}{2}]
$$
  
販不将所求,因此,比値=1 ÷( $\frac{\sqrt{5}-1}{2}$ ) =  $\frac{1+\sqrt{5}}{2}$ 。

### **P. 162** 例 **5**

此題無法直接使用 Maxima 軟體

陳叔叔在某銀行有定期存款,以複利計算,年利率為 x%,若兩年後的總利息是原 存款(本金)的 6.09%, 求 x。

本金+利島=本金 · (1+
$$
\frac{x}{100}
$$
)<sup>2</sup> =本金 · (1+ $\frac{x}{50}$ + $\frac{x^2}{10000}$ ) =本金+本金 · ( $\frac{x}{50}$ + $\frac{x^2}{10000}$ )   
所以 , 利島=本金 · ( $\frac{x}{50}$ + $\frac{x^2}{10000}$ ) →  $\frac{x}{50}$ + $\frac{x^2}{10000}$  =  $\frac{6.09}{100}$  →  $x^2$ +200x-609=0  
(%i1) solve([x^2+200\*x-609=0], [x]);   
 » [solve([ $\frac{sm}{2}$ ) +  $\frac{sm}{2}$ ], [ $\frac{sm}{2}$ ]) ] 11- $\frac{sm}{2}$ 

 $(\%o1)$  [x=3,x=-203] -203 不符所求,所以, x=3%。

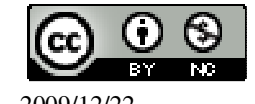

### **P. 163** 隨堂練習

此題無法直接使用 Maxima 軟體

林阿娻在銀行存 1000000 元的定期存款,年利率為 x%,二年後可領到的總利息是  $40400$ 元,求 x。 令第一年可領 1000000×x%,第二年可領(1000000+(1000000×x%))×x%,  $10000x + (100x^2 + 10000x) = 40400 \rightarrow x^2 + 200x - 404 = 0$ (%i1) solve([x^2+200\*x-404=0], [x]); ※「solve( [ 變數算式 ], [ 變數 ] )」指令表示  $\hat{\mathbb{R}}$ 解,輸入solve([x^2+200\*x-404=0], [x]) → ctrl+enter。  $(\%01)$  [x=2,x=-202]

負不符所求,因此,x=2。

## **P. 163** 例 **6**

此題無法直接使用 Maxima 軟體

一水塔裝有大、小兩水龍頭,儲水時,若只開大水龍頭,則水塔儲滿水所需要的 時間,比只開小水龍頭時要快 4 小時。若同時開兩水龍頭,則儲滿水需要 7  $\frac{48}{5}$ 小時。 若只開大水龍頭儲水,需要多少時間? 令大水頭儲水需要 x 小時, 只開小水龍頭儲水需要 x+4 小時, 大水龍頭開 1 小時的儲水量是水塔容量的 *x*  $\frac{1}{\cdot}$ , 小水龍頭開 1 小時的儲水量是水塔容量的 4 1  $\frac{1}{x+4}$ , 同時開大小水龍頭 1 小時的儲水量是水塔容量的 *x*  $^{1}_{-+}$ 4 1  $\frac{1}{x+4}$ , 由題意可知,大小水龍頭同時打開 1 小時,儲水量爲水塔容量的 1÷ 7  $\frac{48}{1}$ 48  $\frac{7}{10}$ , *x*  $^{1}_{-+}$ 4 1  $\frac{1}{x+4}$ 48  $\frac{7}{12}$   $\rightarrow$  $(x+4)$ 4 + + *x x*  $\frac{x+4}{(x+4)} + \frac{x}{x(x+4)}$  $\frac{x}{x}$  = 48  $\frac{7}{10}$   $\rightarrow$  $(x+4)$  $2x + 4$ + + *x x*  $\frac{x+4}{x}$ 48  $\frac{7}{10}$   $\rightarrow$  48(2x+4)=7x(x+4)  $\rightarrow$  7x<sup>2</sup>-68x-192=0  $\rightarrow$  (7x+16)(x-12)=0 (%i1) solve([(7\*x+16)\*(x-12)=0], [x]); ※「solve( [ 變數算式 ], [ 變數 ] )」指令表 示求解,輸入 solve( $[(7*x+16)*(x-12)=0]$ ,  $[x]$ )  $\rightarrow$  ctrl+enter  $\circ$ 

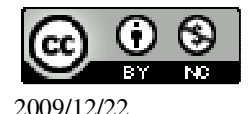

 $(\%01)$  [x=-7  $\frac{16}{2}$ , x=12]

負不符所求,因此,只開大水龍頭儲水需要 12 小時。

### **P. 164** 隨堂練習

此題無法直接使用 Maxima 軟體

某件工程若由甲獨立完成,會比由乙獨立完成多18天。但若由甲、乙兩人合作完 成,則只需要40天。此工程若由甲獨立完成,需要多少天? 設乙獨做須 x 天完成, 甲獨做須 x+18 天

令乙一天做 *x*  $\frac{1}{-}$ ,甲一天做 18 1  $\frac{1}{x+18}$ ,甲乙同做為 40  $\frac{1}{\cdot}$ , *x*  $\frac{1}{-}$ 18 1  $\frac{1}{x+18}$ 40  $\frac{1}{10}$   $\rightarrow$  x<sup>2</sup>+18x=80x=720  $\rightarrow$  x<sup>2</sup>-62x-720=0 (%i1) solve([x^2-62\*x-720=0], [x]); ※「solve( [ 變數算式 ], [ 變數 ] )」指令表示  $\bar{x}$ 解,輸入 solve([x^2-62\*x-720=0], [x]) → ctrl+enter。

 $(\%01)$  [x=72,x=-10] 負不符所求,所以,x=72, 因此,甲獨立完成須 72+18=90 天。

## **P. 164** 例 **7**

此題無法直接使用 Maxima 軟體

 $\overline{A}$ 一水中植物,露出水面的長度  $\overline{AB}$  爲  $20$  公分,若將它如下圖斜移,得  $\overline{AC}$  爲 60

公分,求水深*OA*。

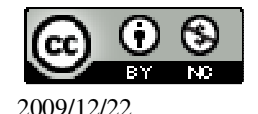

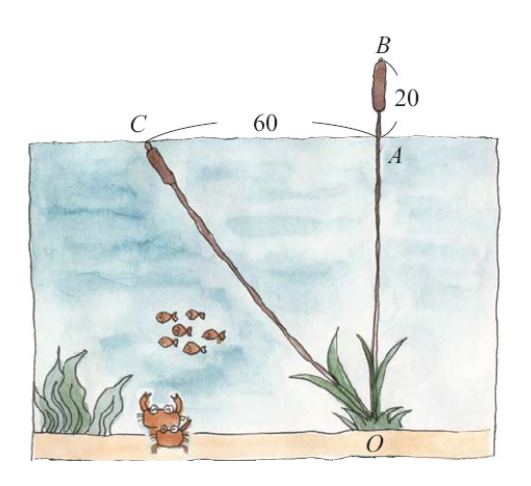

 $\hat{\Theta}$ *OA* 爲 x, 則*OC* = *OB* =x+20,

 $\overline{OC}^2 = \overline{OA}^2 + \overline{AC}^2 \rightarrow (\overline{x} + 20)^2 = \overline{x}^2 + 60^2 \rightarrow \overline{x}^2 + 40\overline{x} + 400 = \overline{x}^2 + 3600 \rightarrow 40\overline{x} - 3200 = 0$ (%i1) solve([40\*x-3200=0], [x]); ※「solve( [ 變數算式 ], [ 變數 ] )」指令表示求 解,輸入 solve( $[40*x-3200=0]$ , [x]) → ctrl+enter。  $(\%01)$  [x=80]

因此,水深為 80 公分。

# **P. 166 4-3** 自我評量

此題無法直接使用 Maxima 軟體

 $1.\overline{\textrm{B}}$  A(2,y)為坐標平面上的一點,若 A 到(1,1)的距離等於 A 到(3,4)的距離,求 A 點 的坐標。  $(2-1)^{2}+(y-1)^{2}=(3-2)^{2}+(4-y)^{2}$ (%i1) solve([(2-1)^2+(y-1)^2=(3-2)^2+(4-y)^2], [y]); ※「solve( [ 變數算式 ], [ 變

數 1) 指令表示求解,輸入 solve( $[(2-1)^2+(y-1)^2=(3-2)^2$  $2+(4-y)^{2}$ , [y])  $\rightarrow$ ctrl+enter。

 $(\%01)$  [y= 2  $\frac{5}{1}$ ]

因此,A 點的坐標爲(2, 2  $\frac{5}{2}$ )  $\circ$ 

此題無法直接使用 Maxima 軟體

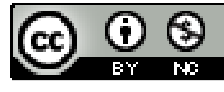
2.某一形狀爲矩形的公園,其長邊比寬邊的 2 倍少 0.2 公里,已知公園的面積 4.2 平方公里,求此公園的周長。 令寬為 x, 長為 2x-0.2,  $x(2x-0.2)=4.2 \rightarrow 2x^2-0.2x-4.2=0 \rightarrow 10x^2-x-21=0$ 

(%i1) solve([10\*x^2-x-21=0], [x]); ※「solve( [ 變數算式 ], [ 變數 ] )」指令表示求 解, 輸入 solve( $[10*x^2-x-21=0]$ ,  $[x]$ ) →

ctrl+enter。

 $(\%01)$  [x= 2  $\frac{3}{2}$ , x=-5  $\frac{7}{2}$ ]

負不符所求,因此,寬 1.5,長 2.8,周長=8.6 公里。

此題無法直接使用 Maxima 軟體

3.如下圖,有一塊土地可以分割成直角三角形和正方形。如果這塊土地的總面積是 124 平方公尺,而且直角三角形部份的兩股分別為 x 公尺和(x-2)公尺,求 x。

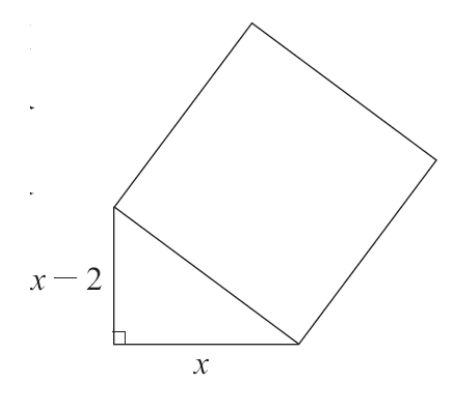

正方形的邊=直角三角形的斜邊= $\sqrt{x^2 + (x-2)^2}$ 

正方形面積= $(\sqrt{x^2 + (x - 2)^2})^2 = x^2 + (x - 2)^2$ 

三角形面積=x(x-2)÷2

 $[x^2 + (x-2)^2] + [x(x-2) \div 2] = 124$ 

(%i1) solve( $[(x^2+(x-2)^2)+(x^*(x-2)/2)=124]$ , [x]); ※「solve( [ 變數算式 ], [ 變

數 1) 指令表示求解,輸入 solve( $[(x^2+(x-2))^2+(x^2+(x-2))^2]$  $2)/2$ =124], [x])  $\rightarrow$ ctrl+enter。

 $(\%01)$  [x=-6,x=8] 負不符所求,因此,x=8。

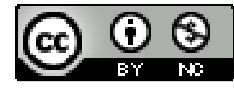

 國立屏東教育大學 應用數學系 研究助理 林于智 2009/12/22 109